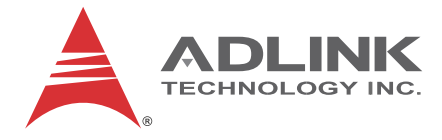

# **HDV62A**

## High-Definition Video/Audio Capture Card

## **User's Manual**

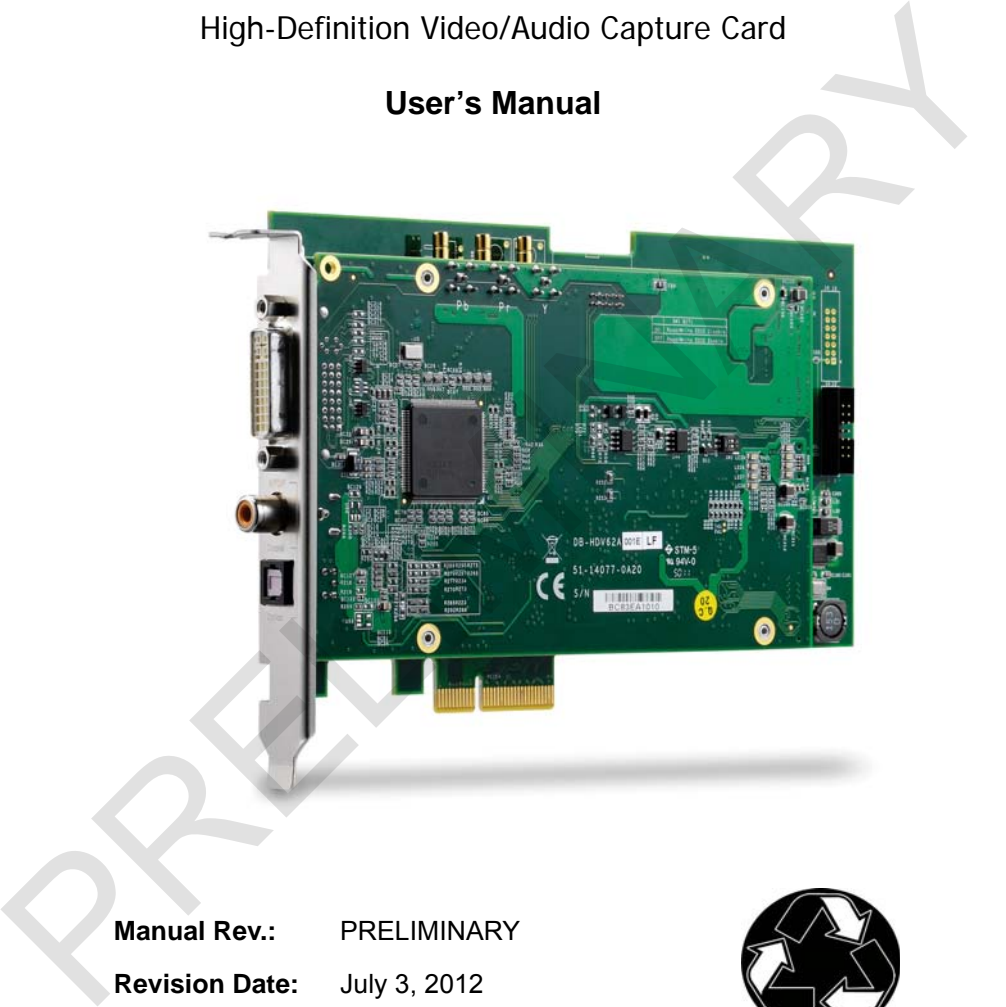

**Manual Rev.:** PRELIMINARY **Revision Date:** July 3, 2012 **Part No:** 50-11246-PRE

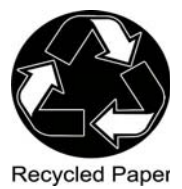

## **Advance Technologies; Automate the World.**

<span id="page-1-0"></span>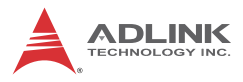

## **Revision History**

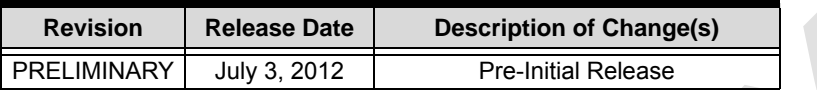

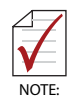

Please note that this is a PRELIMINARY version of the HDV62A User's Manual. While every effort has been made to ensure the contents hereof are currently accurate, subsequent releases may contain changes to the specification and operations, both minor and major, as well as entirely new chapters and modules not represented here. **RELIMINARY** July 3, 2012<br> **PRELIMINARY** July 3, 2012<br>
Pre-Initial Release<br>
Please note that this is a PRELIMINARY version of the<br>
HOV62A User's Manual. While every effort has been<br>
made to ensure the contents hereof are c

For more information or if you have any questions, please visit our website at http//.www.adlinktech.com or contact your local Sales Center, as detailed in Getting Service.

## **Preface**

### <span id="page-2-0"></span>**Copyright 2012 ADLINK Technology, Inc.**

This document contains proprietary information protected by copyright. All rights are reserved. No part of this manual may be reproduced by any mechanical, electronic, or other means in any form without prior written permission of the manufacturer.

#### **Disclaimer**

The information in this document is subject to change without prior notice in order to improve reliability, design, and function and does not represent a commitment on the part of the manufacturer.

In no event will the manufacturer be liable for direct, indirect, special, incidental, or consequential damages arising out of the use or inability to use the product or documentation, even if advised of the possibility of such damages.

### **Environmental Responsibility**

ADLINK is committed to fulfill its social responsibility to global environmental preservation through compliance with the European Union's Restriction of Hazardous Substances (RoHS) directive and Waste Electrical and Electronic Equipment (WEEE) directive. Environmental protection is a top priority for ADLINK. We have enforced measures to ensure that our products, manufacturing processes, components, and raw materials have as little impact on the environment as possible. When products are at their end of life, our customers are encouraged to dispose of them in accordance with the product disposal and/or recovery programs prescribed by their nation or company. method by any mechanics are electronic, or other means in any be-reproduced by any of this manual may be reproduced by any mechanical, electronic, or other means in any form without prior withen permission of the manufactu

#### **Trademarks**

Product names mentioned herein are used for identification purposes only and may be trademarks and/or registered trademarks of their respective companies.

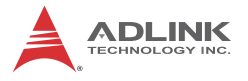

### **Conventions**

Take note of the following conventions used throughout this manual to make sure that users perform certain tasks and instructions properly.

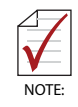

Additional information, aids, and tips that help users perform tasks.

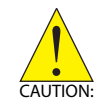

Information to prevent *minor* physical injury, component damage, data loss, and/or program corruption when trying to complete a task.

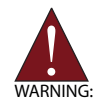

Information to prevent *serious* physical injury, component damage, data loss, and/or program corruption when trying to complete a specific task. Madditional information, aids, and tips that help users performed that the states.<br>
Information to prevent *minor* physical injury, component damage, data loss, and/or program corruption when typing to component damage, da

# **Table of Contents**

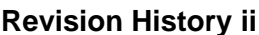

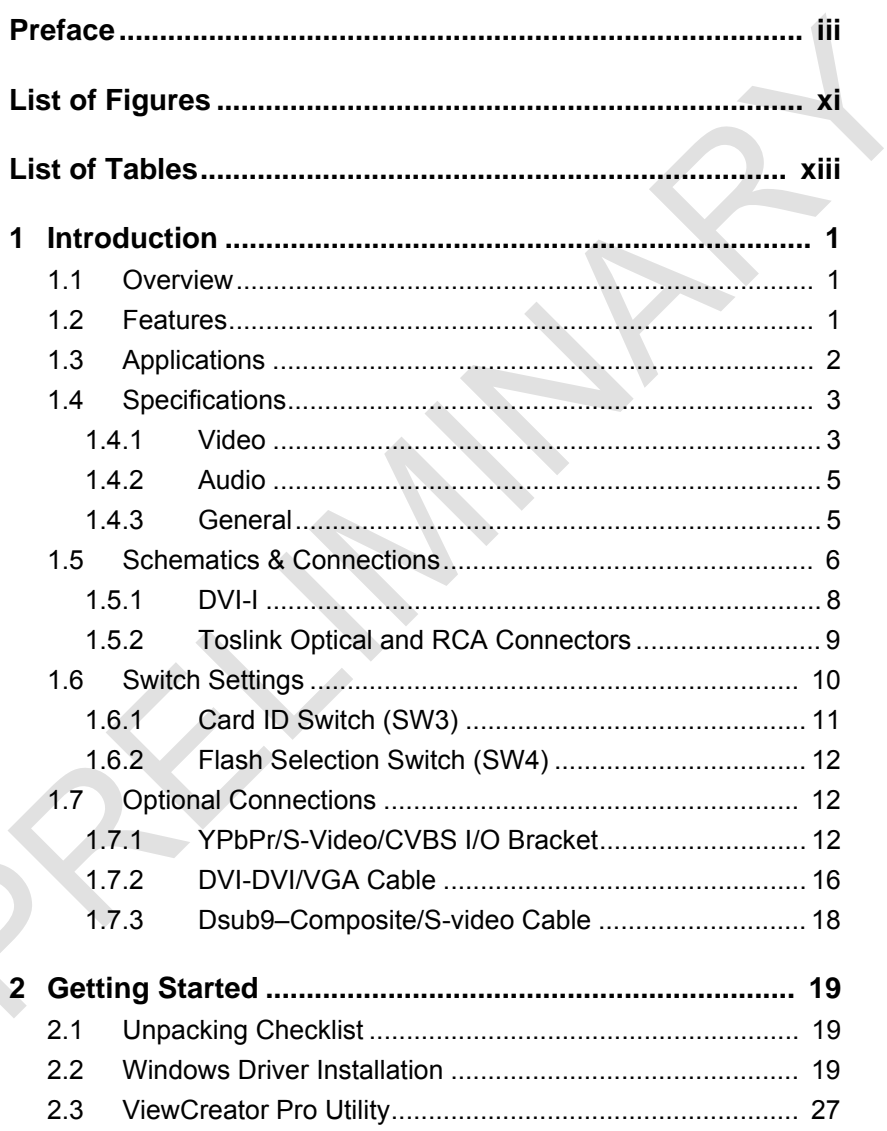

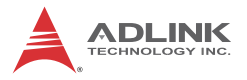

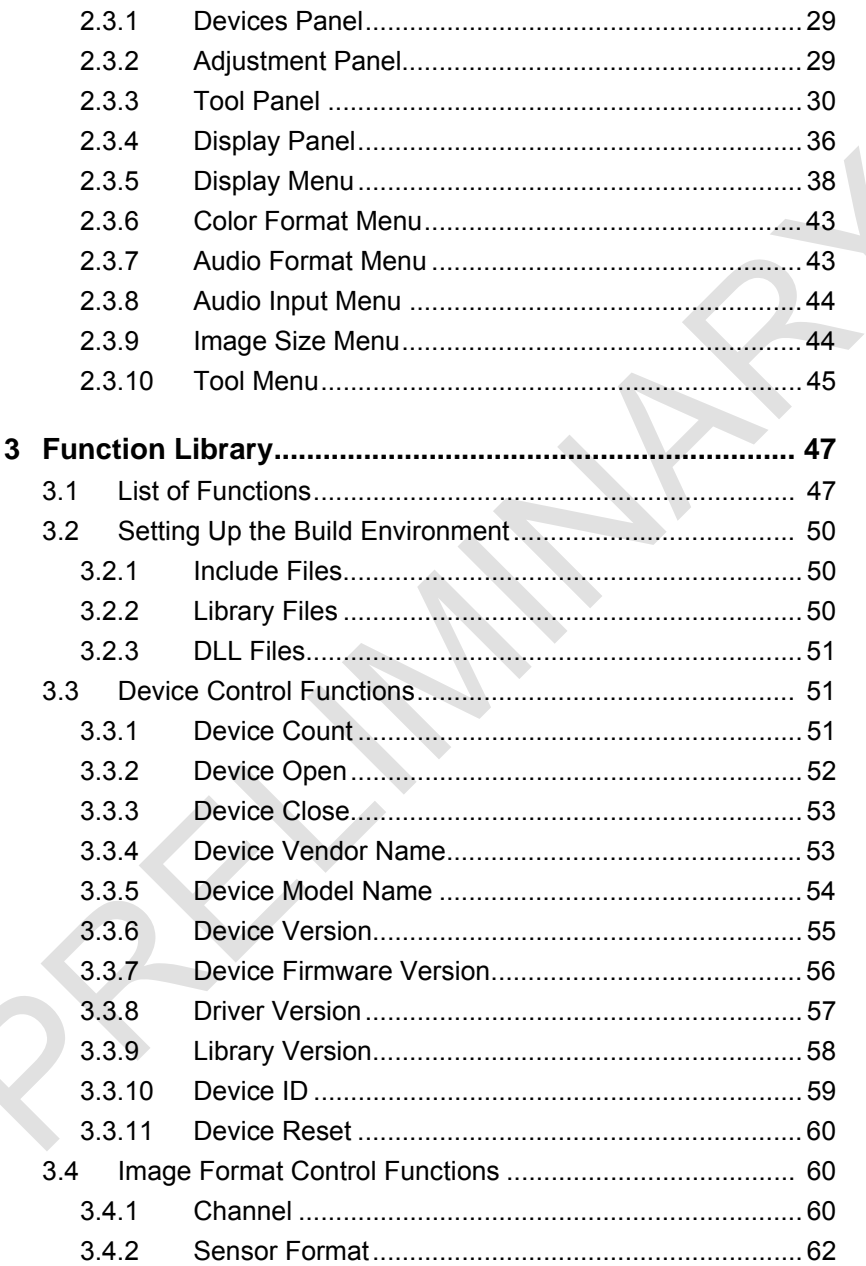

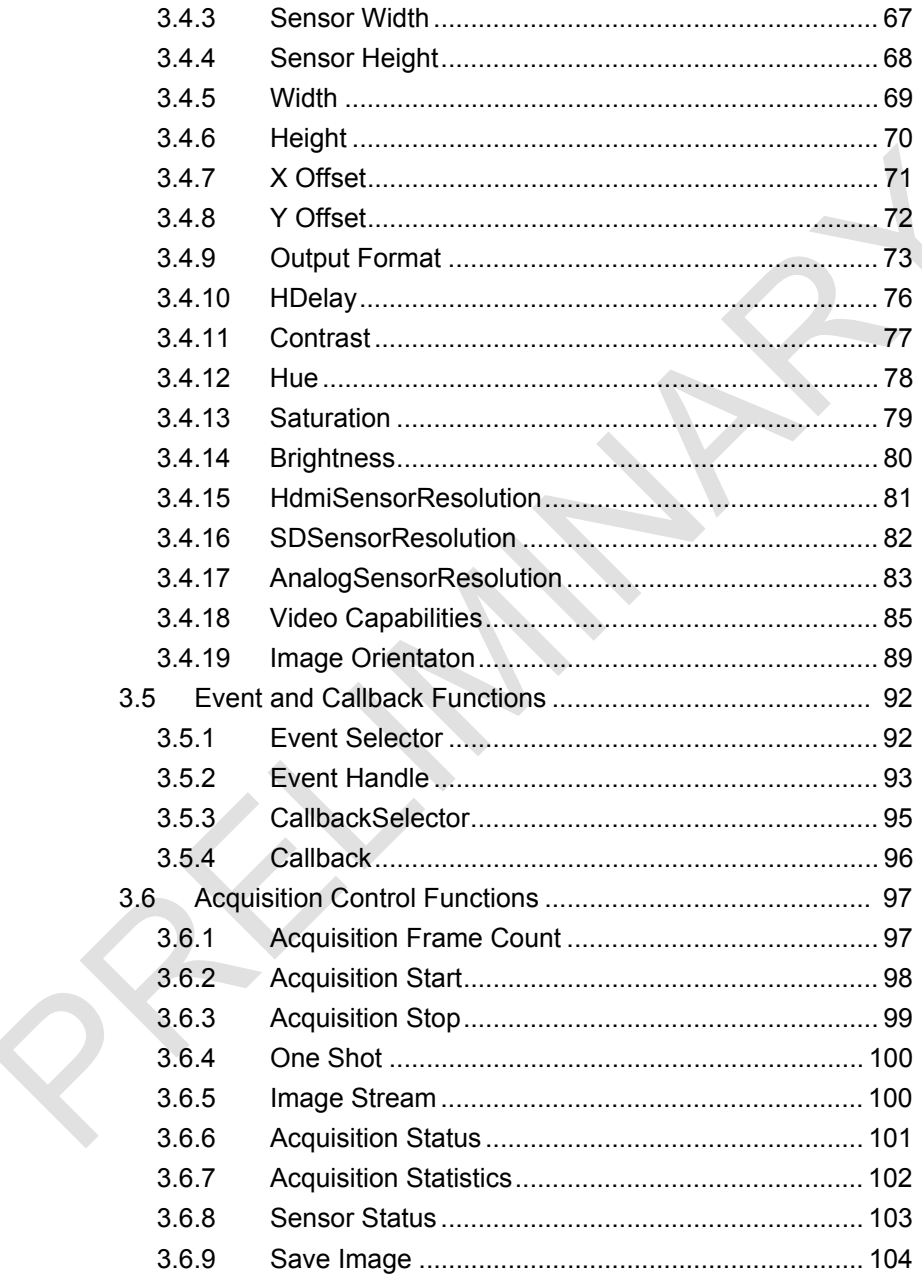

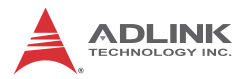

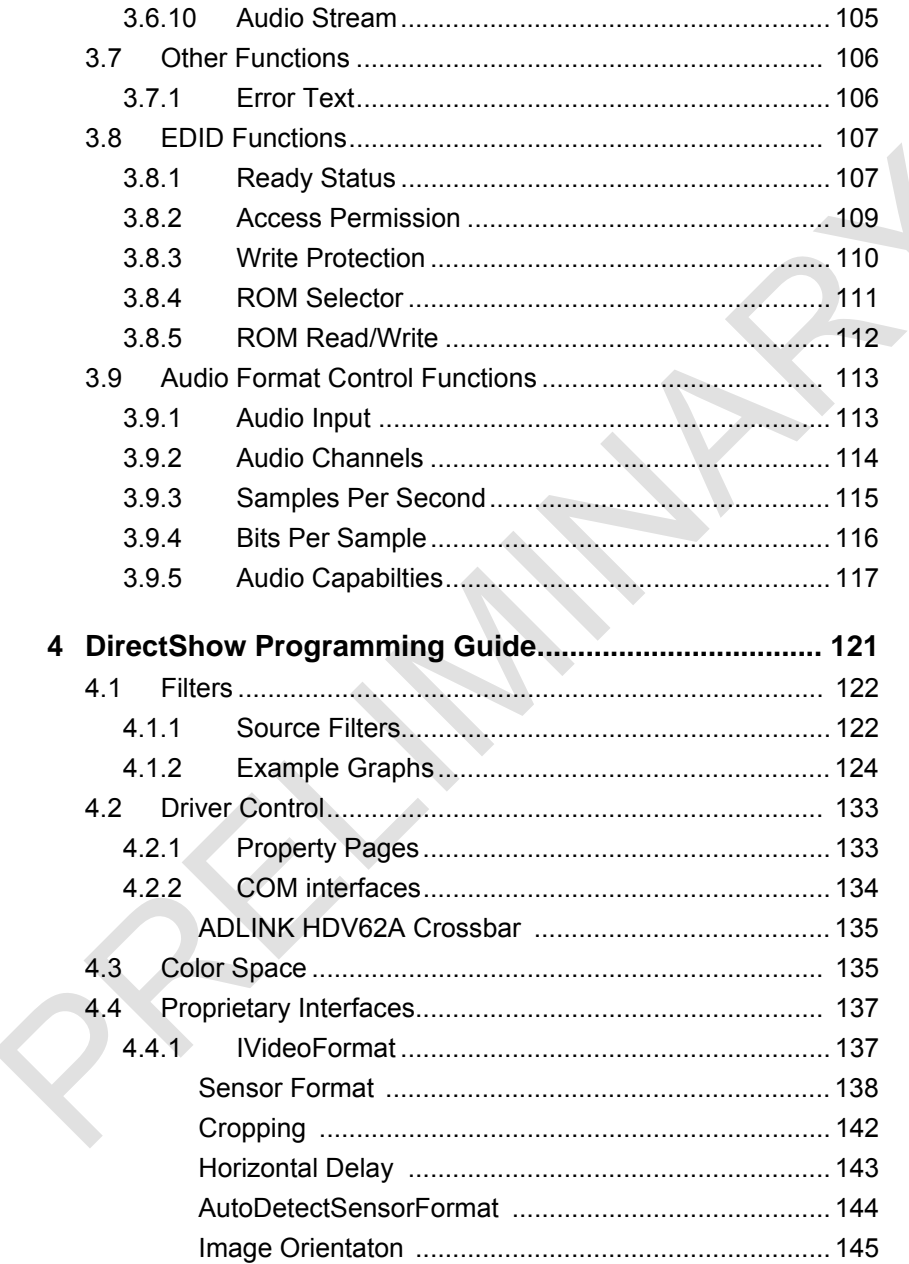

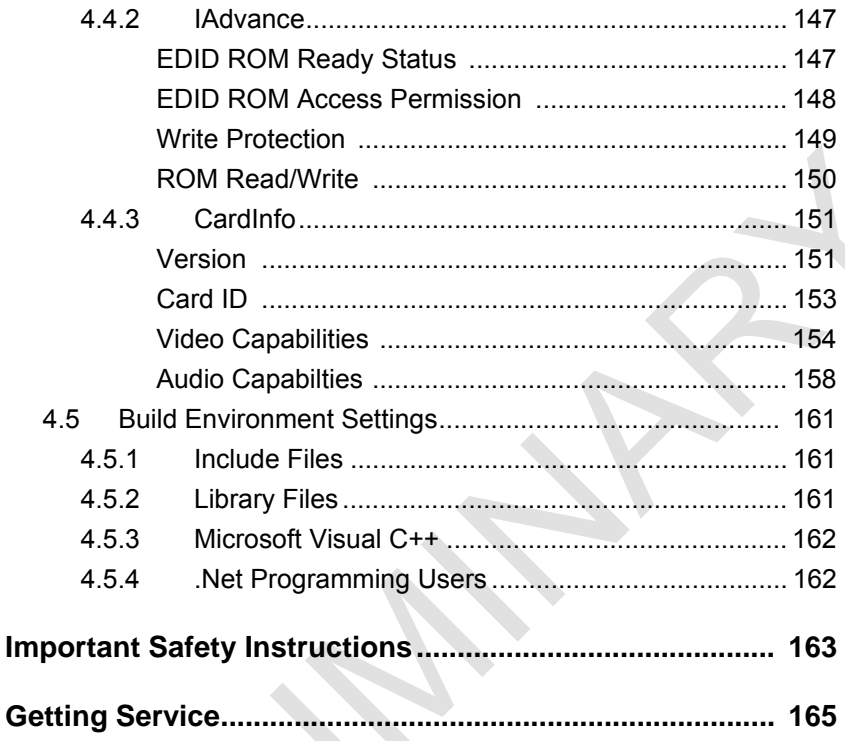

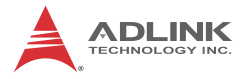

This page intentionally left blank. This page intentionally left blank.

# **List of Figures**

<span id="page-10-0"></span>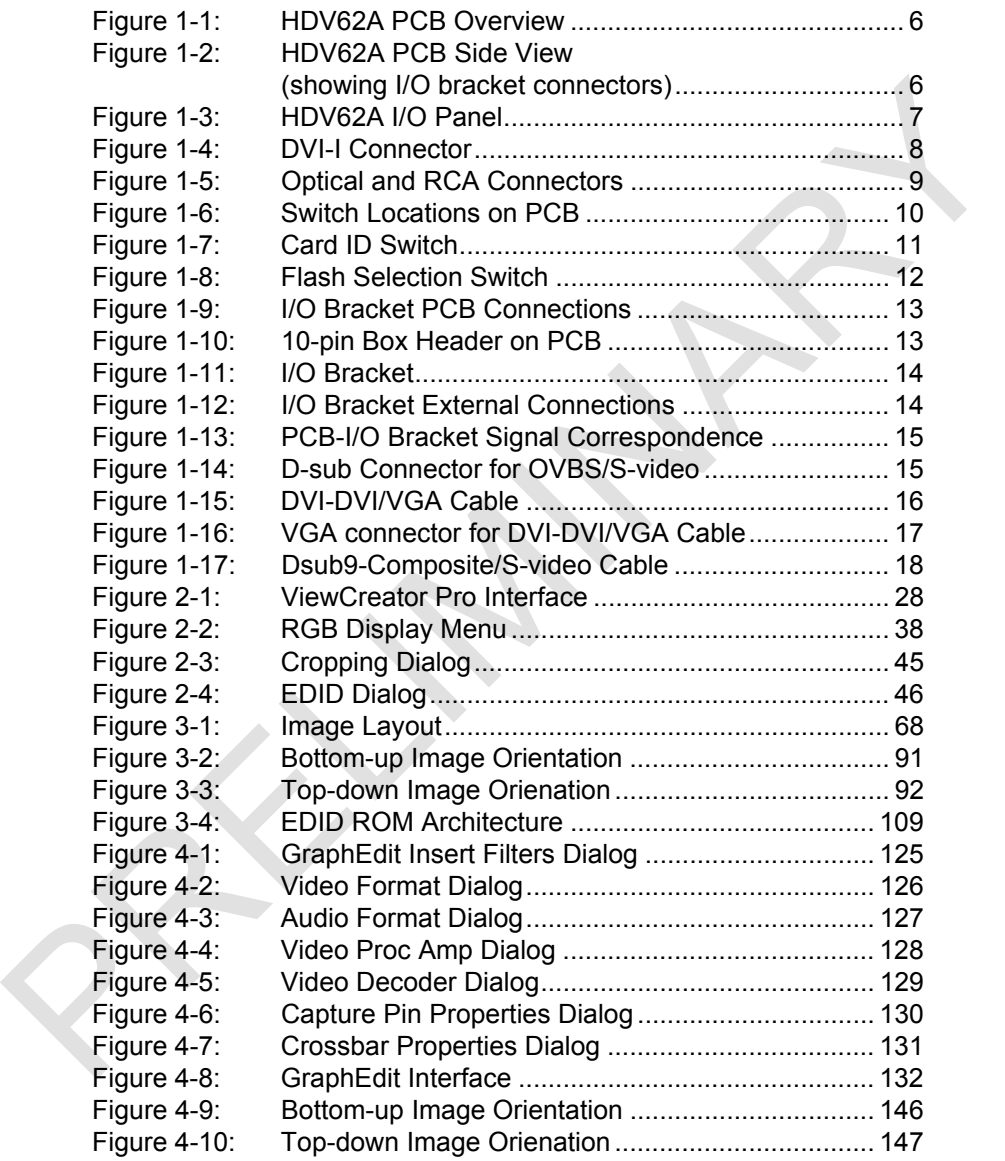

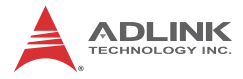

This page intentionally left blank. This page intentionally left blank.

# **[List of Tables](#page-20-1)**

<span id="page-12-0"></span>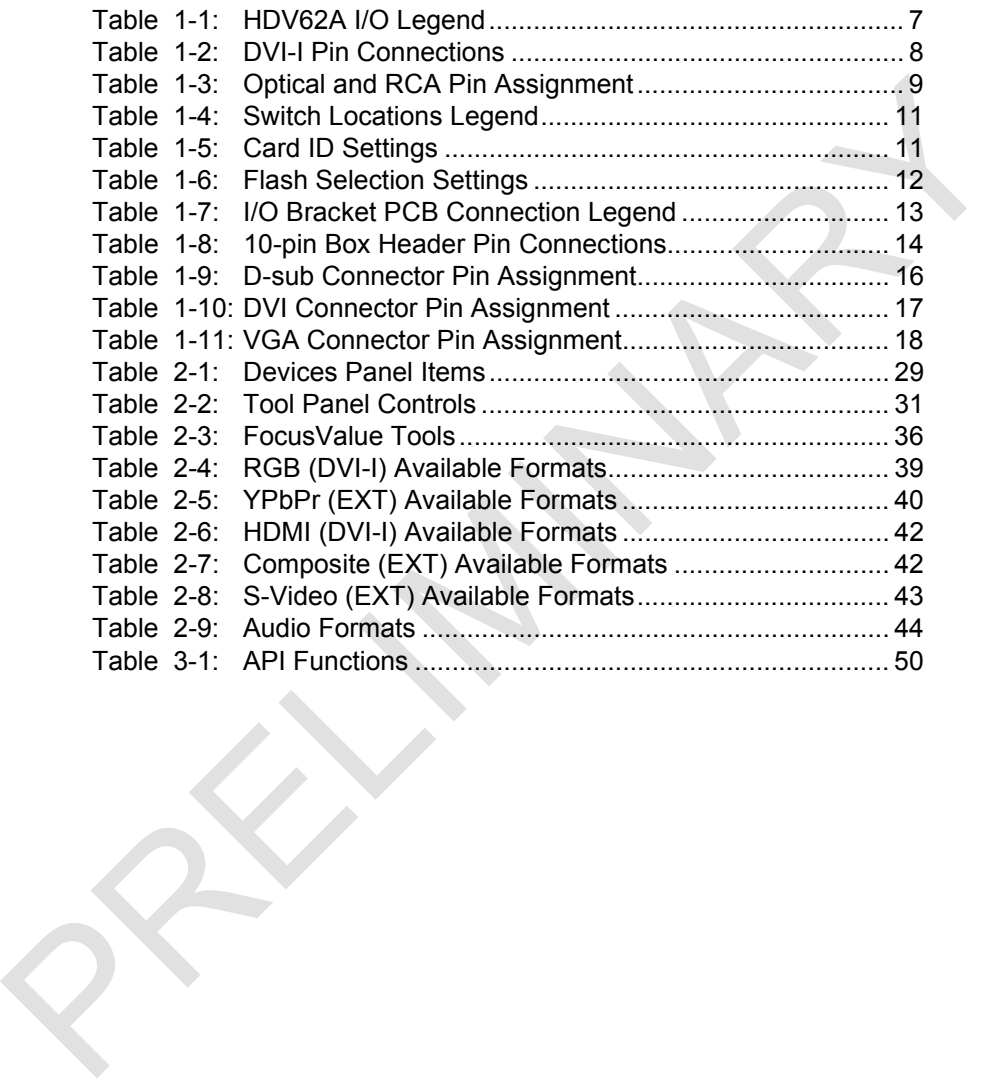

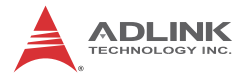

This page intentionally left blank. This page intentionally left blank.

## <span id="page-14-0"></span>**1 Introduction**

### <span id="page-14-1"></span>**1.1 Overview**

The HDV62A full HD video/audio capture card, based on the PCI Express<sup>®</sup>  $x4$  interface, enables acquisition of video and digital audio streams from both HD (high-definition) and SD (standard-definition) video at up to 170 MHz DVI input.

ADLINK's HDV62A not only delivers superior quality high-definition video data from DVI or HDMI, suitable for medical, scientific imaging and multi media device testing, but also provides an analog video decoder comprehensively supporting CVBS, S-video, analog RGB, and Component signal capture.

Equipped with a FPGA (field programmable gate array) and a 512 MB memory buffer, the HDV62A enables image streaming of specified target areas to a host PC, as well as real-time hardware color space conversion to offload repetitive tasks from the host CPU.

The HDV62A is equipped with the ViewCreator Pro<sup>®</sup> utility, enabling setup, configuration, testing, and system debugging without requiring any software programming. As well, ADLINK's WDM driver is compatible with Microsoft® Directshow to reduce engineering effort and accelerate time to market. In HIVBV2A tull HIV videoaudio capture card, based on the PCI<br>Express<sup>®</sup> x4 interface, enables acquisition of video and digital<br>audio streams from both HD (high-definition) and SD (stan-<br>drac-definition) video at up to 17

### <span id="page-14-2"></span>**1.2 Features**

- $\blacktriangleright$  Uncompressed 1920 x 1080p, 60 fps video stream
- ▶ Support for CVBS, S-video, RGB and component video input
- $\triangleright$  Support for HDMI and DVI video input
- ▶ Support for HDMI, S/PDIF audio input
- ▶ PCI Express® x4 interface
- ▶ Hardware color spacezRAM frame buffer
- $\triangleright$  Configurable EDID
- $\triangleright$  Direct SDK support

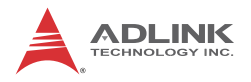

## <span id="page-15-0"></span>**1.3 Applications**

The HDV62A is ideally suited to frame grab functions in a wide variety of applications, including:

- $\blacktriangleright$  Medical imaging
- $\blacktriangleright$  Scientific imaging
- $\blacktriangleright$  HDMI video/audio testing Multimedia device testing<br>
PhDMI video/audio testing<br>
Multimedia device testing<br>
PhDMI video/audio testing<br>
PhDMI video/audio testing<br>
PhDMI video/audio testing<br>
PhDMI video/audio testing<br>
PhDMI video/audio testing<br>
PhDMI
	- $\blacktriangleright$  Multimedia device testing

## <span id="page-16-0"></span>**1.4 Specifications**

### <span id="page-16-1"></span>**1.4.1 Video**

### **Format**

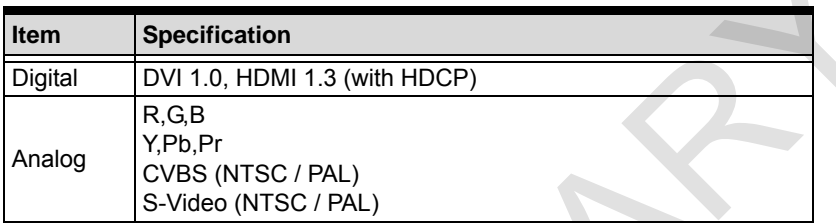

## **Resolution (\*with video detection)**

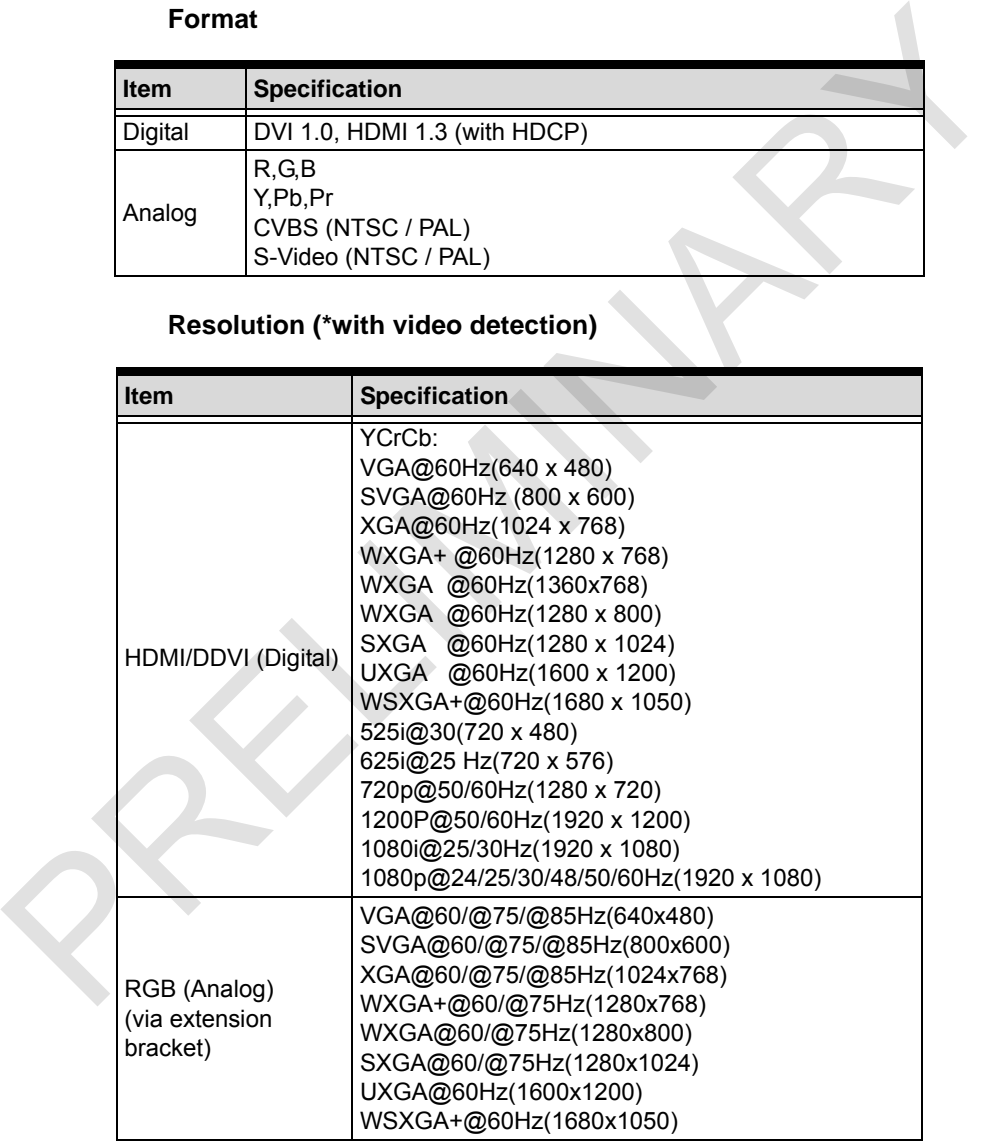

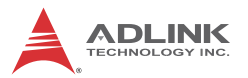

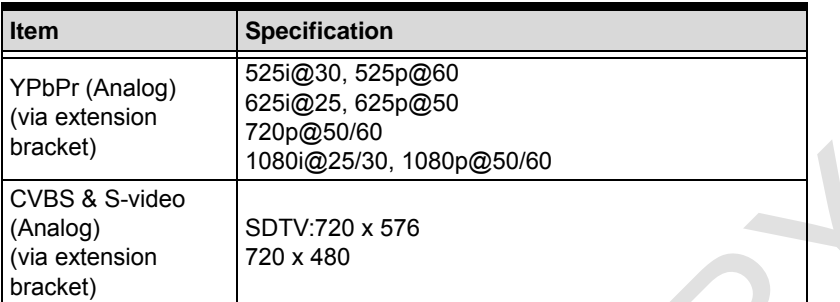

### **General Video**

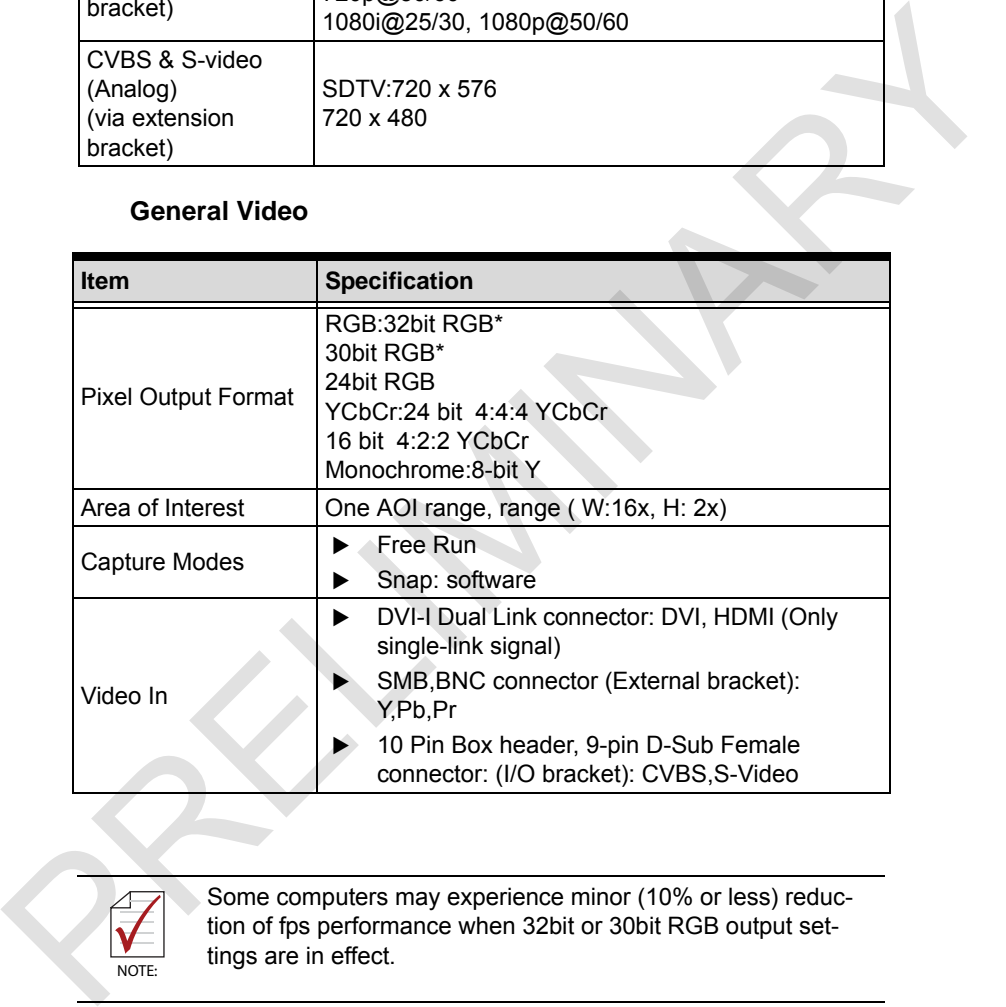

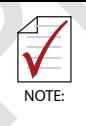

Some computers may experience minor (10% or less) reduction of fps performance when 32bit or 30bit RGB output settings are in effect.

## <span id="page-18-0"></span>**1.4.2 Audio**

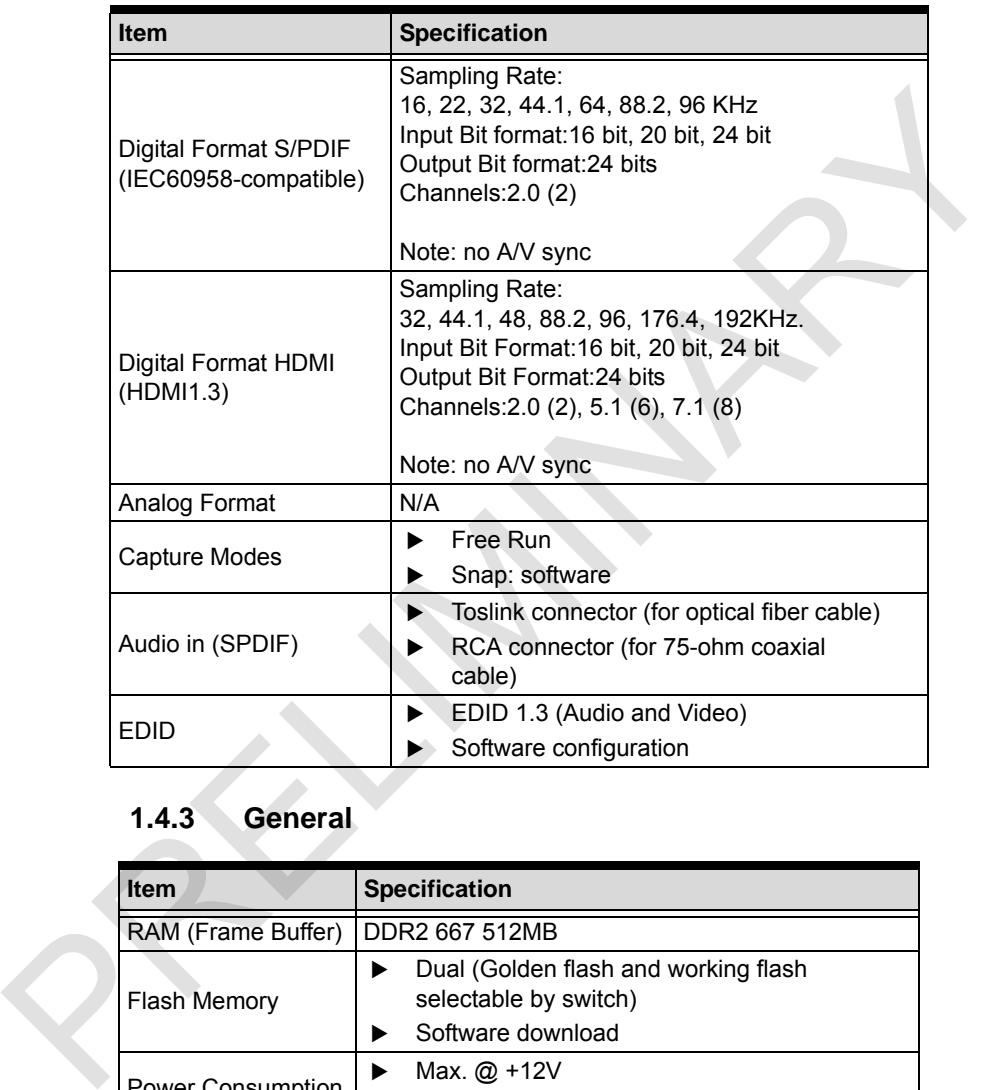

## <span id="page-18-1"></span>**1.4.3 General**

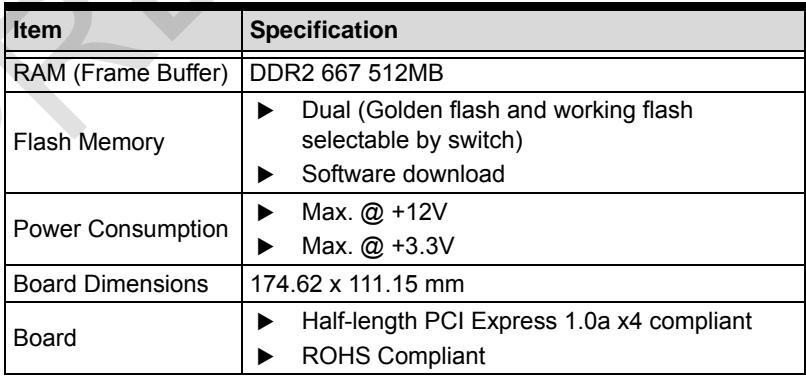

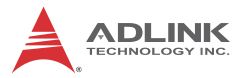

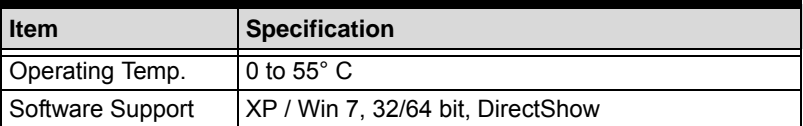

## <span id="page-19-0"></span>**1.5 Schematics & Connections**

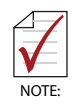

Please note that all dimensions shown are in mm.

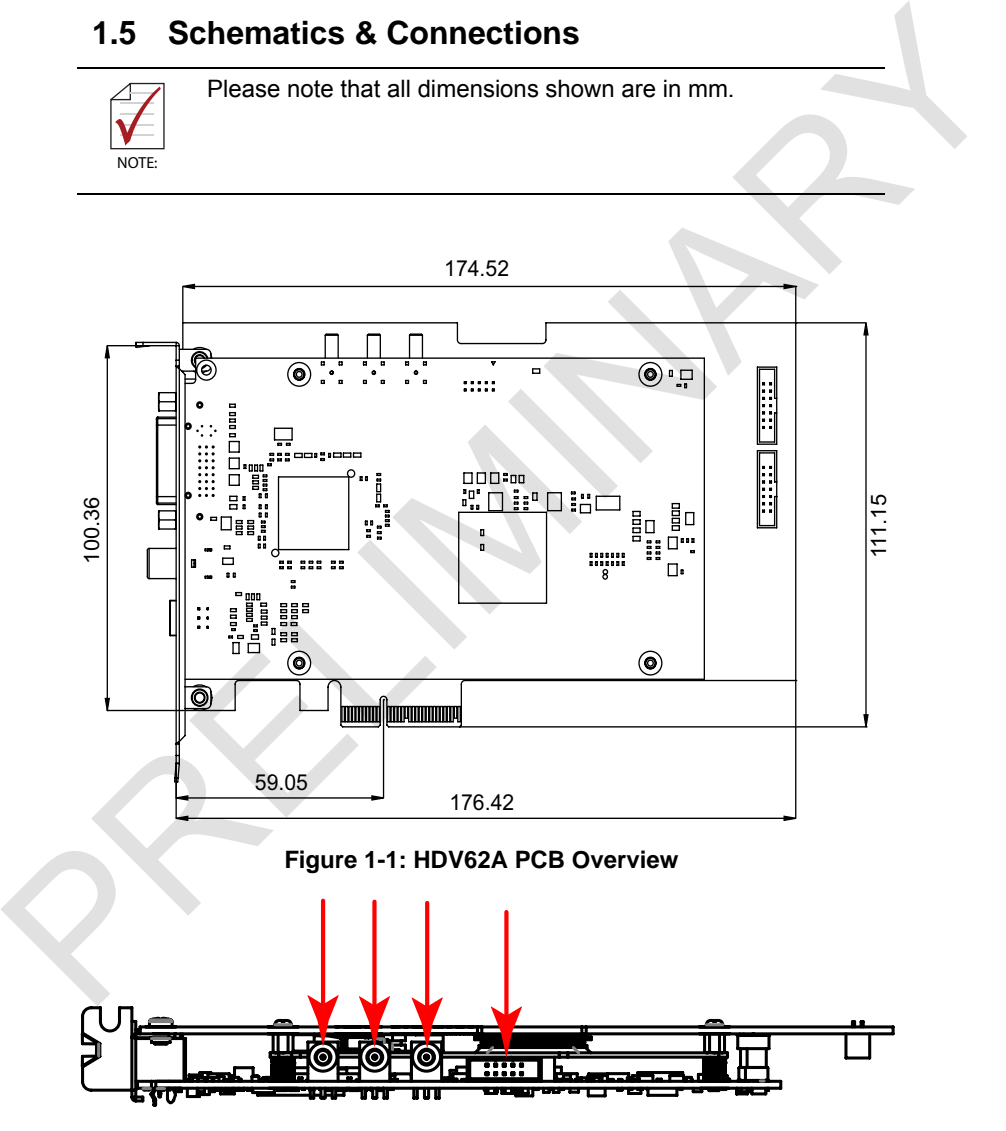

<span id="page-19-2"></span><span id="page-19-1"></span>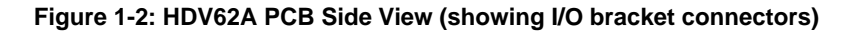

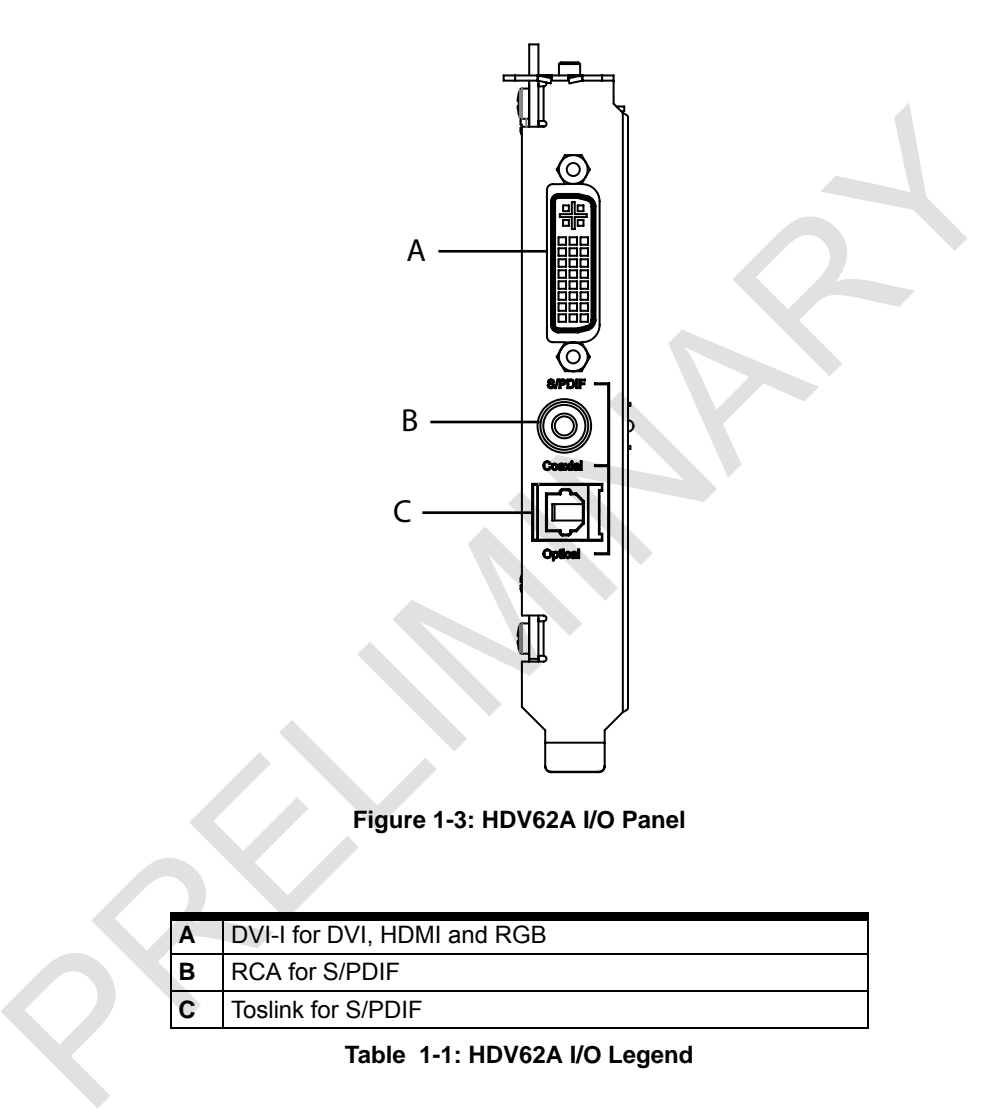

## **Figure 1-3: HDV62A I/O Panel**

<span id="page-20-1"></span><span id="page-20-0"></span>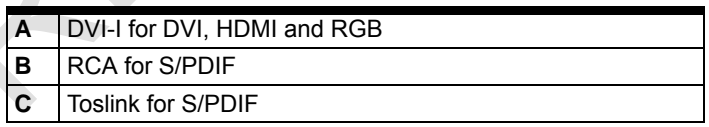

#### **Table 1-1: HDV62A I/O Legend**

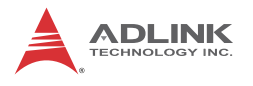

## <span id="page-21-0"></span>**1.5.1 DVI-I**

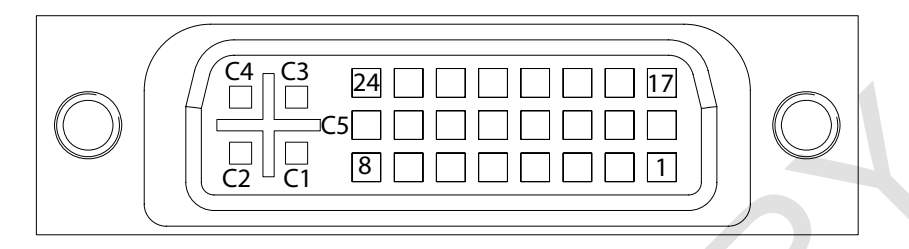

#### **Figure 1-4: DVI-I Connector**

<span id="page-21-1"></span>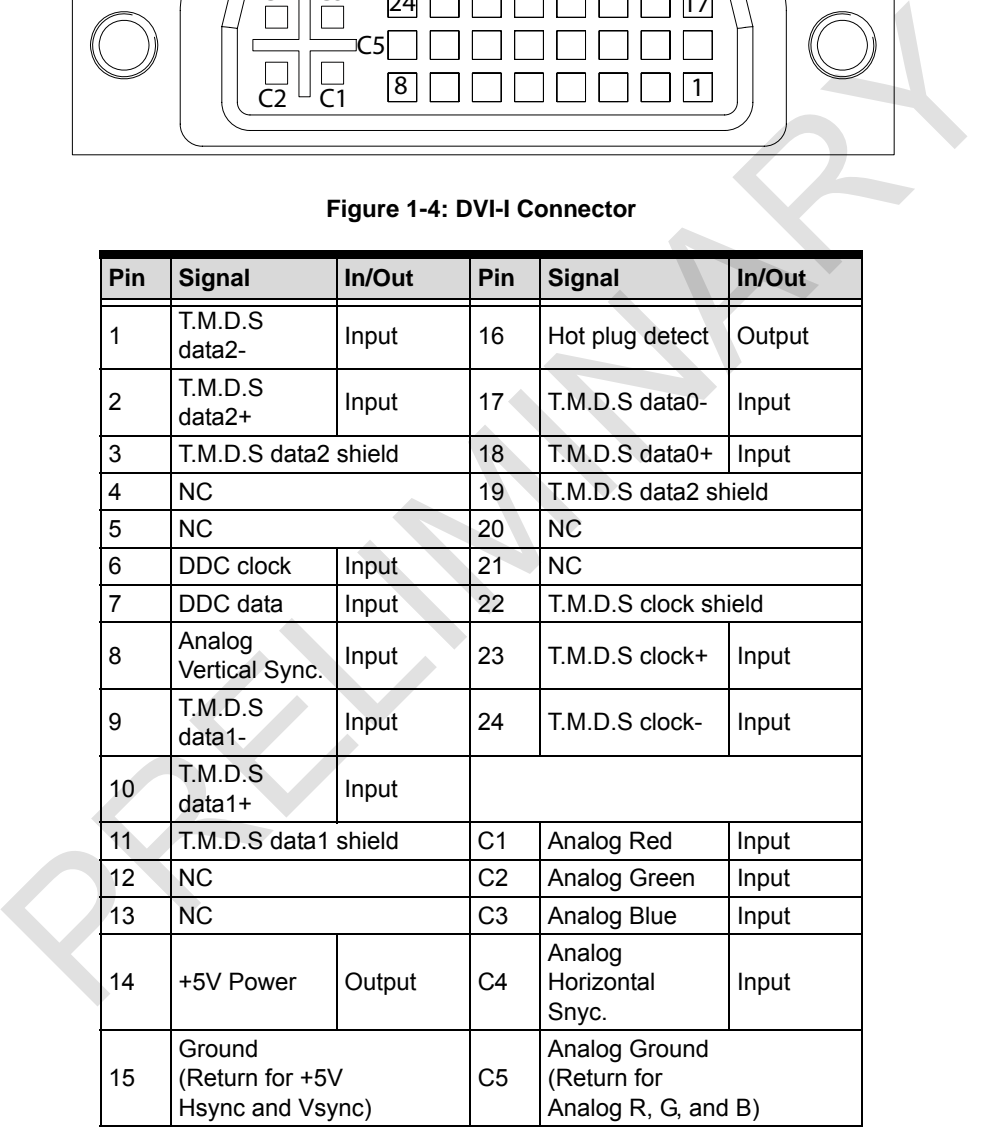

### <span id="page-21-2"></span>**Table 1-2: DVI-I Pin Connections**

## <span id="page-22-0"></span>**1.5.2 Toslink Optical and RCA Connectors**

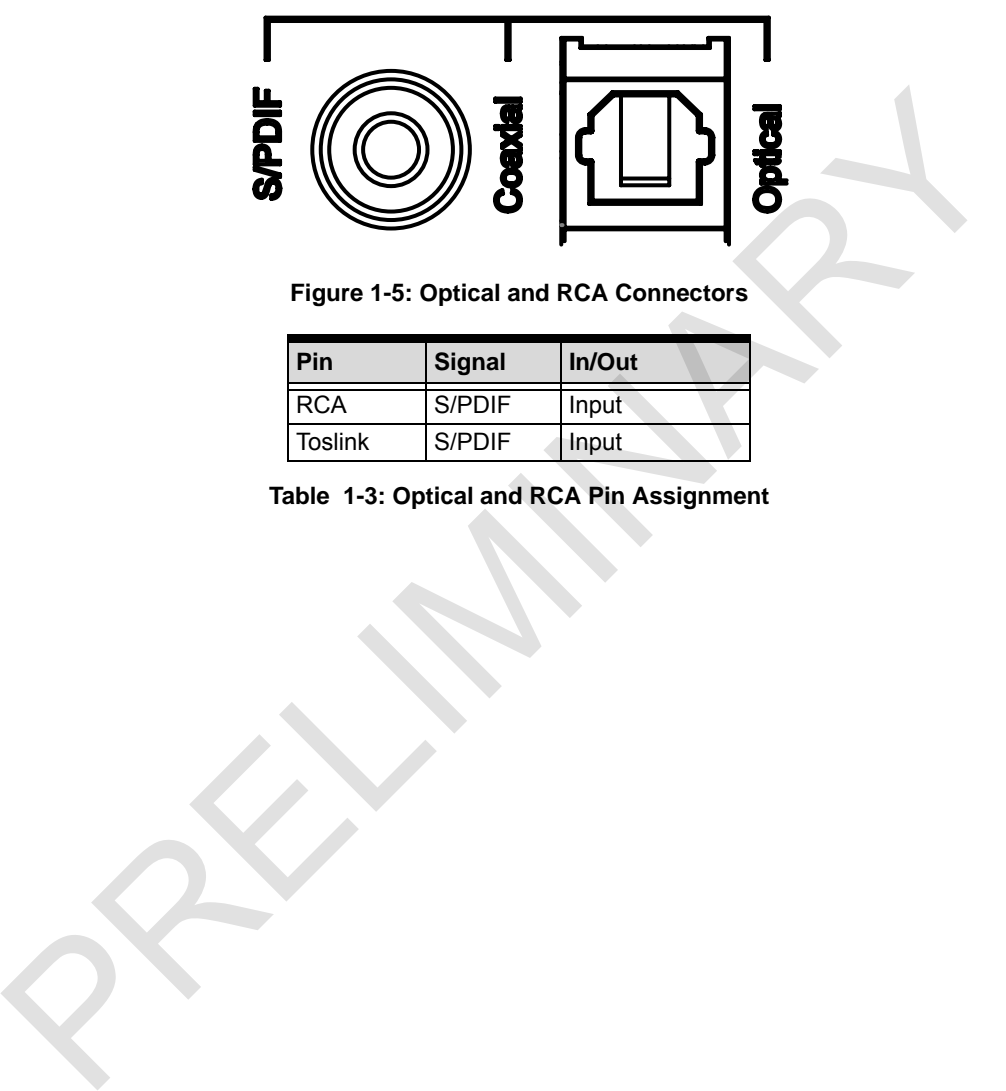

<span id="page-22-1"></span>**Figure 1-5: Optical and RCA Connectors**

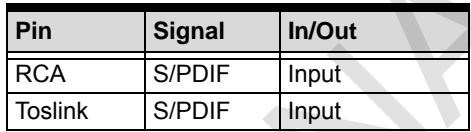

<span id="page-22-2"></span>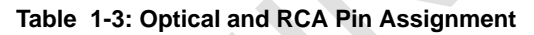

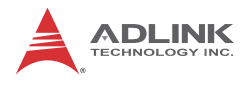

## <span id="page-23-0"></span>**1.6 Switch Settings**

<span id="page-23-1"></span>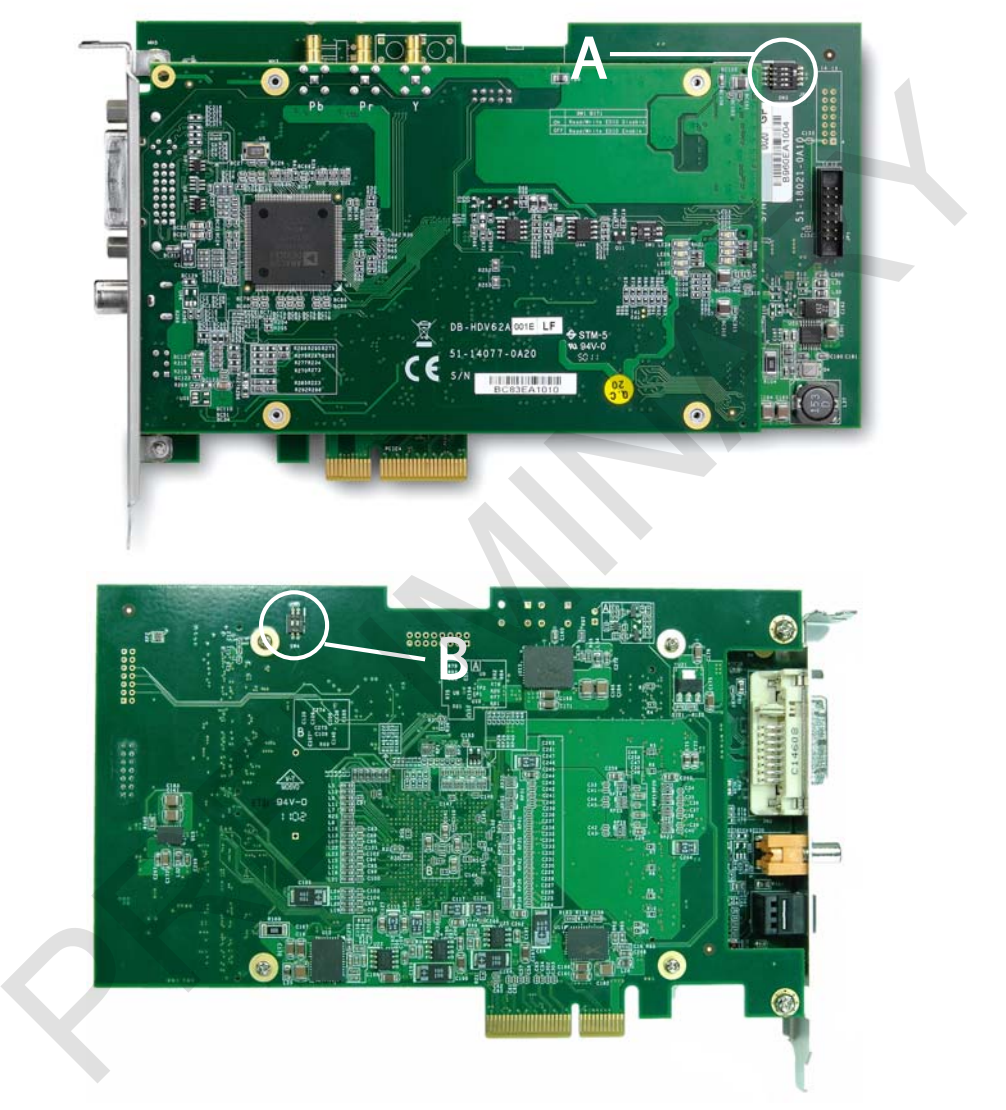

**Figure 1-6: Switch Locations on PCB**

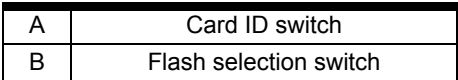

### <span id="page-24-2"></span><span id="page-24-0"></span>**1.6.1 Card ID Switch (SW3)**

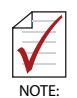

<span id="page-24-1"></span>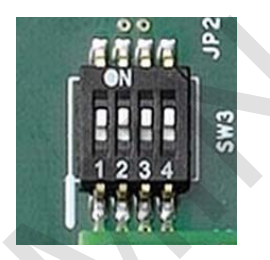

|       |                                                       | Table 1-4: Switch Locations Legend |                |                |  |
|-------|-------------------------------------------------------|------------------------------------|----------------|----------------|--|
| 1.6.1 | Card ID Switch (SW3)                                  |                                    |                |                |  |
| NOTE: | Please note: all settings shown 4321, and ON=0, OFF=1 |                                    |                |                |  |
|       |                                                       | Figure 1-7: Card ID Switch         | 3              |                |  |
|       | <b>Card ID</b>                                        | <b>Setting</b>                     | <b>Card ID</b> | <b>Setting</b> |  |
|       | 0                                                     | 0000                               | 8              | 1000           |  |
|       | $\overline{1}$                                        | 0001                               | 9              | 1001           |  |
|       | $\overline{2}$                                        | 0010                               | 10             | 1010           |  |
|       | 3                                                     | 0011                               | 11             | 1011           |  |
|       | 4                                                     | 0100                               | 12             | 1100           |  |
|       | 5                                                     | 0101                               | 13             | 1101           |  |
|       | 6                                                     | 0110                               | 14             | 1110           |  |
|       | 7                                                     | 0111                               | 15             | 1111           |  |
|       |                                                       | Table 1-5: Card ID Settings        |                |                |  |

<span id="page-24-3"></span>**Table 1-5: Card ID Settings**

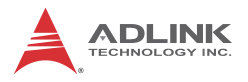

### <span id="page-25-0"></span>**1.6.2 Flash Selection Switch (SW4)**

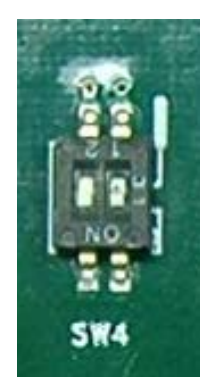

**Figure 1-8: Flash Selection Switch**

<span id="page-25-3"></span>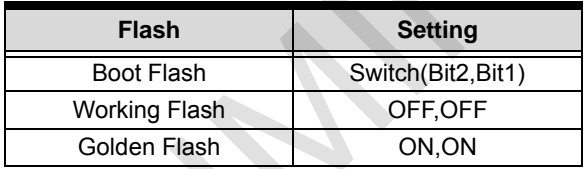

**Table 1-6: Flash Selection Settings**

## <span id="page-25-4"></span><span id="page-25-1"></span>**1.7 Optional Connections**

ADLINK provides expanded connectivity with a variety of optional cable solutions, available to HDV62A users.

## <span id="page-25-2"></span>**1.7.1 YPbPr/S-Video/CVBS I/O Bracket**

3x SMB to BNC + 1x 10-pin to CVBS/S-Video cables with I/O bracket allow external connection of YPbPr and CVBS/S-Video signal sources (See "HDV62A PCB Side View (showing I/O bracket connectors)" on page 6.for connector location on PCB). Figure 1-8: Flash Selection Switch<br>
Figure 1-8: Flash Selection Switch<br>
Figure 1-8: Flash Selection Switch<br> [P](#page-19-2)rocess (Figure 1-8: Flash Selection Selection CFFOFF<br>
Colden Flash<br>
Table 1-6: Flash Selection Settings<br>
1.7 Opti

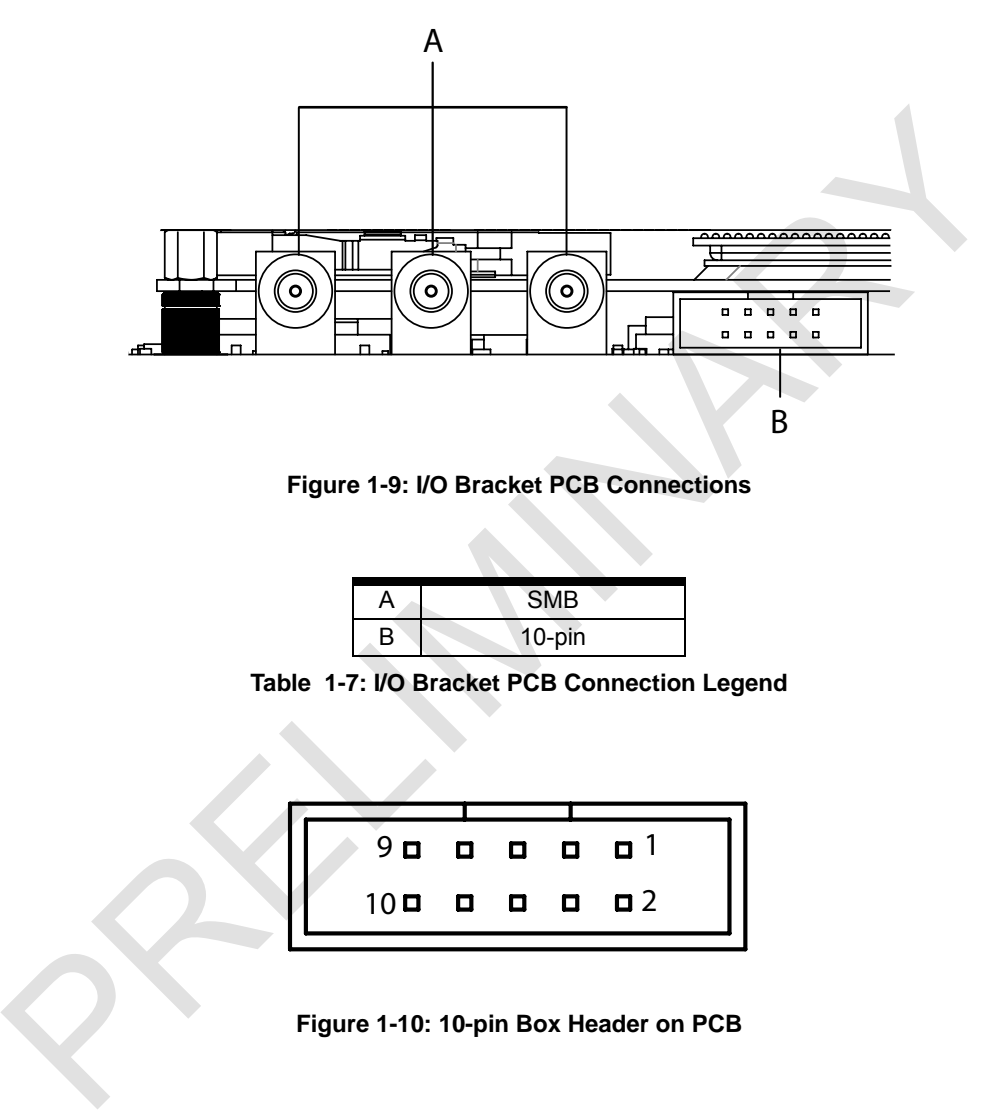

<span id="page-26-0"></span>**Figure 1-9: I/O Bracket PCB Connections**

| A | <b>SMB</b> |
|---|------------|
| B | 10-pin     |

<span id="page-26-2"></span>**Table 1-7: I/O Bracket PCB Connection Legend**

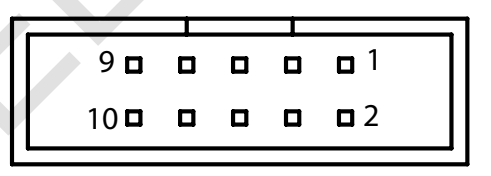

**Figure 1-10: 10-pin Box Header on PCB**

<span id="page-26-1"></span>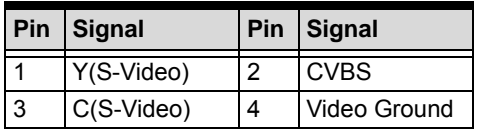

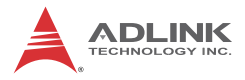

|    | Pin Signal   |    | Pin Signal     |  |
|----|--------------|----|----------------|--|
| 5  | Video Ground | 6  | Video Ground   |  |
|    | <b>NC</b>    | 8  | N <sub>C</sub> |  |
| -9 | ΝC           | 10 | <b>NC</b>      |  |

<span id="page-27-1"></span><span id="page-27-0"></span>**Table 1-8: 10-pin Box Header Pin Connections**

<span id="page-27-2"></span>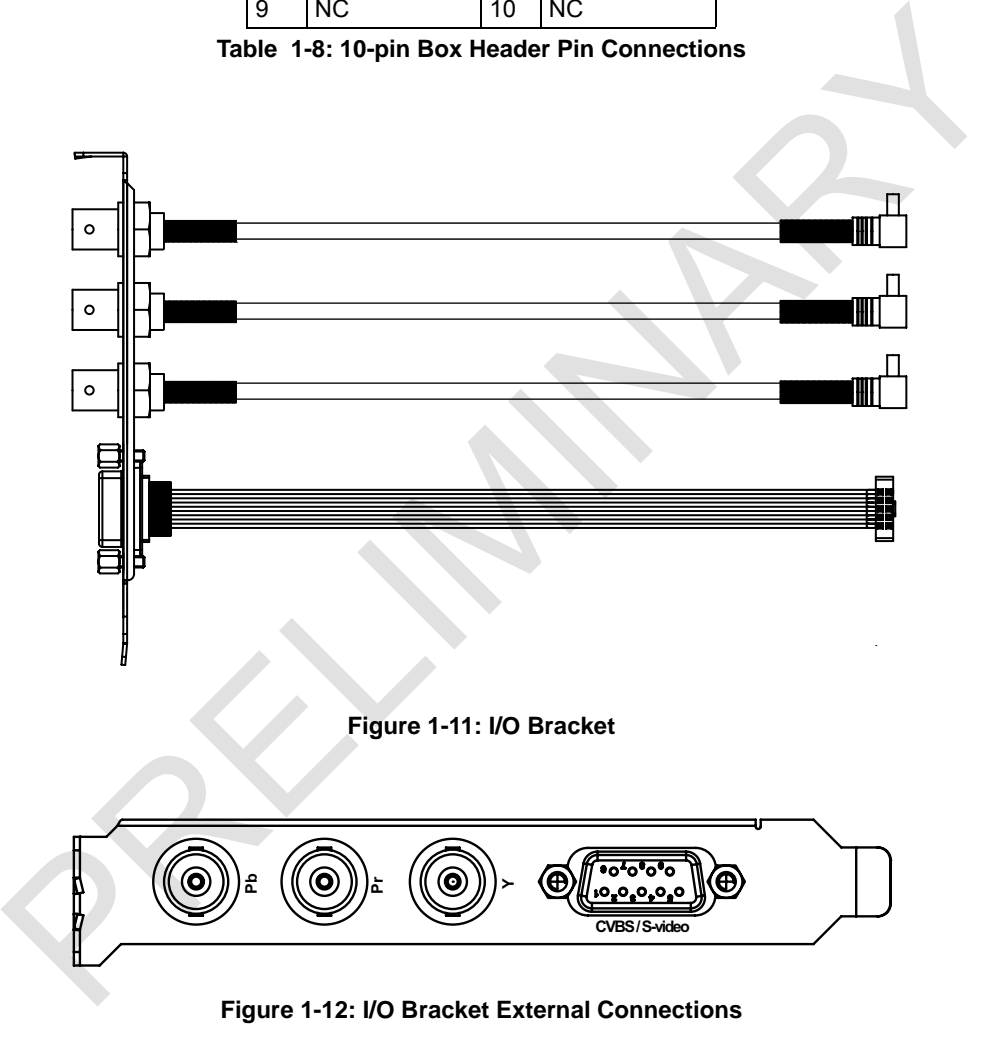

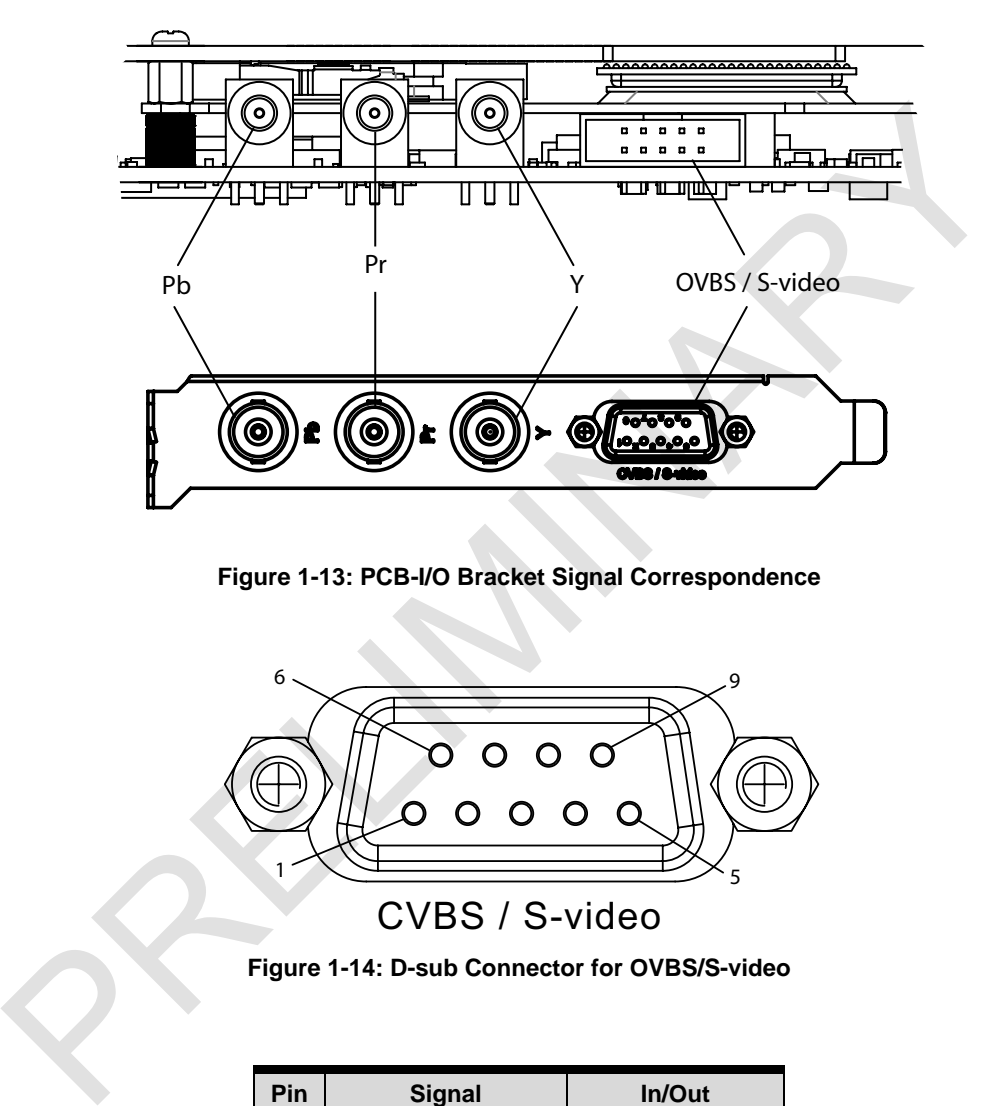

<span id="page-28-0"></span>**Figure 1-13: PCB-I/O Bracket Signal Correspondence**

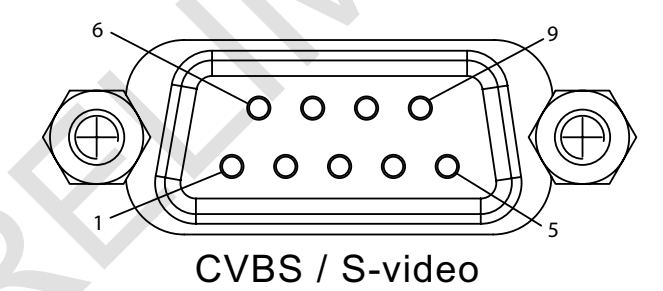

**Figure 1-14: D-sub Connector for OVBS/S-video**

<span id="page-28-1"></span>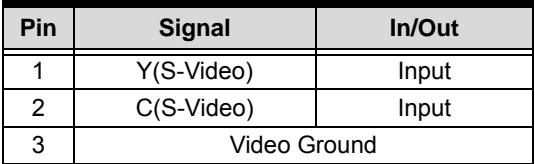

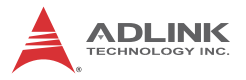

| Pin | <b>Signal</b> | In/Out |  |  |
|-----|---------------|--------|--|--|
|     | N/A           |        |  |  |
| 5   | N/A           |        |  |  |
| 6   | <b>CVBS</b>   | Input  |  |  |
|     | Video Ground  |        |  |  |
| 8   | Video Ground  |        |  |  |
| g   | N/A           |        |  |  |

**Table 1-9: D-sub Connector Pin Assignment**

### <span id="page-29-2"></span><span id="page-29-0"></span>**1.7.2 DVI-DVI/VGA Cable**

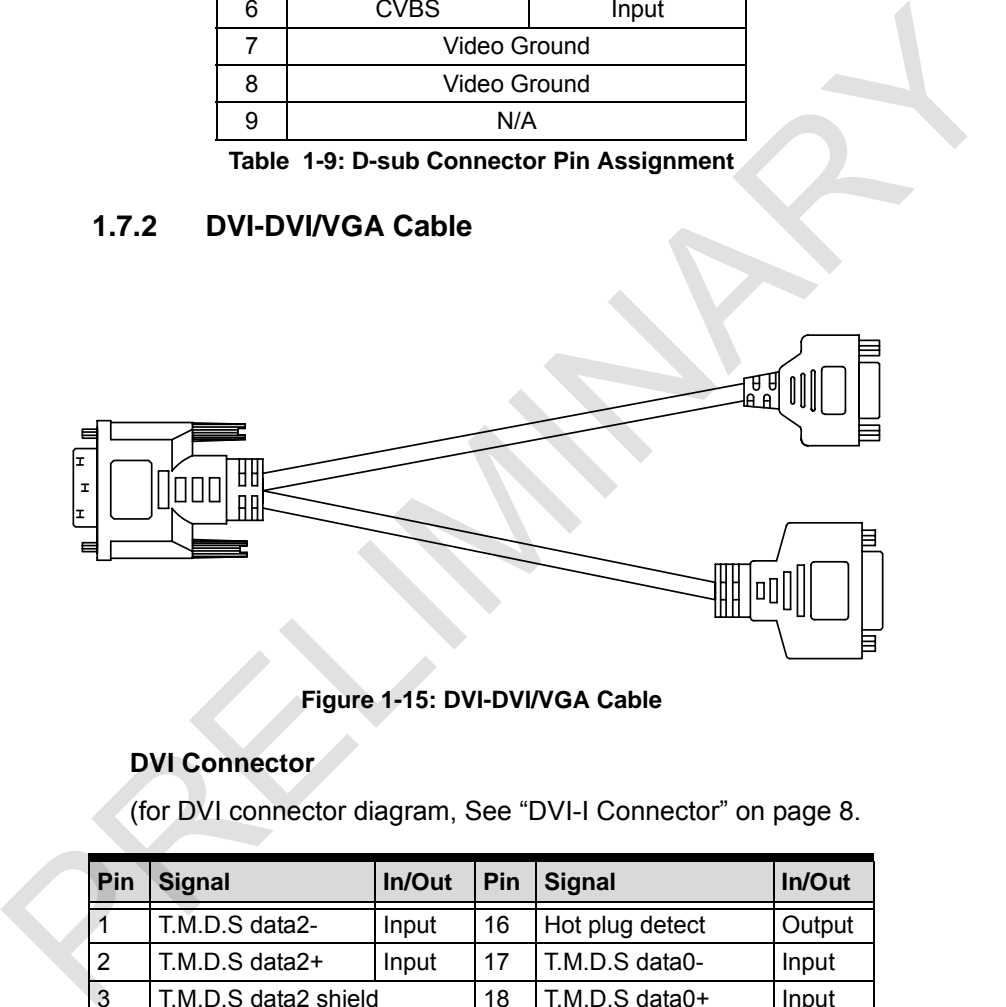

**Figure 1-15: DVI-DVI/VGA Cable**

### <span id="page-29-1"></span>**DVI Connector**

(for DVI connector diagram, See "DVI-I Connector" on page 8.

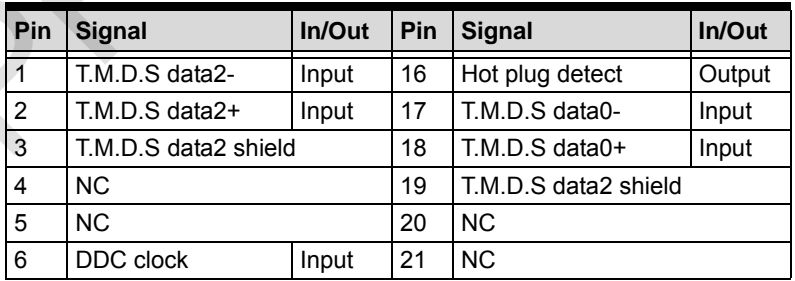

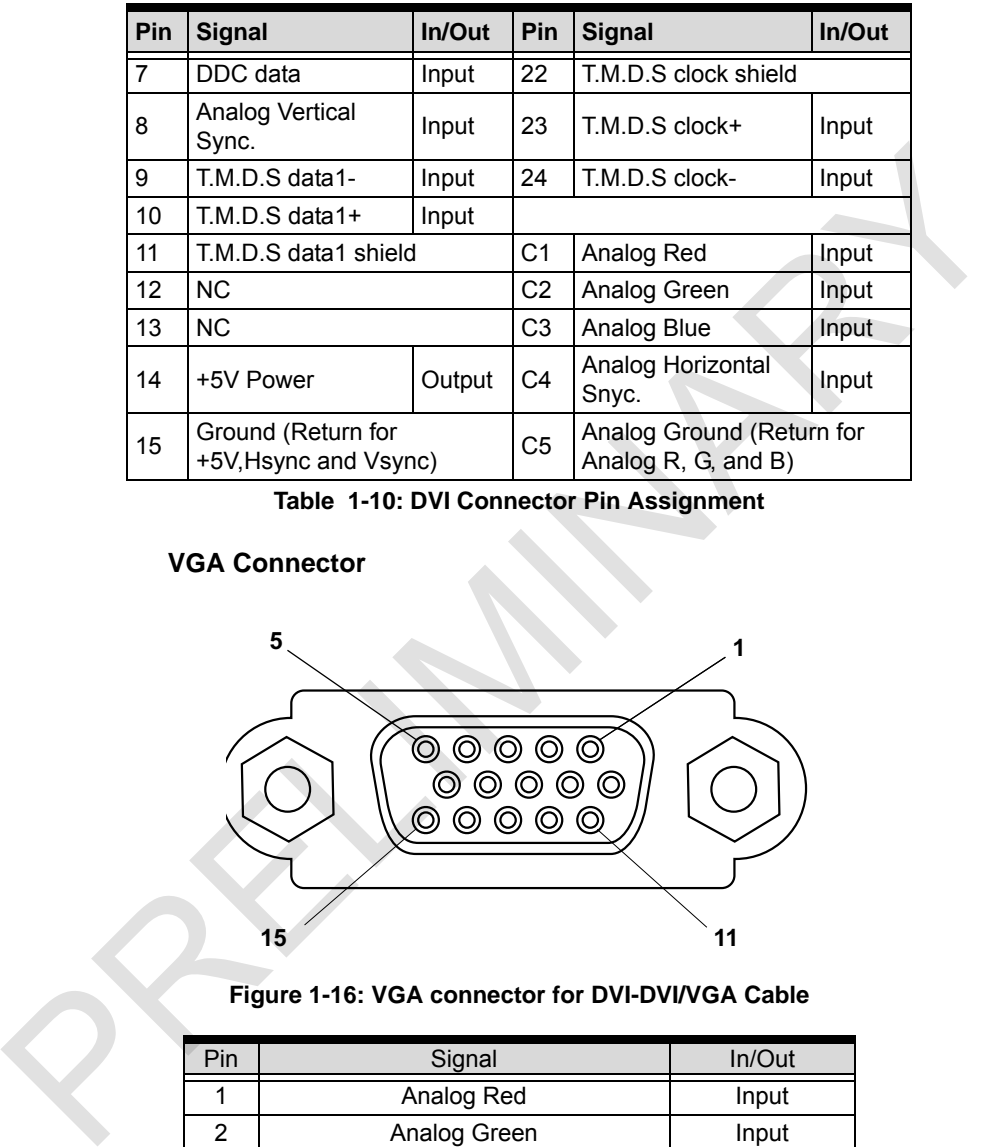

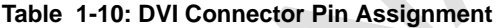

### <span id="page-30-1"></span>**VGA Connector**

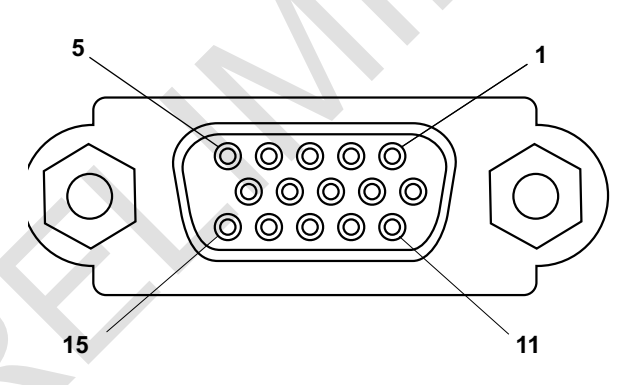

**Figure 1-16: VGA connector for DVI-DVI/VGA Cable**

<span id="page-30-0"></span>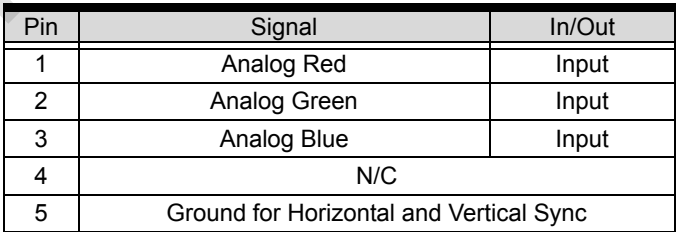

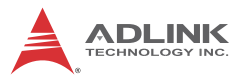

|                                                                                                    | Pin       | Signal                                     | In/Out |  |  |
|----------------------------------------------------------------------------------------------------|-----------|--------------------------------------------|--------|--|--|
| 6                                                                                                    |           | Analog Ground for Analog Red               | Input  |  |  |
| $\overline{7}$                                                                                                    |           | Analog Ground for Analog Green             | Input  |  |  |
|                                                                                                    | 8         | Analog Ground for Analog Blue              | Input  |  |  |
|                                                                                                    | 9         | +5V Power                                  | Output |  |  |
|                                                                                                    | 10        | Ground for Horizontal and Vertical SyN/C   |        |  |  |
|                                                                                                    | 11        | N/C                                        |        |  |  |
|                                                                                                    | N/C<br>12 |                                            |        |  |  |
|                                                                                                    | 13        | Analog Horizontal Sync                     | Input  |  |  |
|                                                                                                    | 14        | Analog Vertical Sync                       | Input  |  |  |
|                                                                                                    | 15        | N/C                                        |        |  |  |
|                                                                                                    | 16        | N/C                                        |        |  |  |
| Table 1-11: VGA Connector Pin Assignment<br>Dsub9-Composite/S-video Cable<br>1.7.3<br><b>THE REAL</b><br>$\Box$<br>$\Box$<br>$\Box$ |           |                                            |        |  |  |
|                                                                                                    |           | Figure 1-17: Dsub9-Composite/S-video Cable |        |  |  |

**Table 1-11: VGA Connector Pin Assignment**

### <span id="page-31-2"></span><span id="page-31-0"></span>**1.7.3 Dsub9–Composite/S-video Cable**

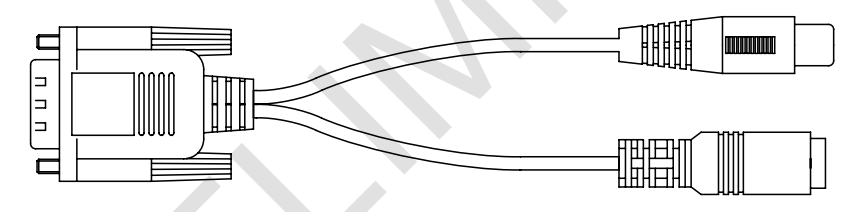

### <span id="page-31-1"></span>**Figure 1-17: Dsub9-Composite/S-video Cable**

## <span id="page-32-0"></span>**2 Getting Started**

## <span id="page-32-1"></span>**2.1 Unpacking Checklist**

Before unpacking, check the shipping carton for any damage. If the shipping carton and/or contents are damaged, inform your dealer immediately. Retain the shipping carton and packing materials for inspection. Obtain authorization from your dealer before returning any product to ADLINK. Ensure that the following items are included in the package. Before unpacking, check the shipping carton torday can<br>the shipping carton and/or contents are damaged, inform your<br>dealer immediately. Retain the shipping carton and packing<br>meterials for inspection. Obtain authorization

- ▶ HDV62A unit
- $\blacktriangleright$  User's manual

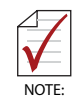

OEM versions with non-standard configuration, functionality, or packaging may vary according to individual requirements.

## <span id="page-32-2"></span>**2.2 Windows Driver Installation**

While the following driver installation procedure is demonstrated on a Windows Vista-equipped system, procedures for other Windows OSs are similar.

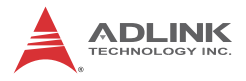

1. Run Setup. Installation commences

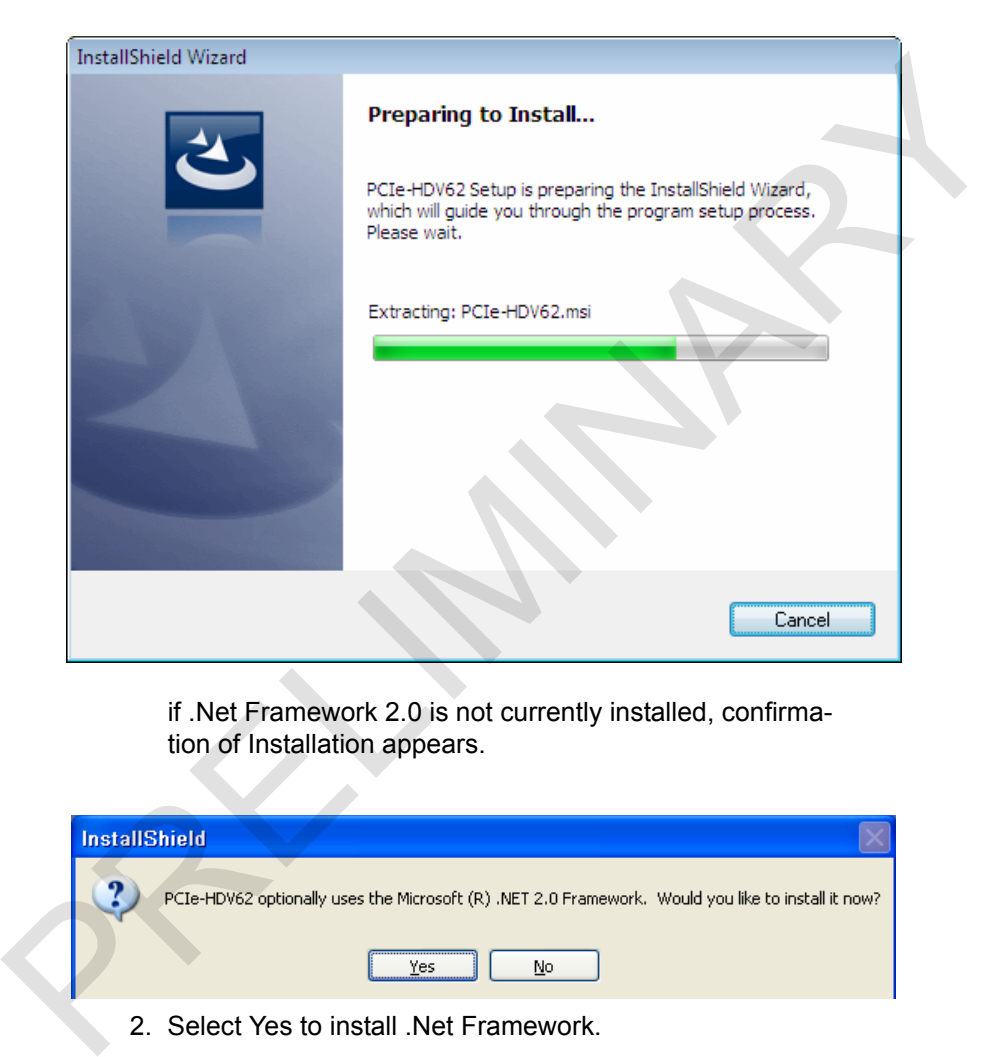

if .Net Framework 2.0 is not currently installed, confirmation of Installation appears.

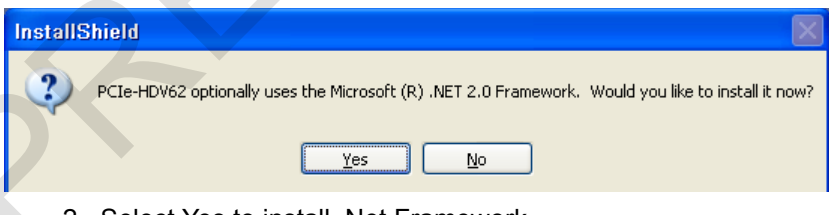

2. Select Yes to install .Net Framework.

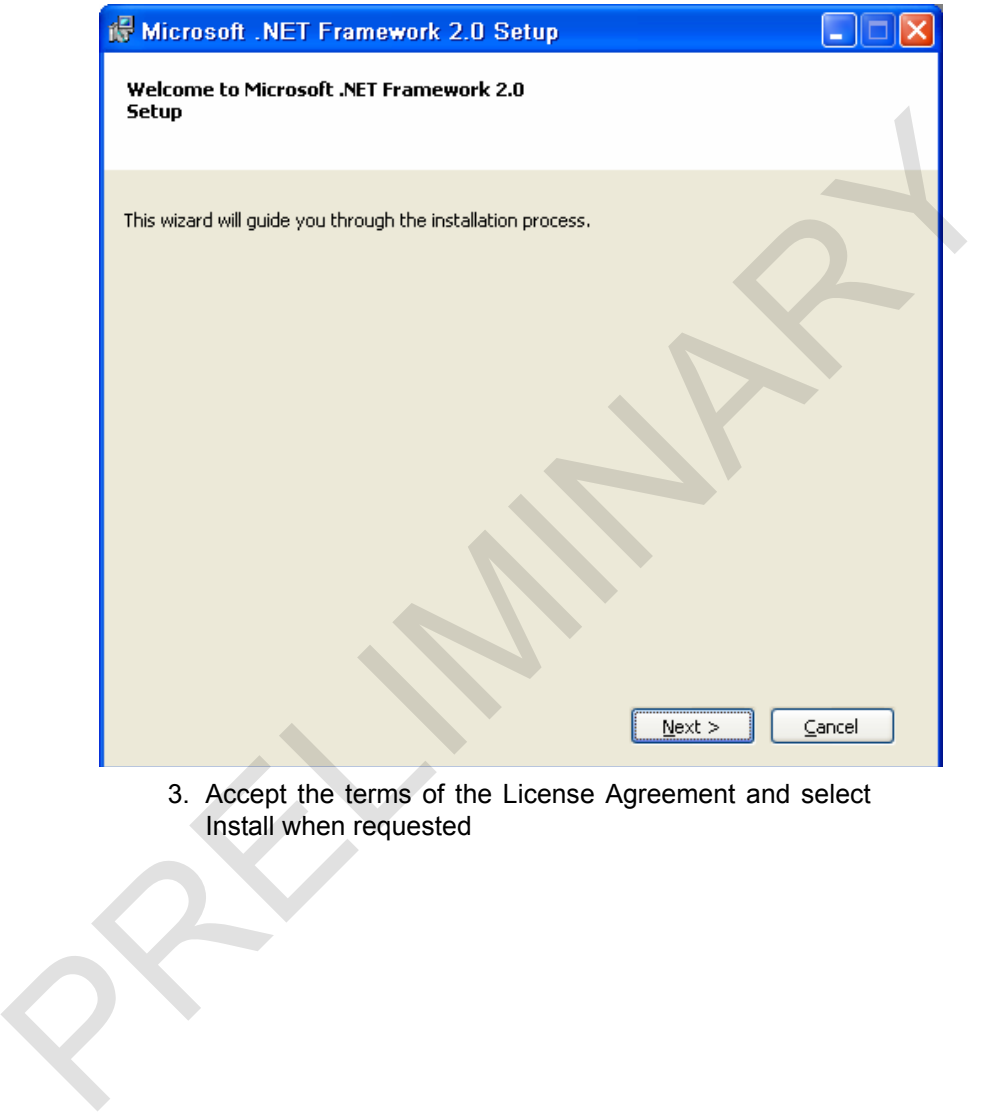

3. Accept the terms of the License Agreement and select Install when requested

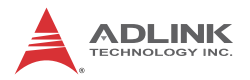

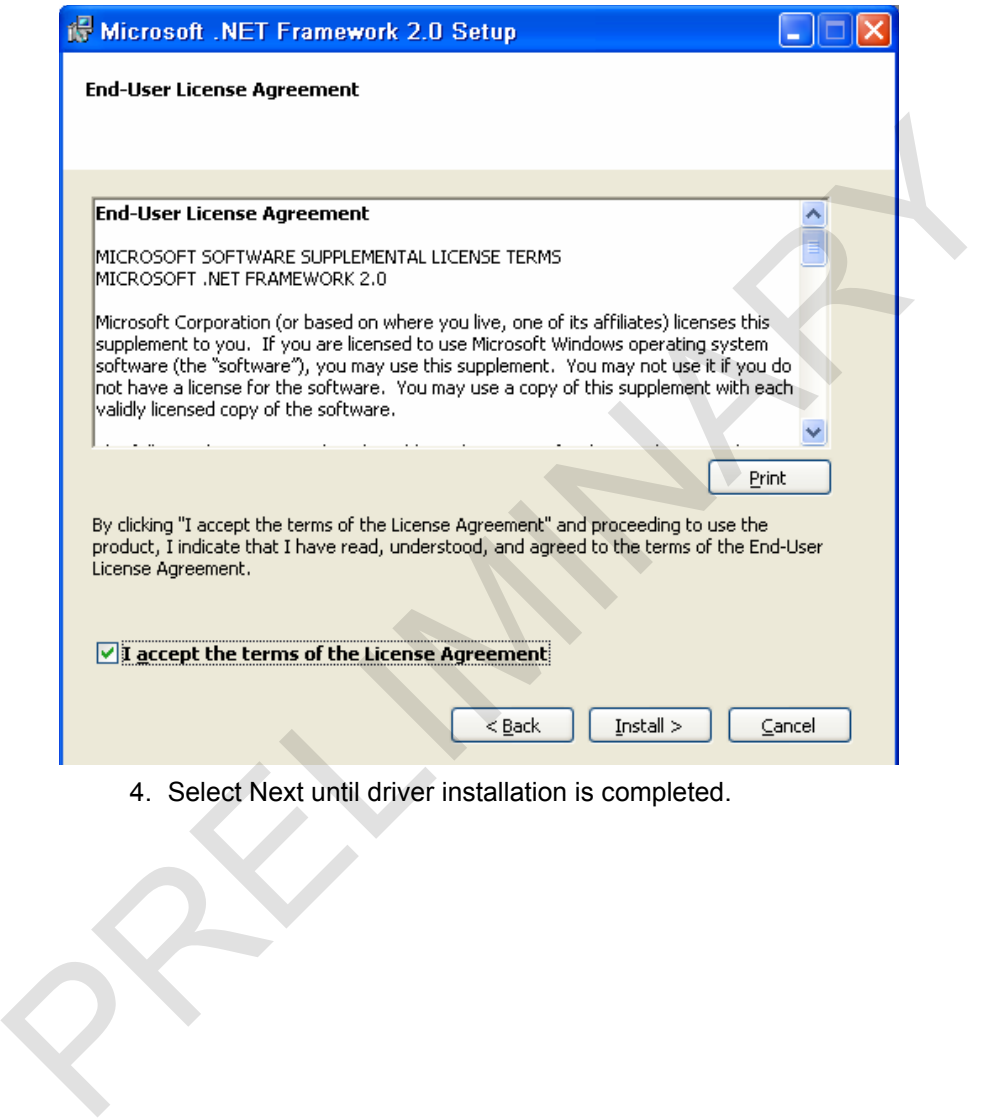

4. Select Next until driver installation is completed.
### HDV62A

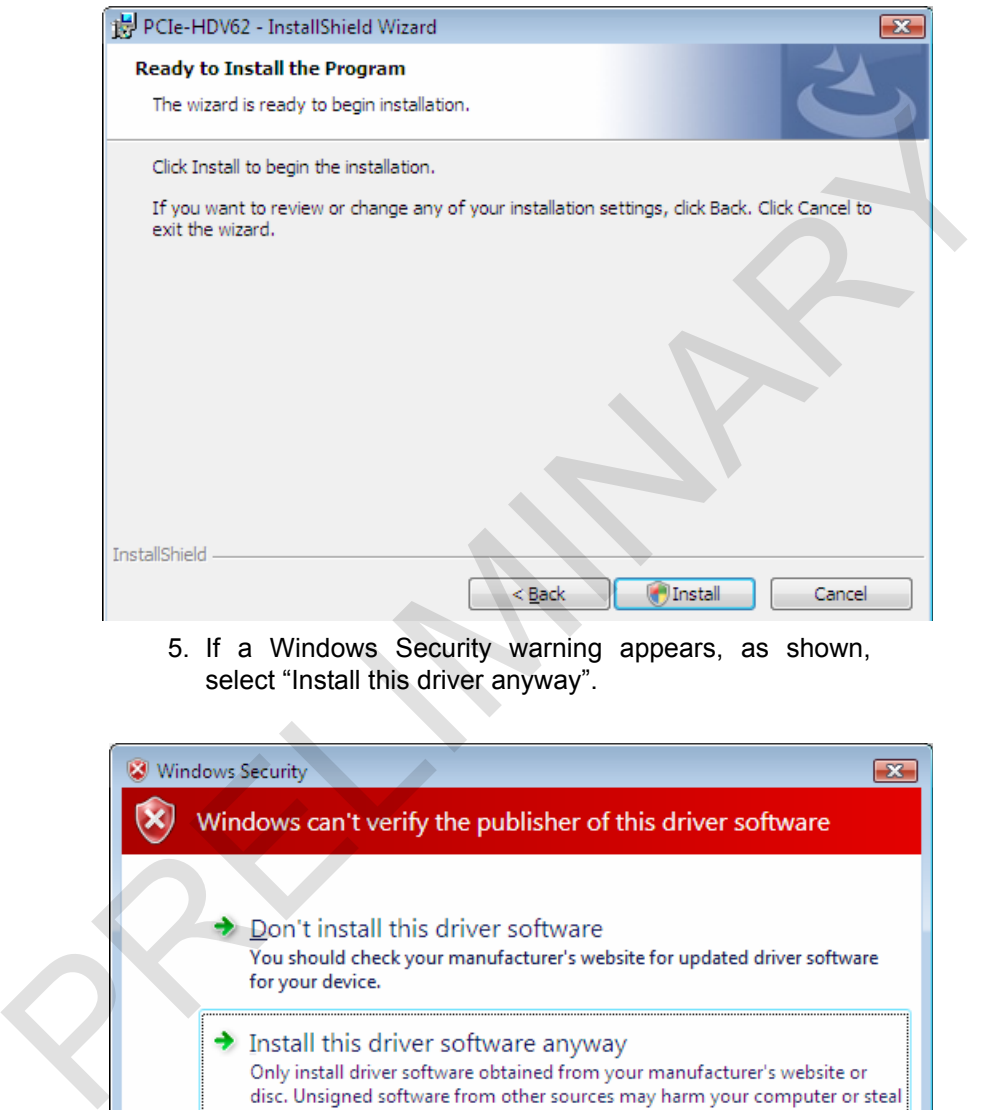

5. If a Windows Security warning appears, as shown, select "Install this driver anyway".

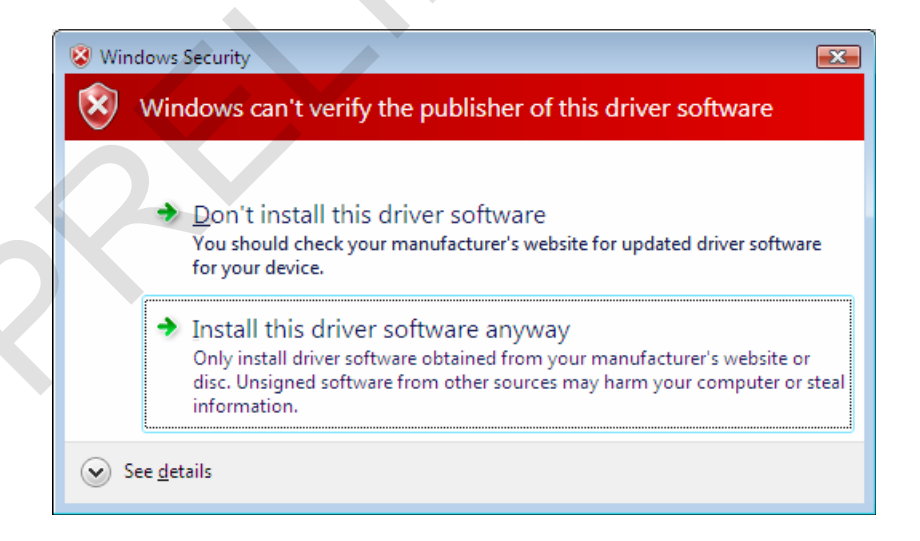

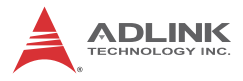

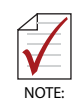

If a "Found New Hardware Wizard" window appears, no action is required. Following installation, the window automatically closes.

6. If an installation failure notice appears as shown, select Finish

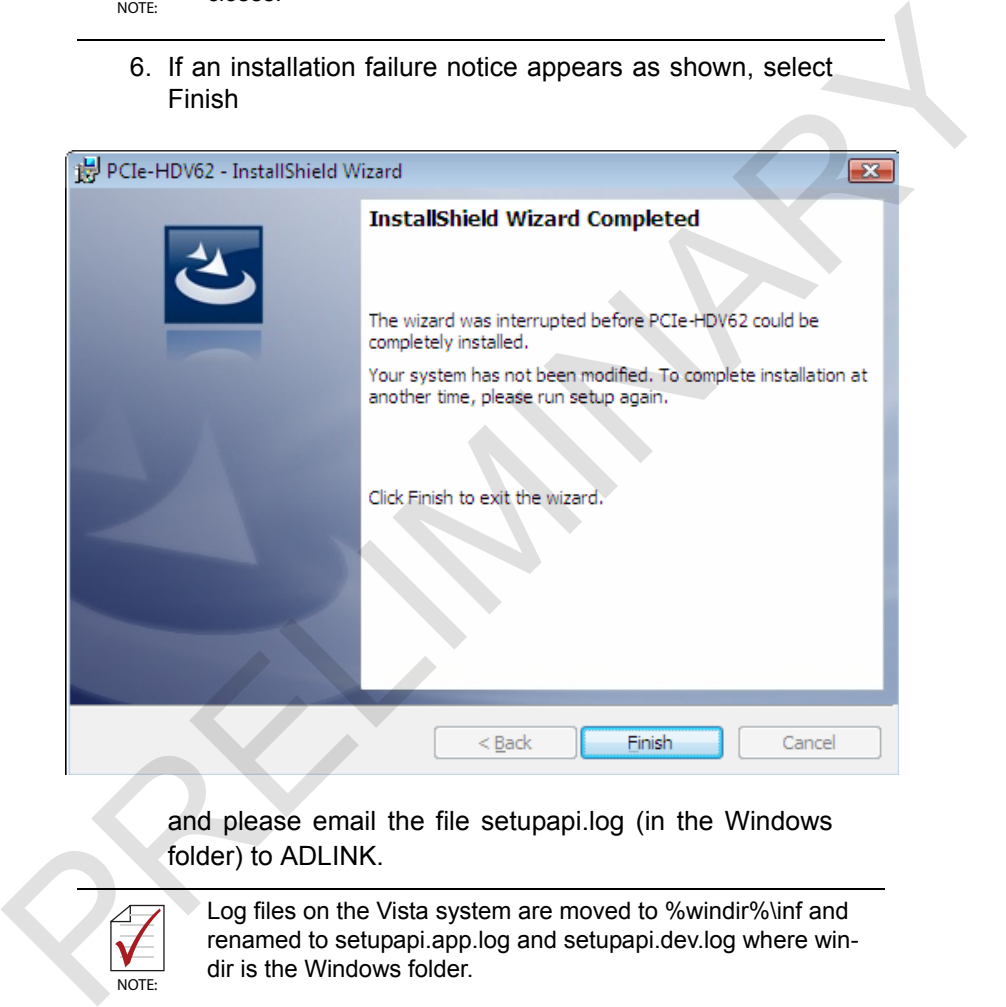

and please email the file setupapi.log (in the Windows folder) to ADLINK.

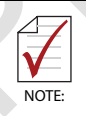

Log files on the Vista system are moved to %windir%\inf and renamed to setupapi.app.log and setupapi.dev.log where windir is the Windows folder.

7. If no error occurs, installation is complete, select Finish.

### HDV62A

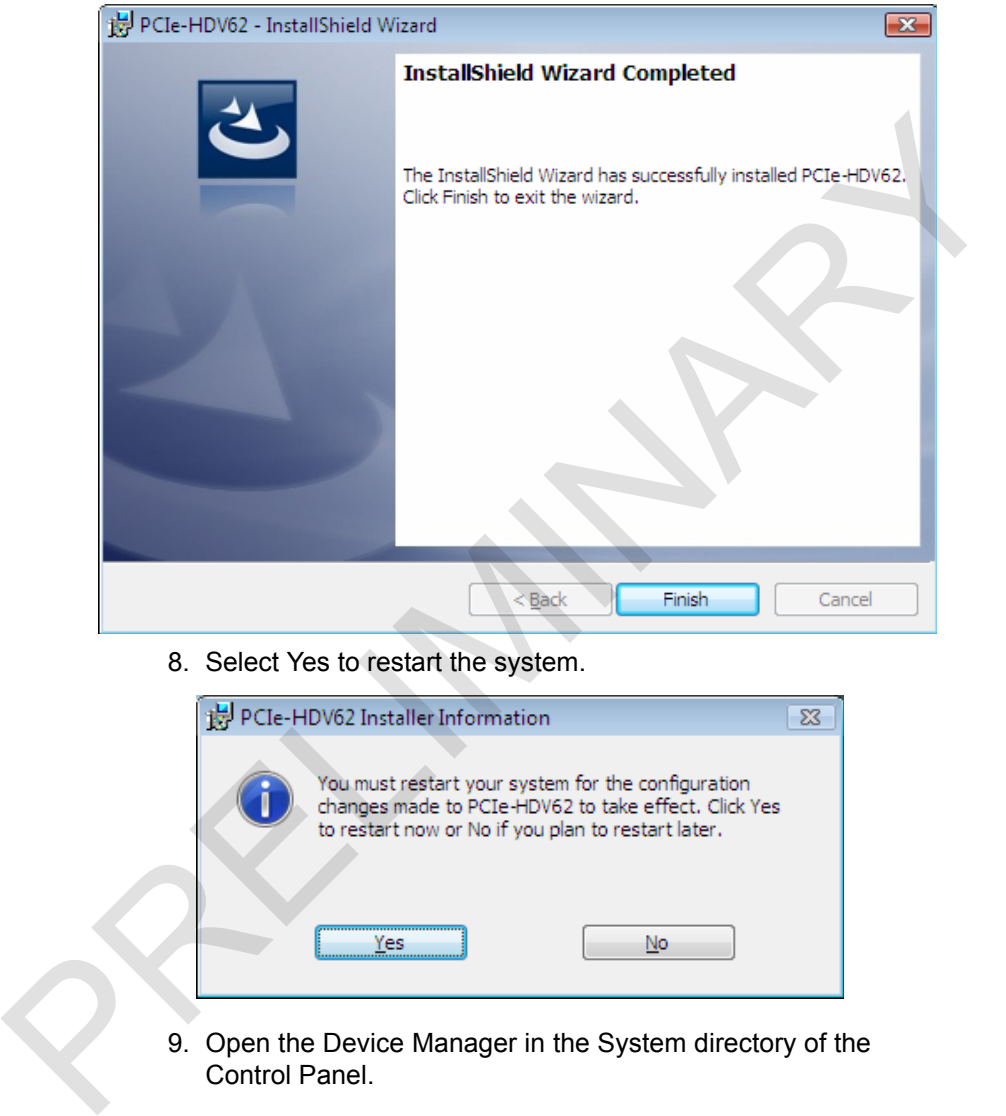

8. Select Yes to restart the system.

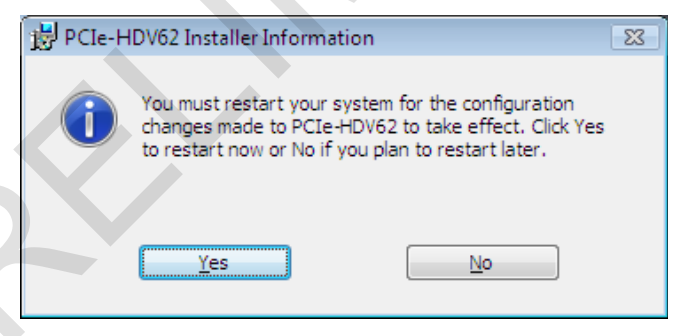

9. Open the Device Manager in the System directory of the Control Panel.

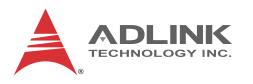

(If both HDV62 and HDV62A cards are installed, both will appear in the Device Manager)

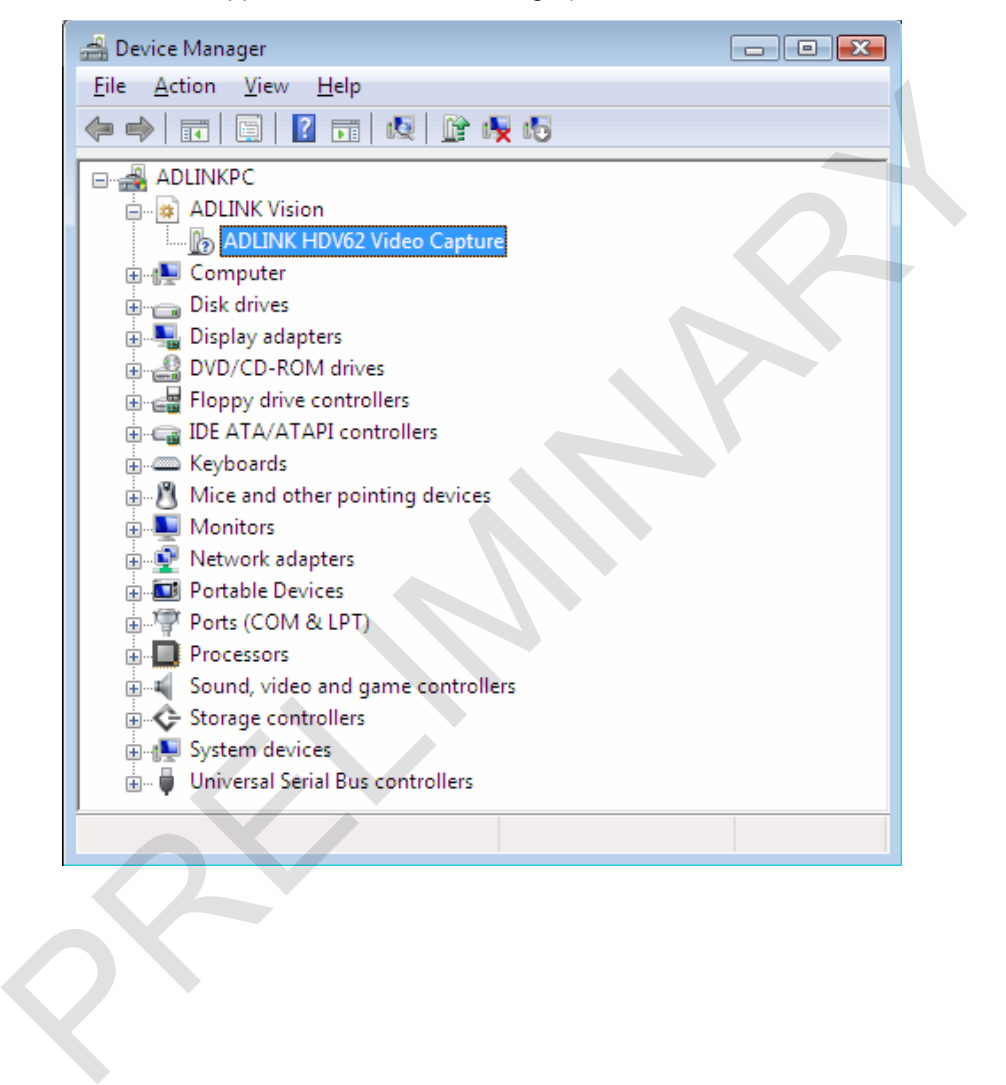

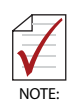

.

For Windows Vista and Windows 7 users, security errors during operation of the ViewCreatorPro utility can be avoided by disabling User Account Control (UAC), at [Start] -> [Settings] -> [Control Panel] -> [User Accounts] -> [Turn User Account Control on or off]. Disable the UAC as shown, and restart the computer.

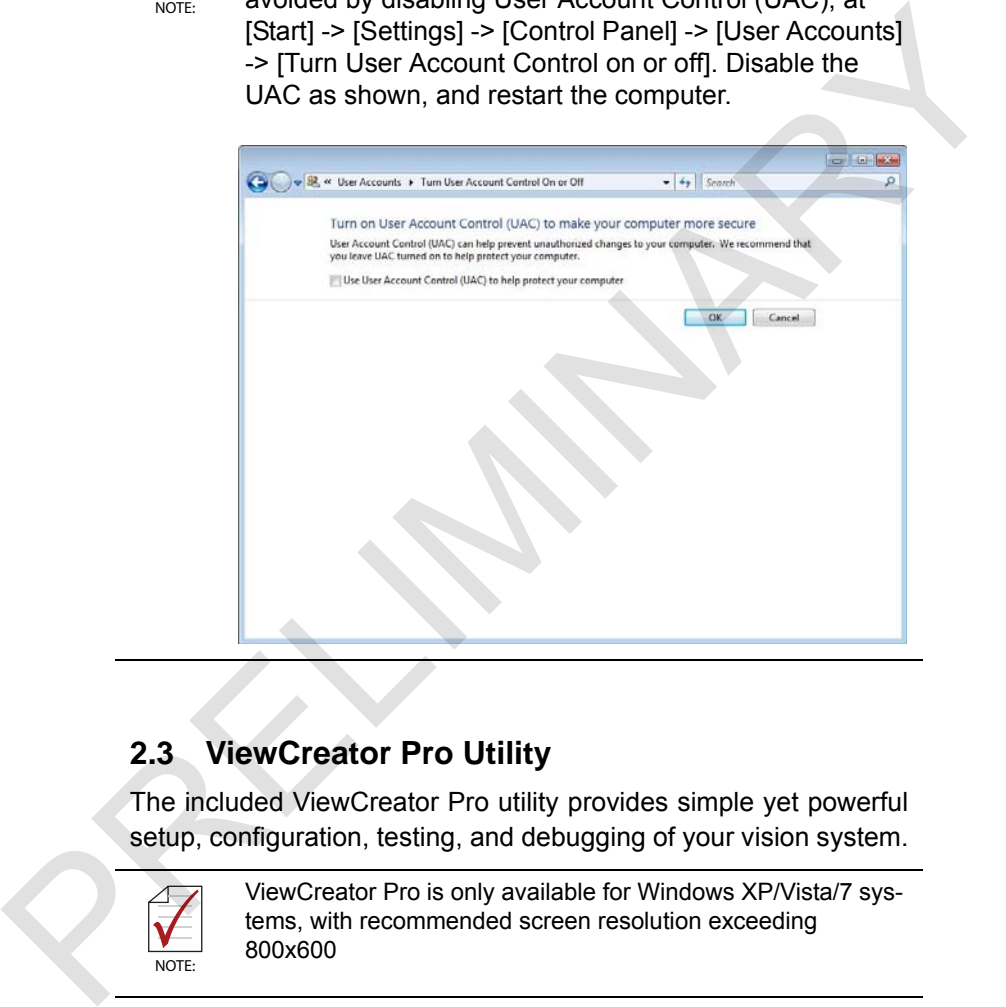

# **2.3 ViewCreator Pro Utility**

The included ViewCreator Pro utility provides simple yet powerful setup, configuration, testing, and debugging of your vision system.

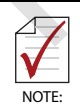

ViewCreator Pro is only available for Windows XP/Vista/7 systems, with recommended screen resolution exceeding 800x600

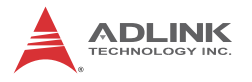

ViewCreator Pro provides

- ▶ 32/64-bit compatibility under Windows XP/Vista/7 Direct-Show driver
- ▶ Access to and configuration of HDV62A cards
- $\triangleright$  Video picture adjustment
- $\triangleright$  Image file (BMP or JPG) viewing and saving
- EDID R/W

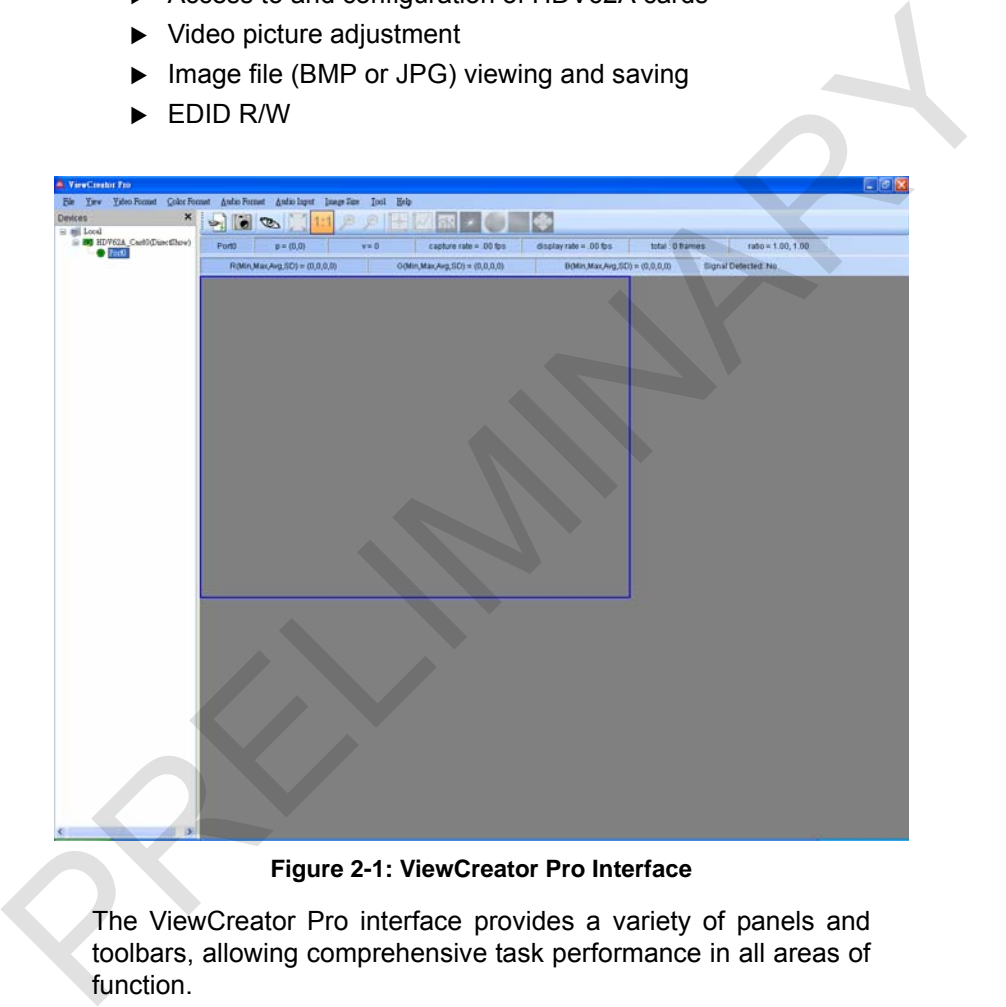

**Figure 2-1: ViewCreator Pro Interface**

The ViewCreator Pro interface provides a variety of panels and toolbars, allowing comprehensive task performance in all areas of function.

### **2.3.1 Devices Panel**

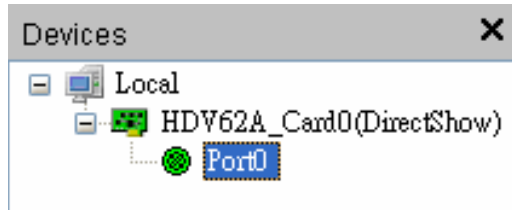

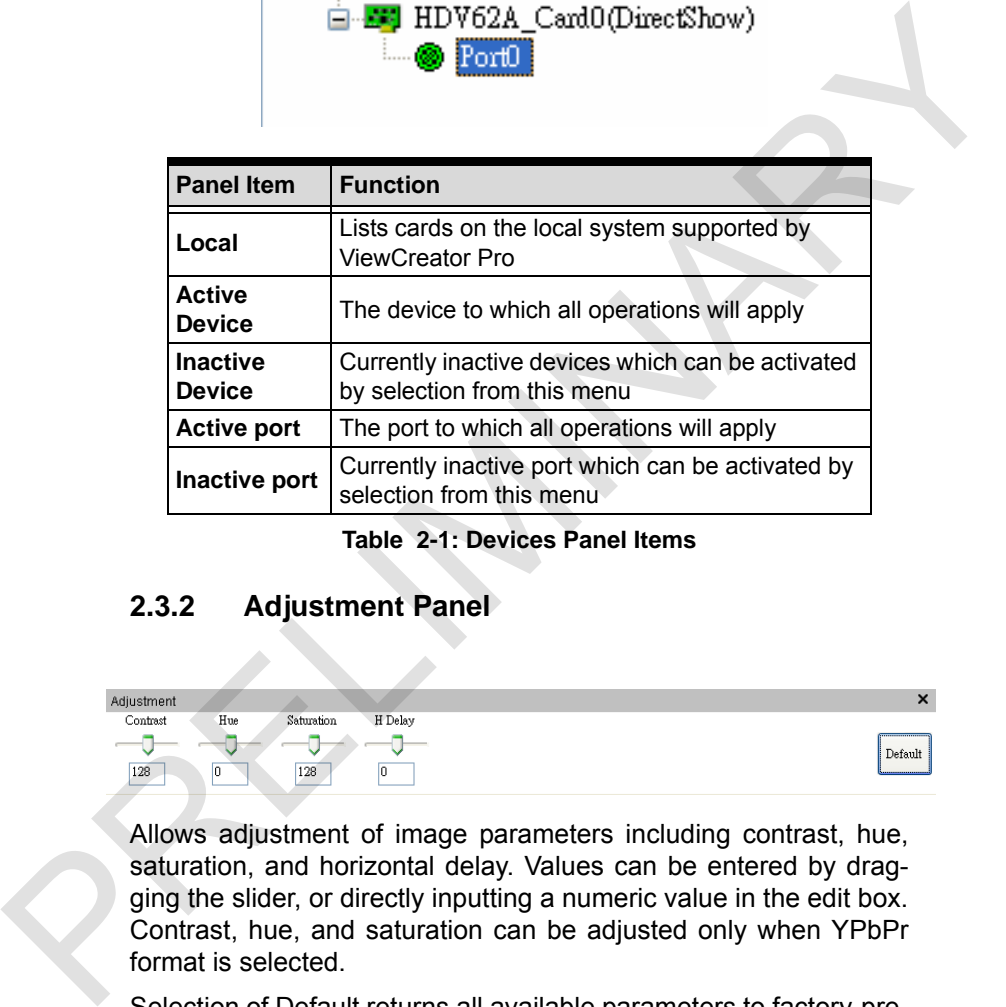

**Table 2-1: Devices Panel Items**

### **2.3.2 Adjustment Panel**

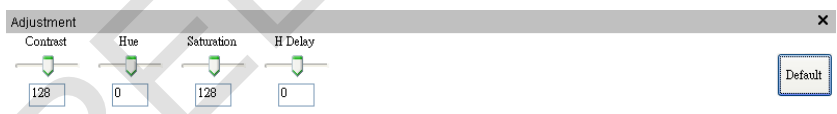

Allows adjustment of image parameters including contrast, hue, saturation, and horizontal delay. Values can be entered by dragging the slider, or directly inputting a numeric value in the edit box. Contrast, hue, and saturation can be adjusted only when YPbPr format is selected.

Selection of Default returns all available parameters to factory-preset values.

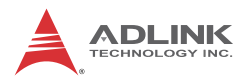

# **2.3.3 Tool Panel**

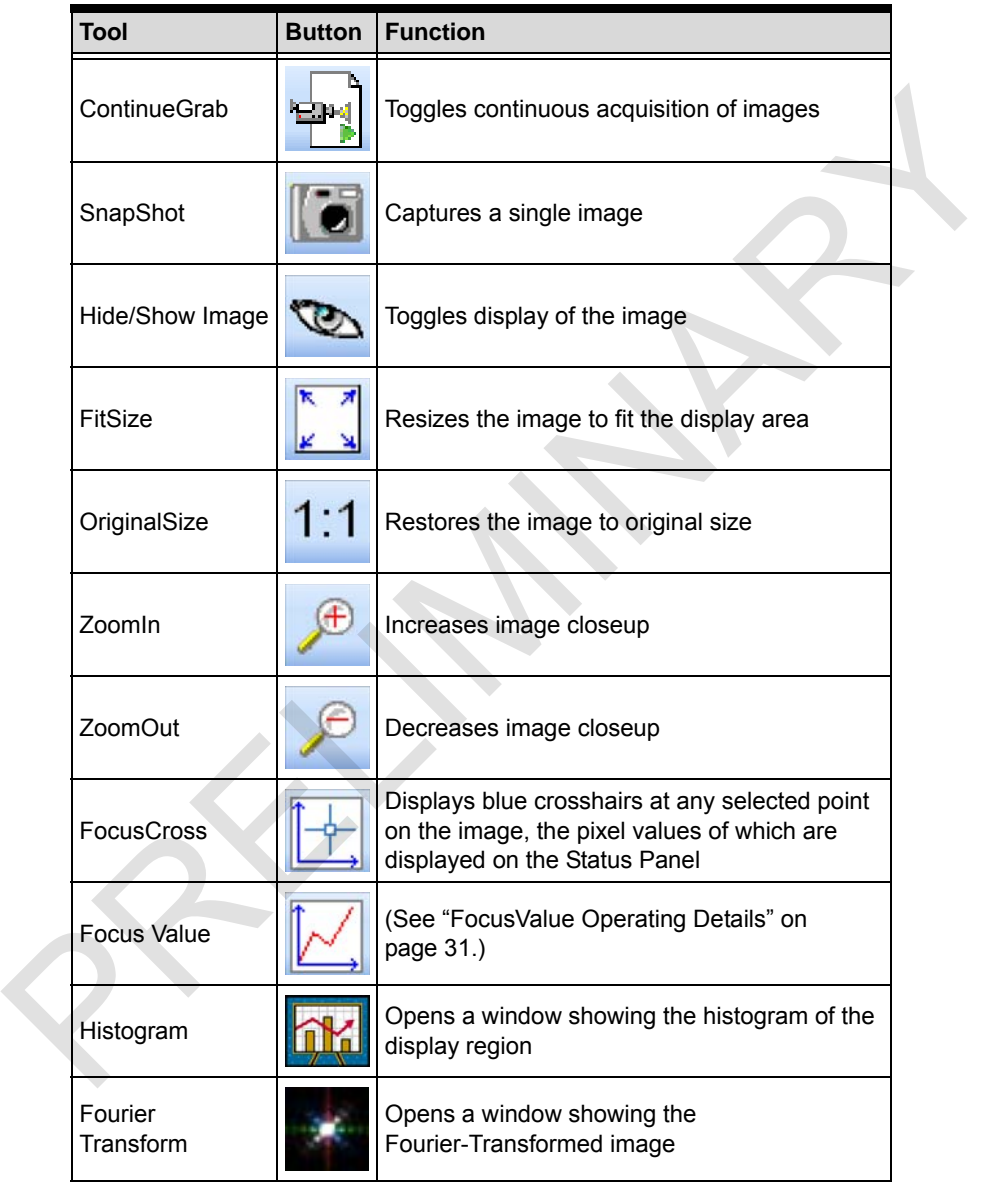

| <b>HSI Conversion</b><br><b>YCbCr Enable</b> |                                                                                                    |
|----------------------------------------------|----------------------------------------------------------------------------------------------------|
|                                              | Opens a window showing the HSI values along<br>the selected line on the image                                                                                                    |
|                                              | Transforms the image to YCbCr color space,<br>toggling YCbCr Enable/Y Enable (CbCr=128)/<br>CbCr Enable (Y=0)/YCbCr Disable                                                                                                    |
| Image Flip                                   | Toggles No Flip/Flip X axis (horizontal)/Flip Y<br>axis (vertical)                                                                                                    |
|                                              | Table 2-2: Tool Panel Controls                                                                                                    |
| <b>FocusValue Operating Details</b>          |                                                                                                    |
| selected line.                               | selected horizontal line of the image, which is displayed as red.<br>Selecting the displayed image allows movement of the                                                                                                    |
|                                              | If acquisition is in progress, the background color of the window<br>is gray. The chart updates immediately once an image is<br>acquired. The x-axis region is determined by the number of<br>horizontal pixels shown in the display panel. |

**Table 2-2: Tool Panel Controls**

### <span id="page-44-0"></span>**FocusValue Operating Details**

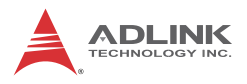

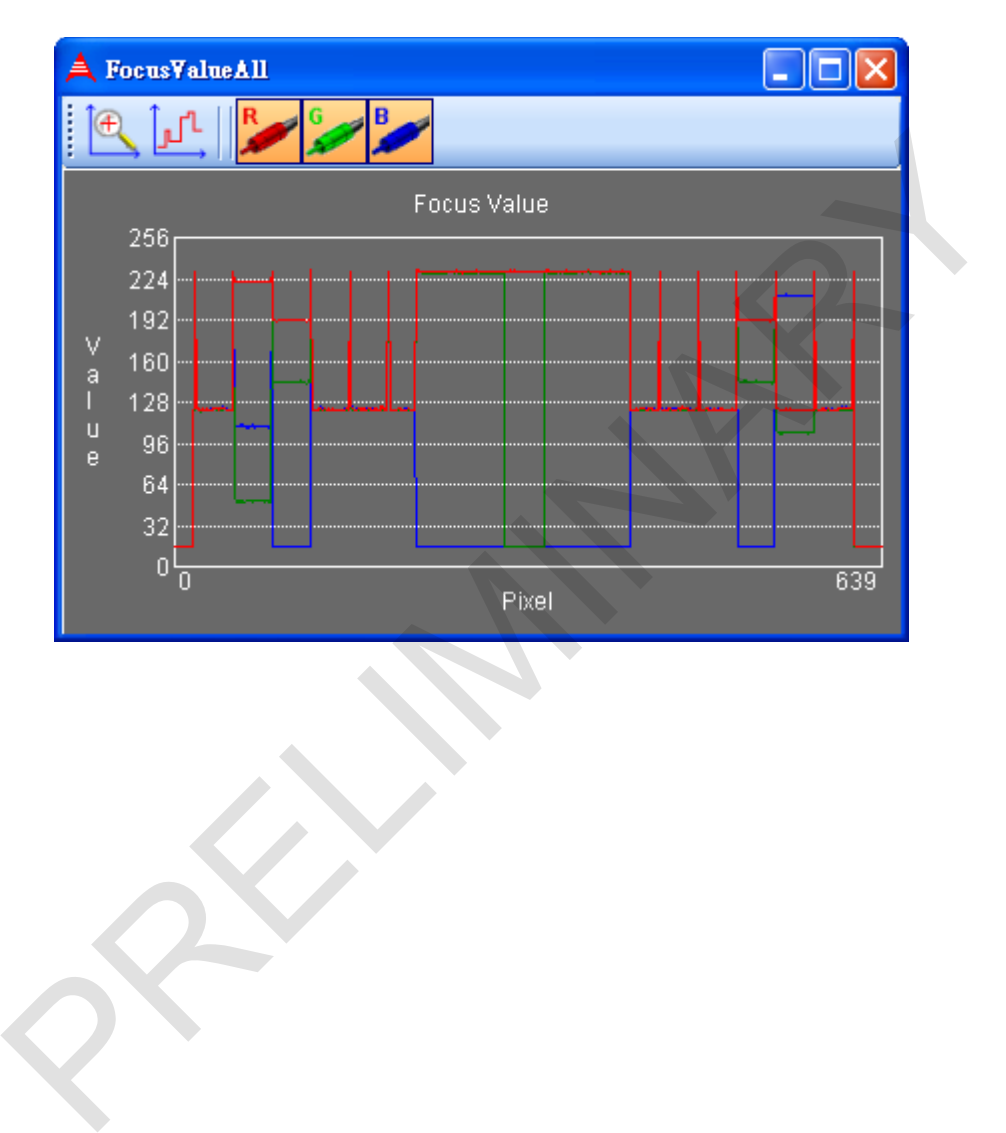

When acquisition is complete, the background color of the window changes to black. X-axis size is the width of the entire image.

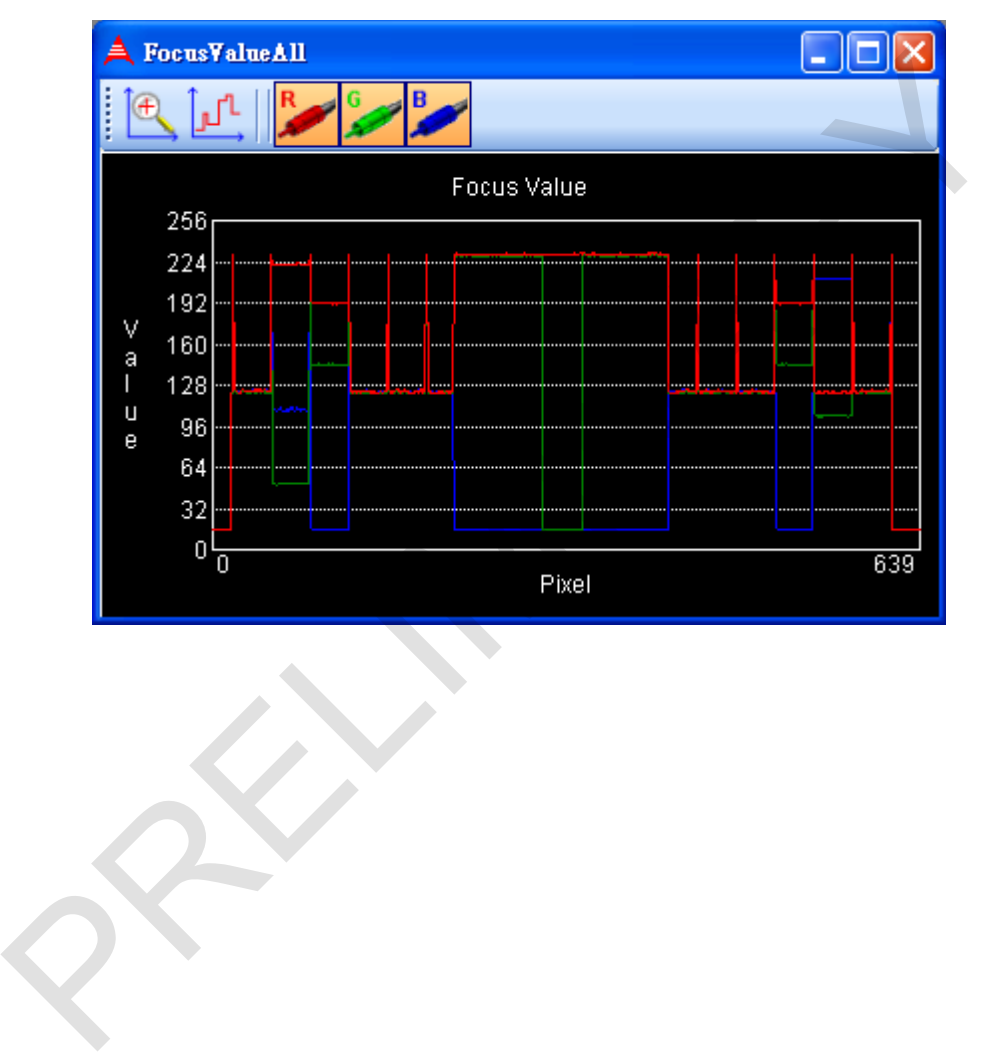

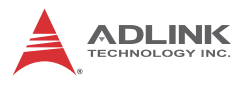

If the image is chromatic, three curves, individually representing red, green, and blue are shown.

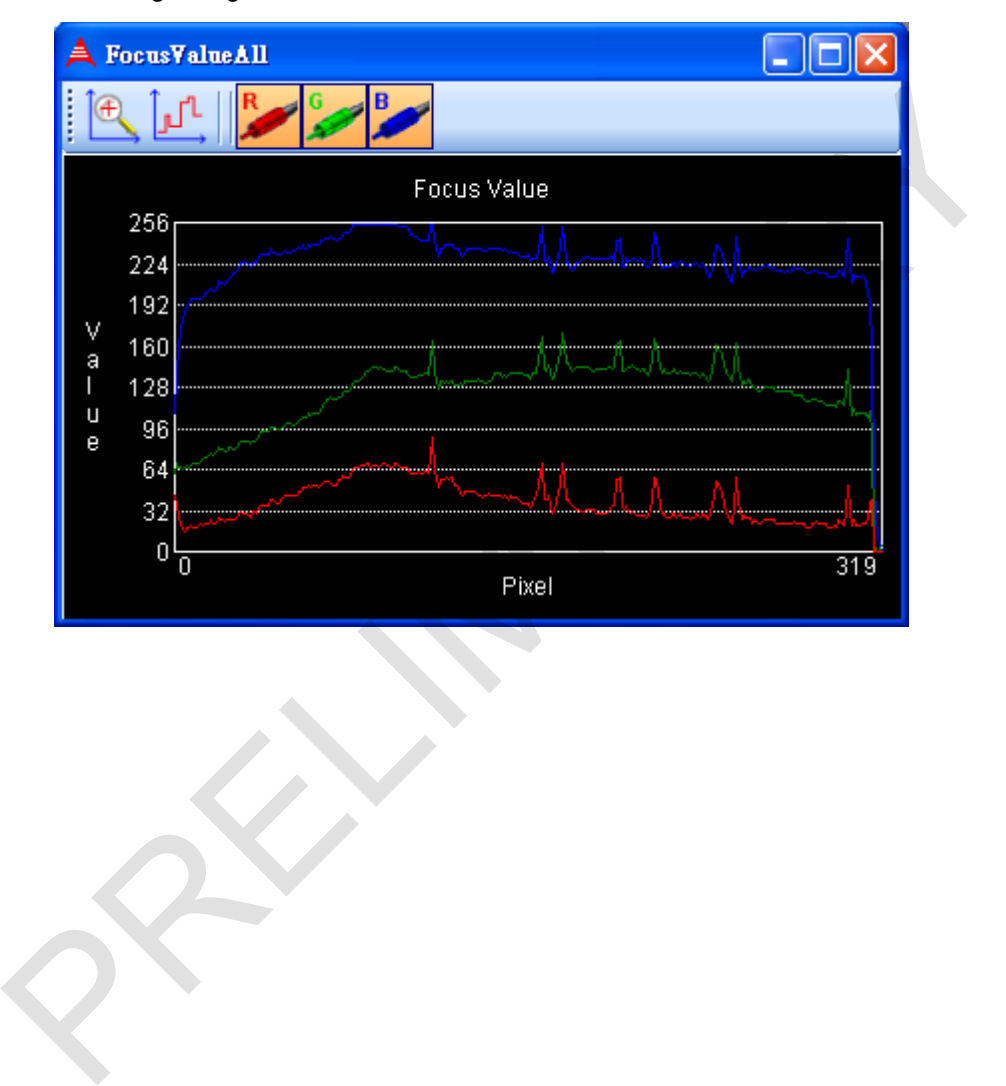

If the color format of captured image is YUV, three curves individually representing Y, U, and V are shown.

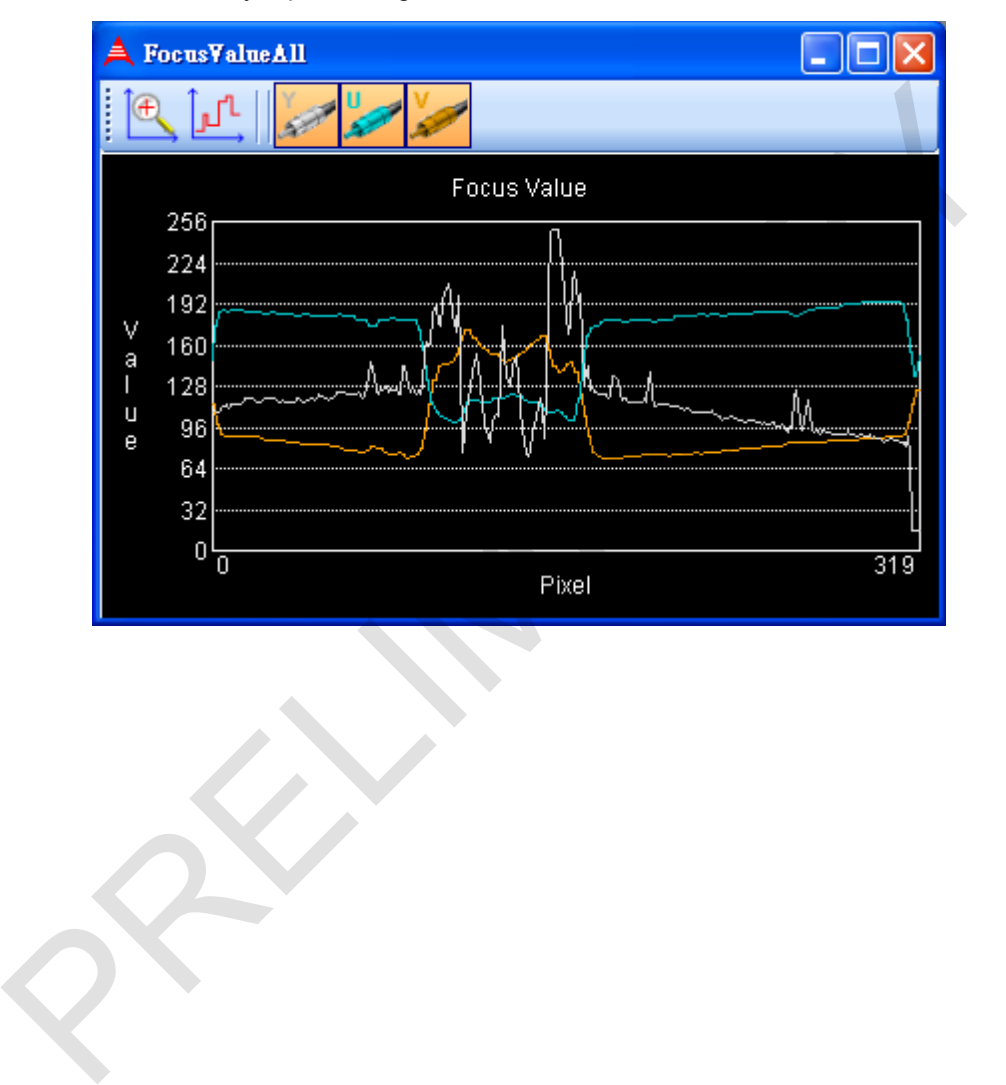

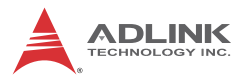

### **FocusValue Tools**

| <b>Tool</b>                      | <b>Button</b> | <b>Function</b>                                                                                                    |
|----------------------------------|---------------|----------------------------------------------------------------------------------------------------|
| Zoom In                          |               | Increases closeup on the area in the<br>FocusValue window bound by the green<br>rectangle, which can be resized by<br>dragging the side borders           |
| <b>Differential</b>              |               | Displays slope of the line for the area in the<br>FocusValue window bound by the green<br>rectangle, which can be resized by<br>dragging the side borders |
| Show/Hide<br><b>Red Values</b>   |               | Toggles display of red pixel values.                                                                                                    |
| Show/Hide<br><b>Green Values</b> |               | Toggles display of green pixel values.                                                                                                    |
| Show/Hide<br><b>Blue Values</b>  |               | Toggles display of blue pixel values.                                                                                                    |
| Show/Hide Y<br>Values            |               | Toggles display of Y pixel values.                                                                                                    |
| Show/Hide U<br>Values            |               | Toggles display of U pixel values.                                                                                                    |
| Show/Hide V<br>Values            |               | Toggles display of V pixel values.                                                                                                    |
| <b>Focus Cross</b>               |               | Displays blue crosshairs at any selected<br>point on the image, the pixel values of<br>which are displayed on the Status Panel                            |
|                                  |               | Table 2-3: FocusValue Tools                                                                                                    |

**Table 2-3: FocusValue Tools**

# **2.3.4 Display Panel**

Captured images are displayed on this panel as shown.

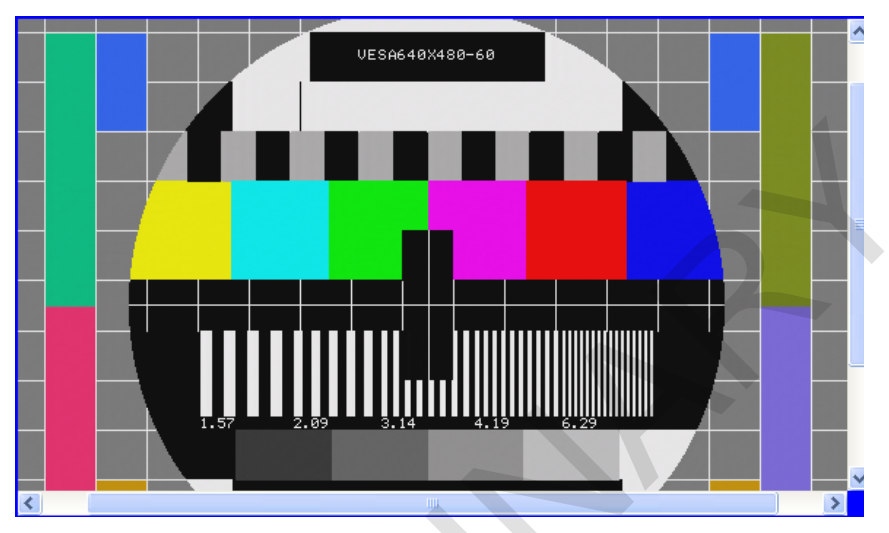

Clicking and dragging the cursor generates a green rectangle, with the bound area magnified to the same size as the display region. Holding "Shift" while dragging retains the aspect ratio of the rectangle.

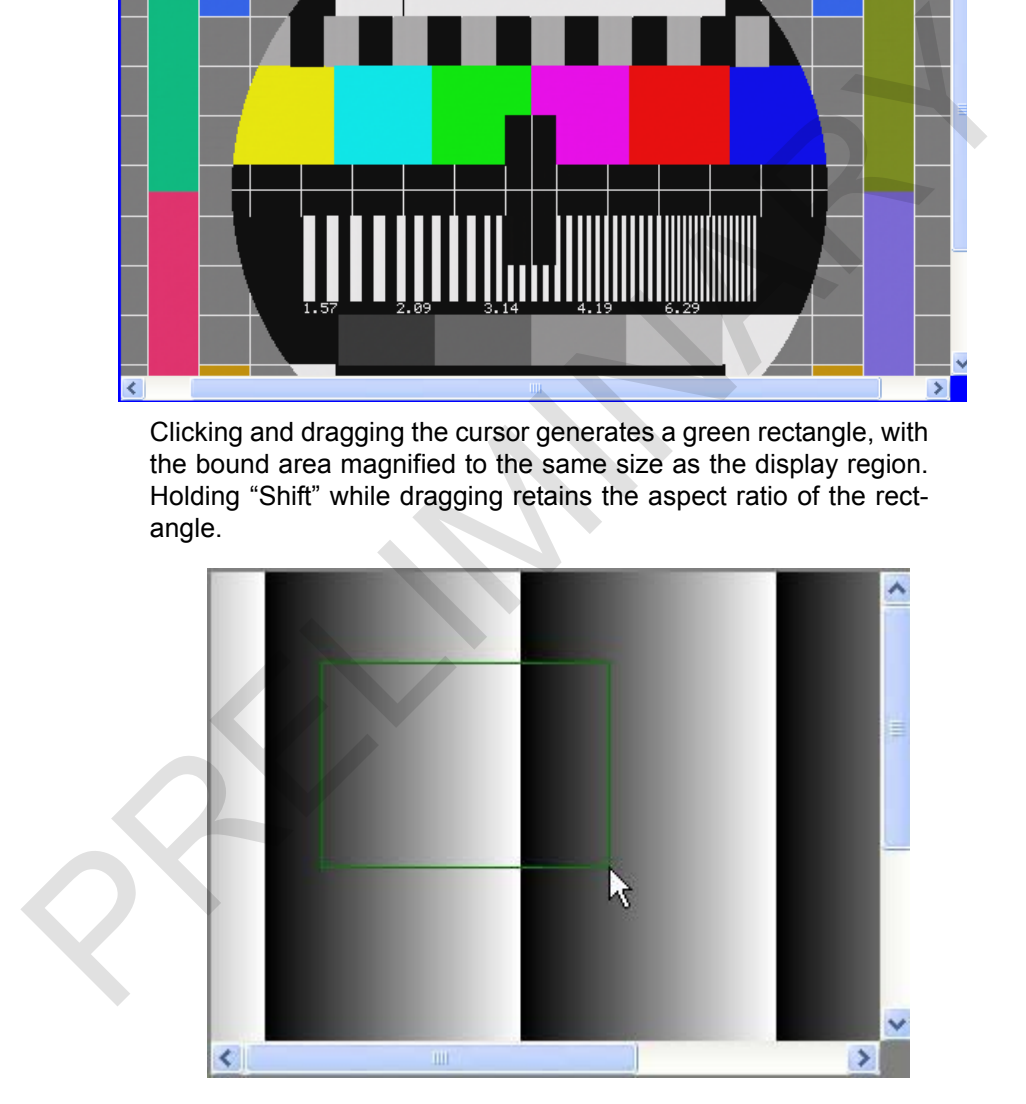

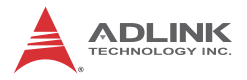

Right-clicking transforms the cursor into a move2D icon. When the size of the image exceeds that of the display panel, this icon allows the image to be dragged.

### **2.3.5 Display Menu**

Allows selection of desired video format based on the video source, with support for RGB (DVI-I), YPbPr (EXT), HDMI (DVI-I), Composite (EXT), and S-Video (EXT).

The RGB menu is shown open as an example.

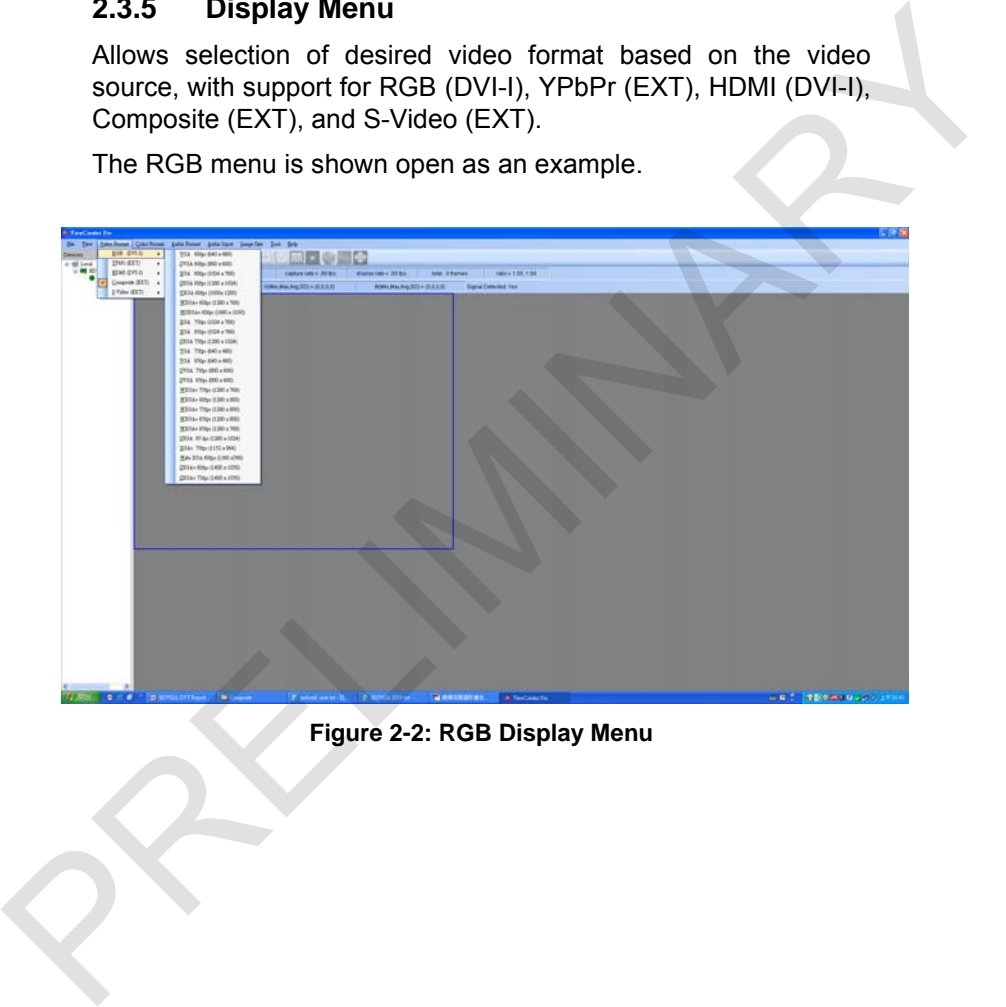

**Figure 2-2: RGB Display Menu**

# **RGB (DVI-I)**

| <b>Format</b>  | <b>Resolution</b> |
|----------------|-------------------|
| VGA 60 fps     | 640 x 480         |
| SVGA 60 fps    | 800 x 600         |
| XGA 60 fps     | 1024 x 768        |
| SXGA 60 fps    | 1280 x 1024       |
| UXGA 60fps     | 1600 x 1200       |
| WXGA+ 60fps    | 1280 x 768        |
| WSXGA+ 60fps   | 1680 x 1050       |
| XGA 75fps      | 1024 x 768        |
| XGA 85fps      | 1024 x 768        |
| SXGA 75fps     | 1280 x 1024       |
| VGA 75fps      | 640 x 480         |
| VGA 85fps      | 640 x 480         |
| SVGA 75fps     | 800 x 600         |
| SVGA 85fps     | 800 x 600         |
| WXGA+ 75fps    | 1280 x 768        |
| WXGA+ 60fps    | 1280 x 800        |
| WXGA+75fps     | 1280 x 800        |
| WXGA+ 85fps    | 1280 x 800        |
|                |                   |
| WXGA+ 85fps    | 1280 x 768        |
| SXGA 85 fps    | 1280 x 1024       |
| XGA+75fps      | 1152 x 864        |
| Wide XGA 60fps | 1360 x768         |
| SXGA+ 60fps    | 1400 x 1050       |
| SXGA+75fps     | 1400 x 1050       |

**Table 2-4: RGB (DVI-I) Available Formats**

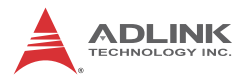

# **YPbPr (EXT)**

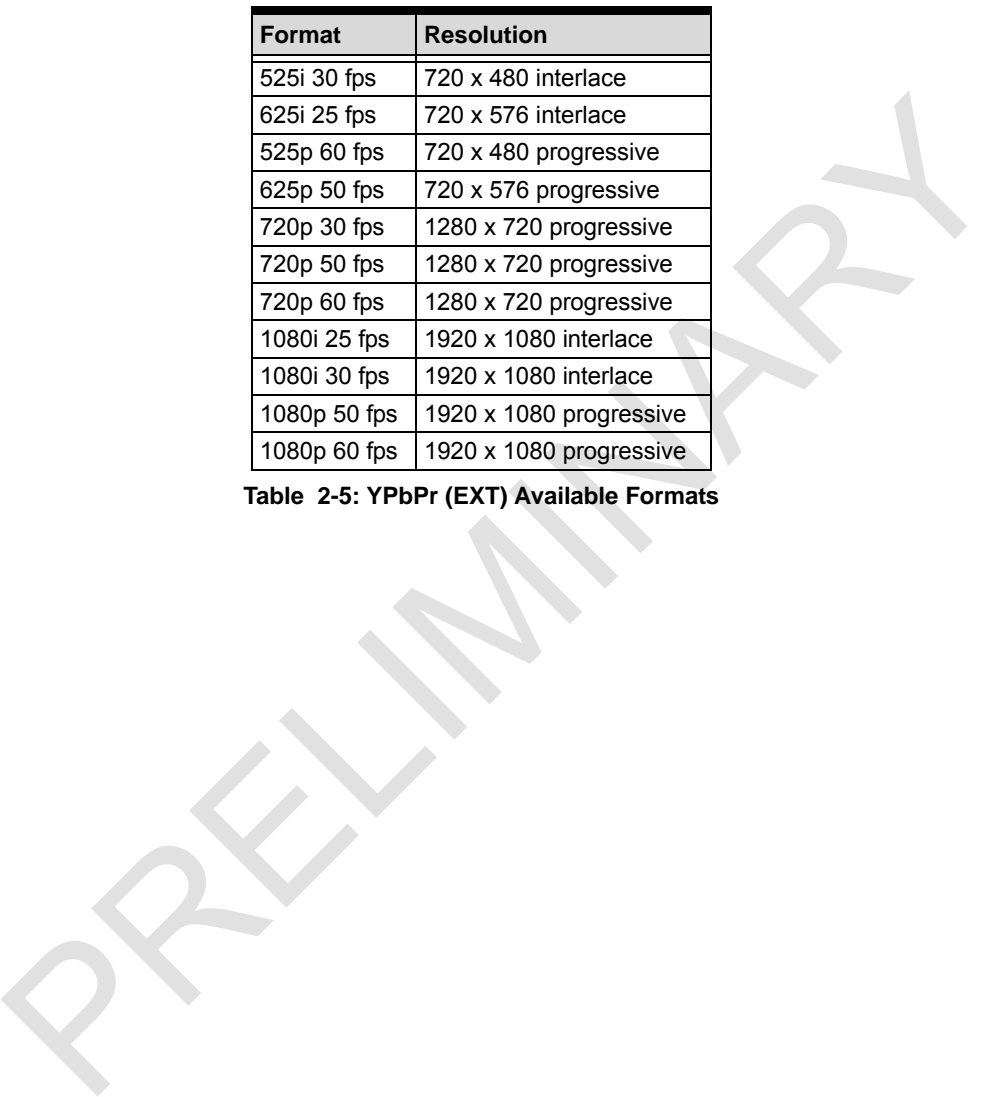

**Table 2-5: YPbPr (EXT) Available Formats**

# **HDMI (DVI-I)**

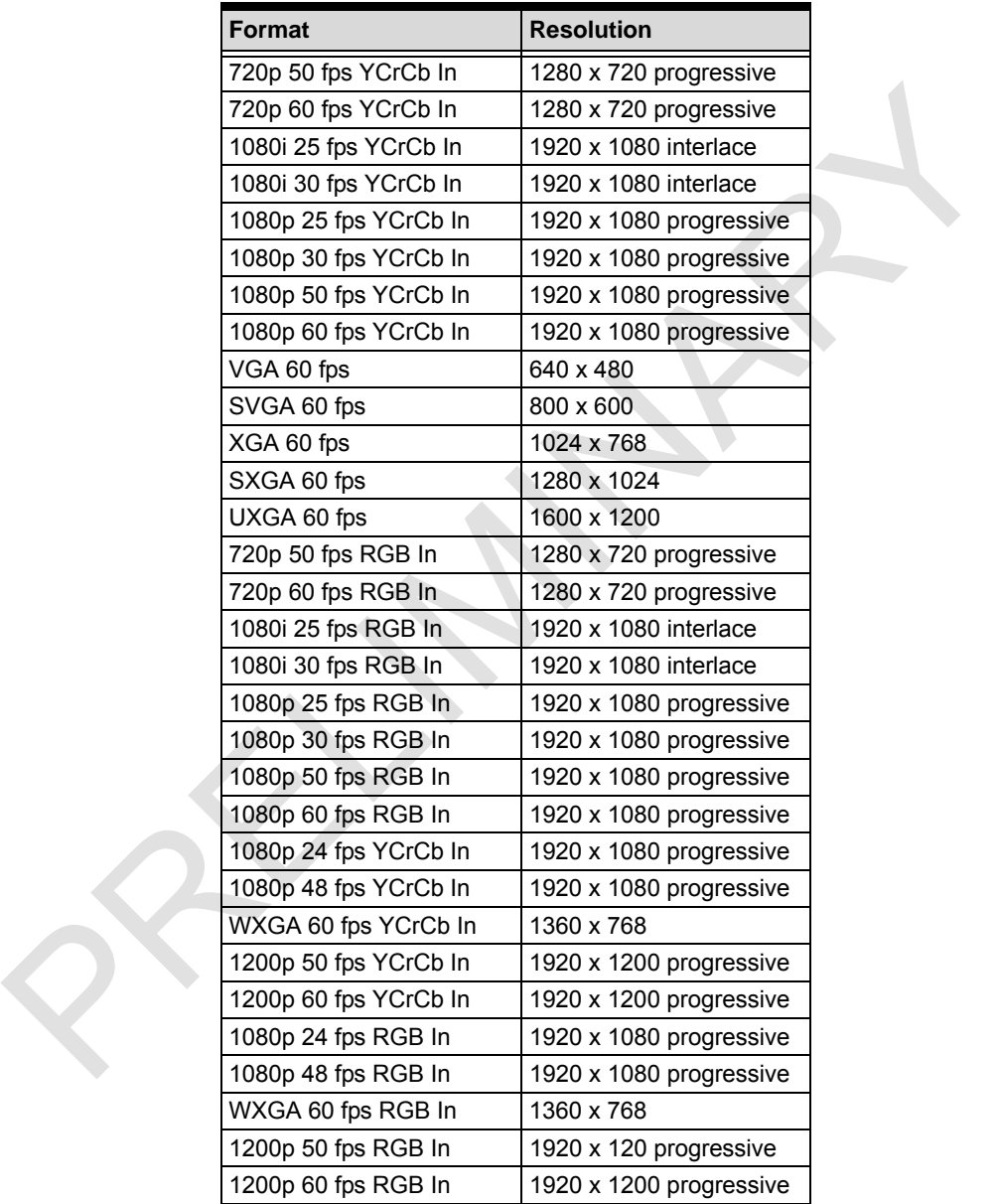

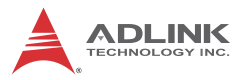

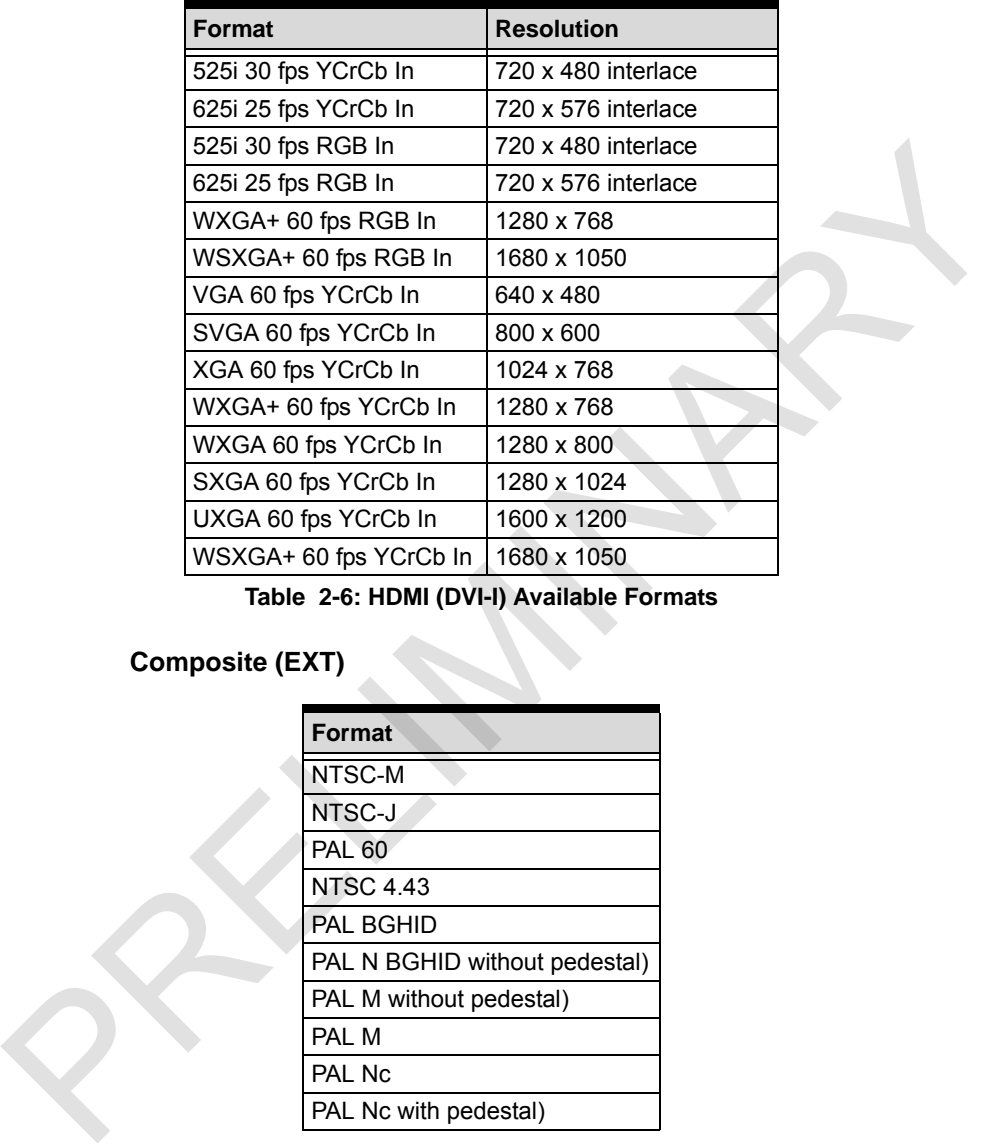

**Table 2-6: HDMI (DVI-I) Available Formats**

### **Composite (EXT)**

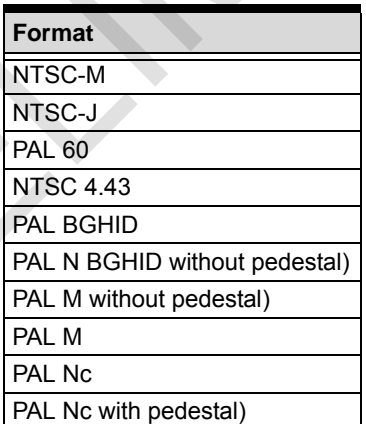

**Table 2-7: Composite (EXT) Available Formats**

### **S‐Video (EXT)**

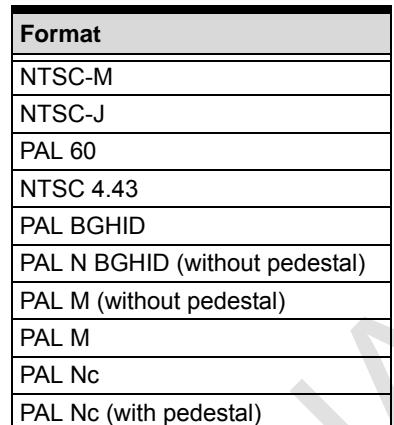

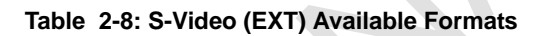

### **2.3.6 Color Format Menu**

Sets the captured image to the selected color format.

# **2.3.7 Audio Format Menu**

Sets the audio format, with available Sample Rates and Channels variable according to the input selected.

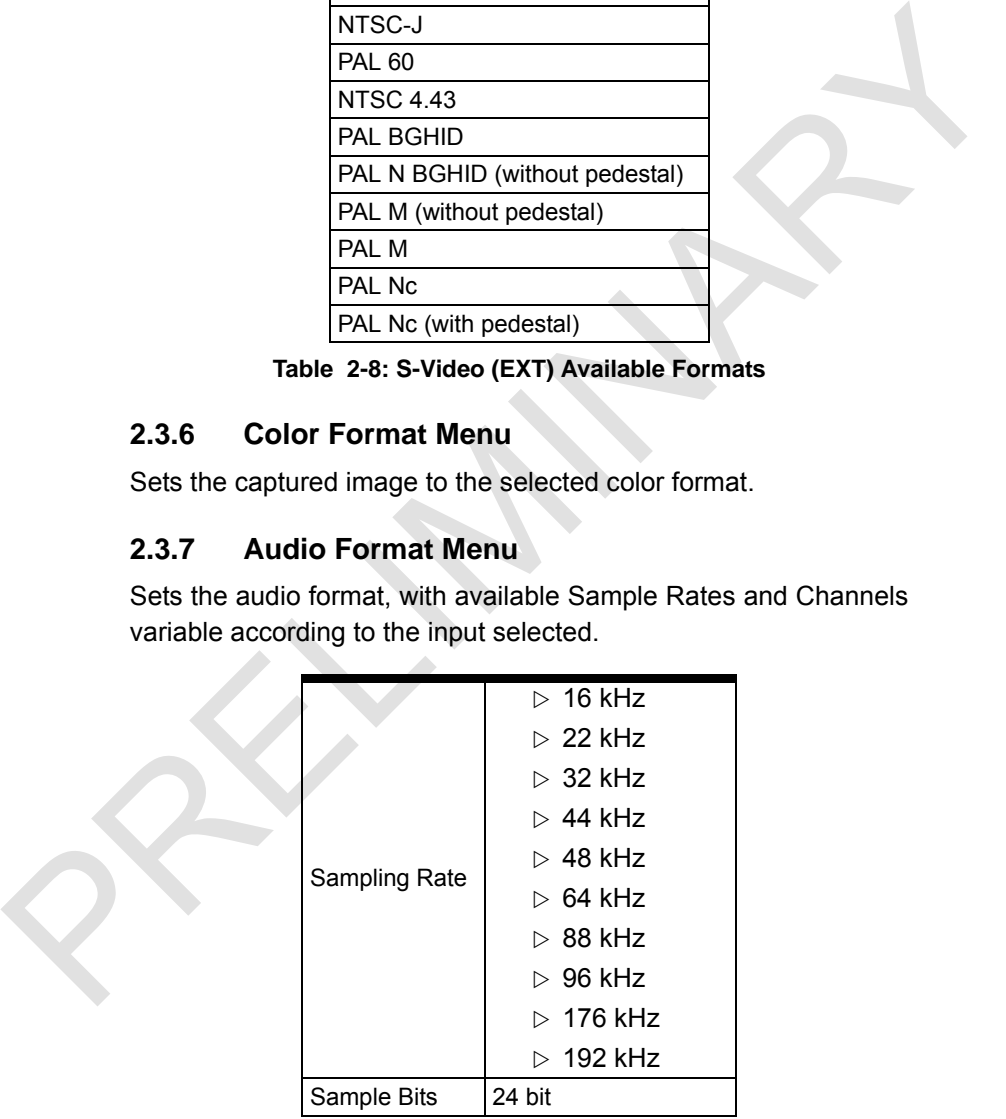

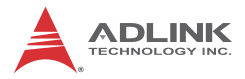

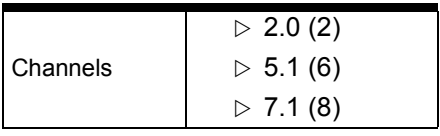

#### **Table 2-9: Audio Formats**

### **2.3.8 Audio Input Menu**

Sets the audio input type.

### **2.3.9 Image Size Menu**

### **Cropping**

Before an image is cropped, a correct card index must first be selected. Sensor Width and Sensor Height are the width and height of the original image, varying according to the selected video format. Table 2-9: Audio Formats<br>
2.3.8 Audio Input Menu<br>
Sets the audio input type.<br>
2.3.9 Image Size Menu<br>
Cropping<br>
Before an image is cropped, a correct card index must first be<br>
selected. Sensor Width and Sensor Height are th

Parameters X, Y, Width, and Height must first be properly set, with X and Y the coordinates of the start position (upper left corner), and Width and Height the dimensions after cropping.

Selecting OK applies changes, and selecting Continue Grab on the Tool panel following cropping acquires the cropped images.

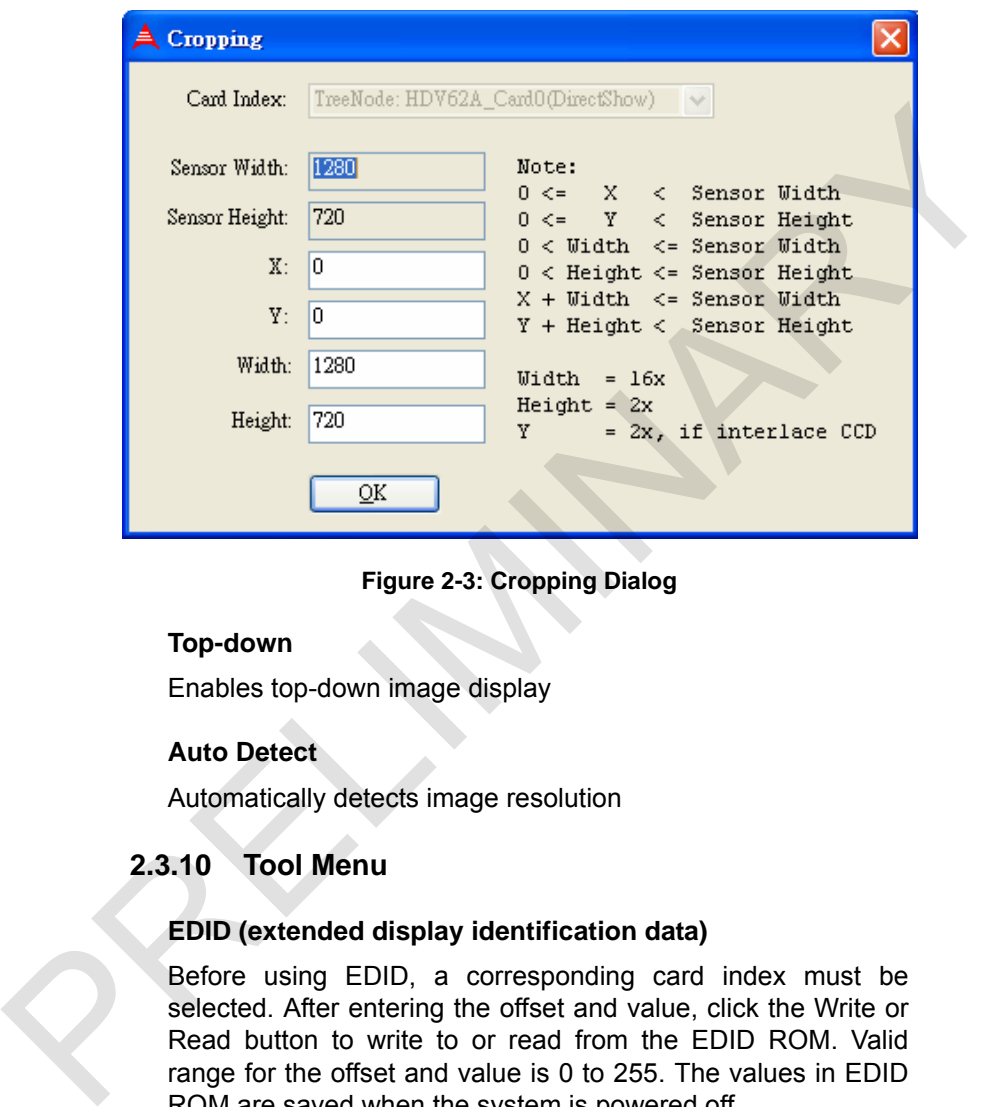

### **Figure 2-3: Cropping Dialog**

### **Top-down**

Enables top-down image display

### **Auto Detect**

Automatically detects image resolution

### **2.3.10 Tool Menu**

#### **EDID (extended display identification data)**

Before using EDID, a corresponding card index must be selected. After entering the offset and value, click the Write or Read button to write to or read from the EDID ROM. Valid range for the offset and value is 0 to 255. The values in EDID ROM are saved when the system is powered off.

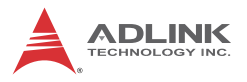

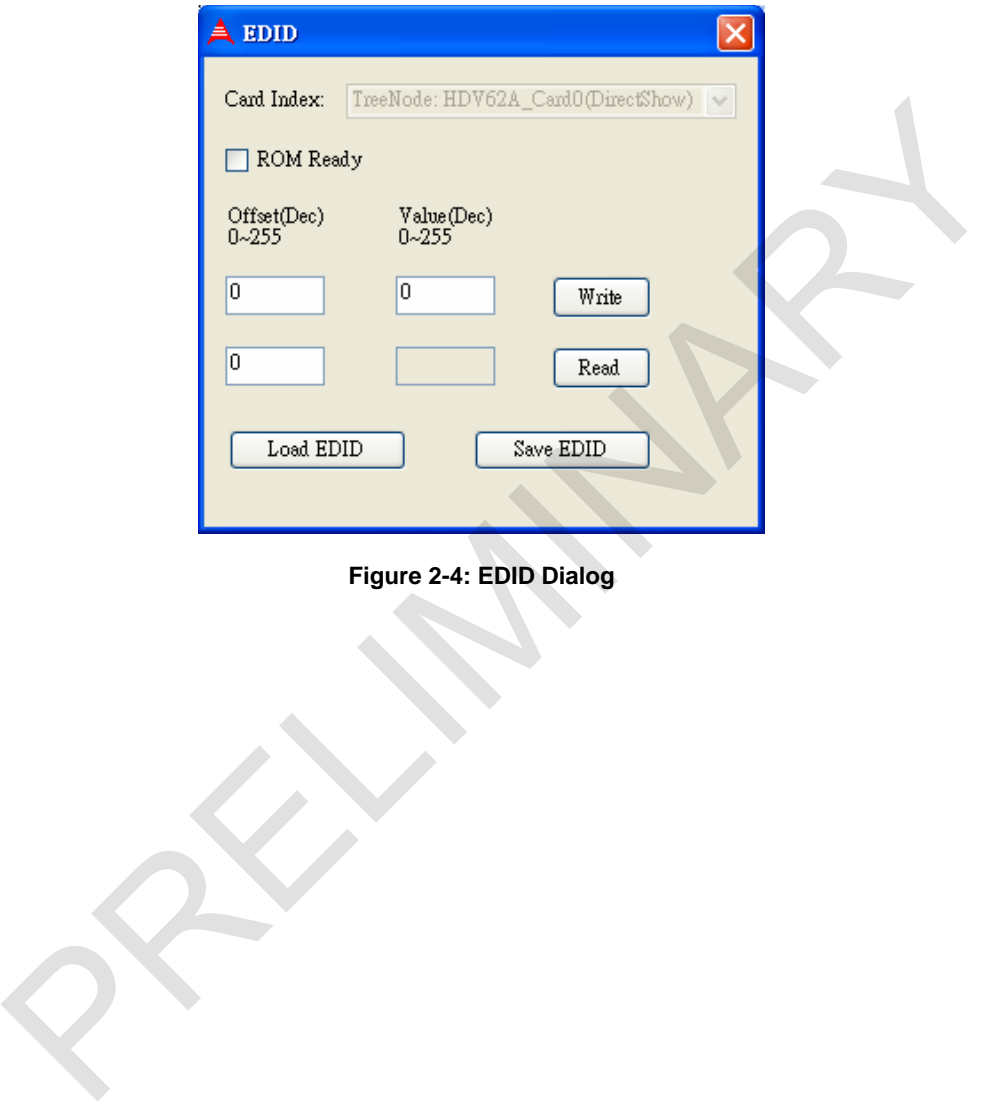

# **Figure 2-4: EDID Dialog**

# **3 Function Library**

This chapter describes the API (Application Programming Interface) for the HDV62A, for development of application programs within Visual C++, C#, Visual Basic.Net, Delphi, and Borland C++ Builder.

While the HDV62 API is based on DirectShow technologies, complexity of DirectShow programming has been eliminated in favor of simple API functions requiring no familiarity with DirectShow programming.

DirectShow technologies can alternativerly be utilized, as described in Chapter 4: DirectShow Programming Guide to program applications.

Please note that the API and DirectShow programming cannot be combined to access a single HDV62A card at the same time.

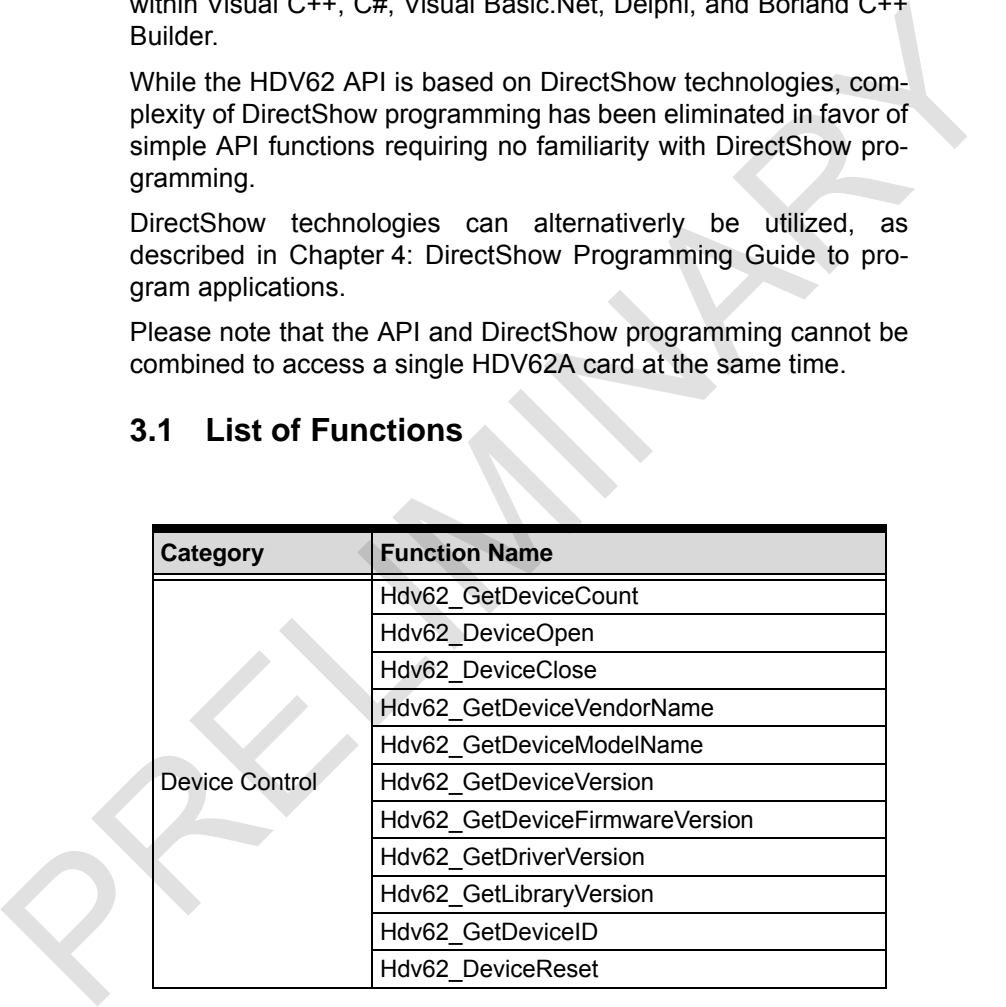

# **3.1 List of Functions**

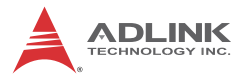

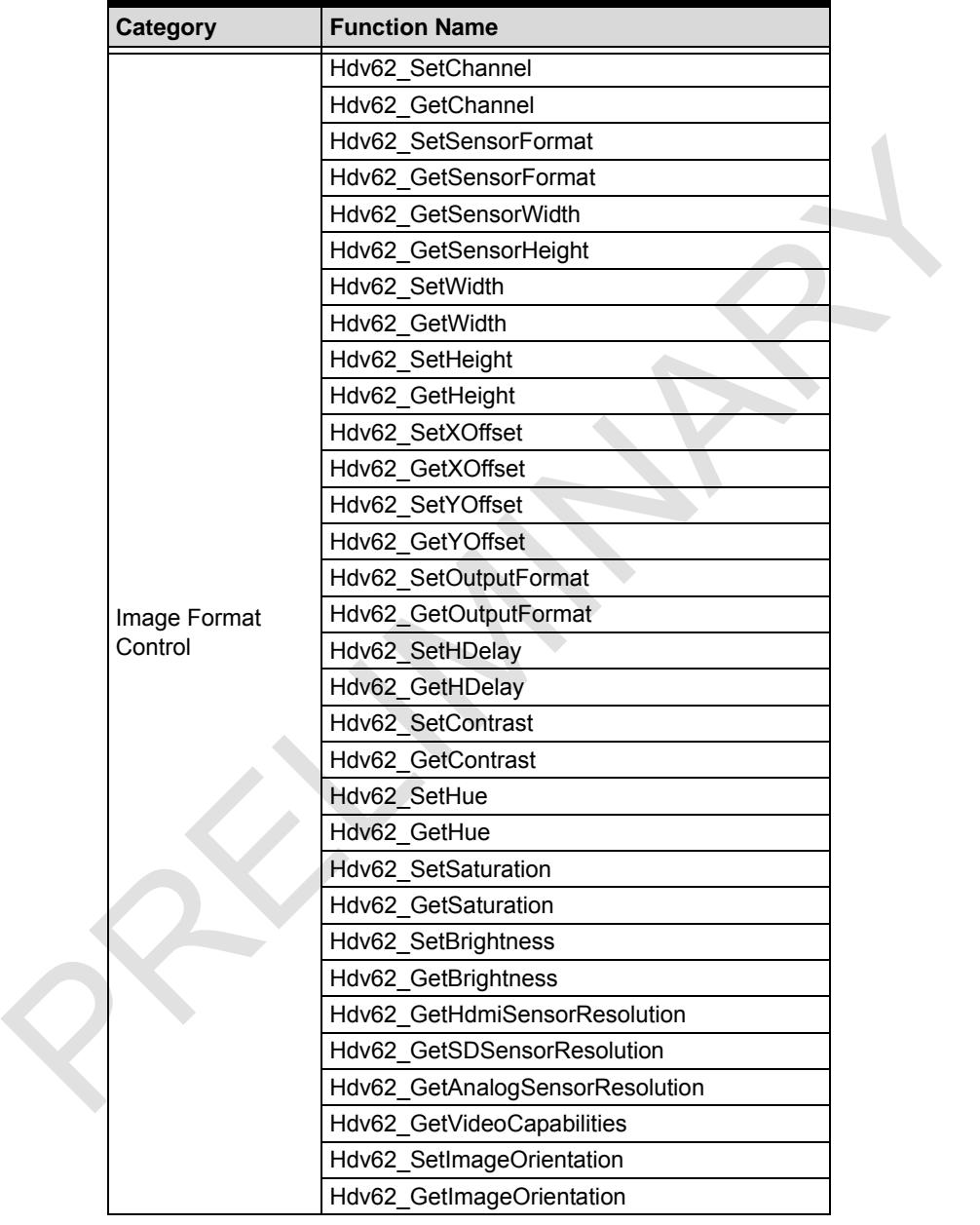

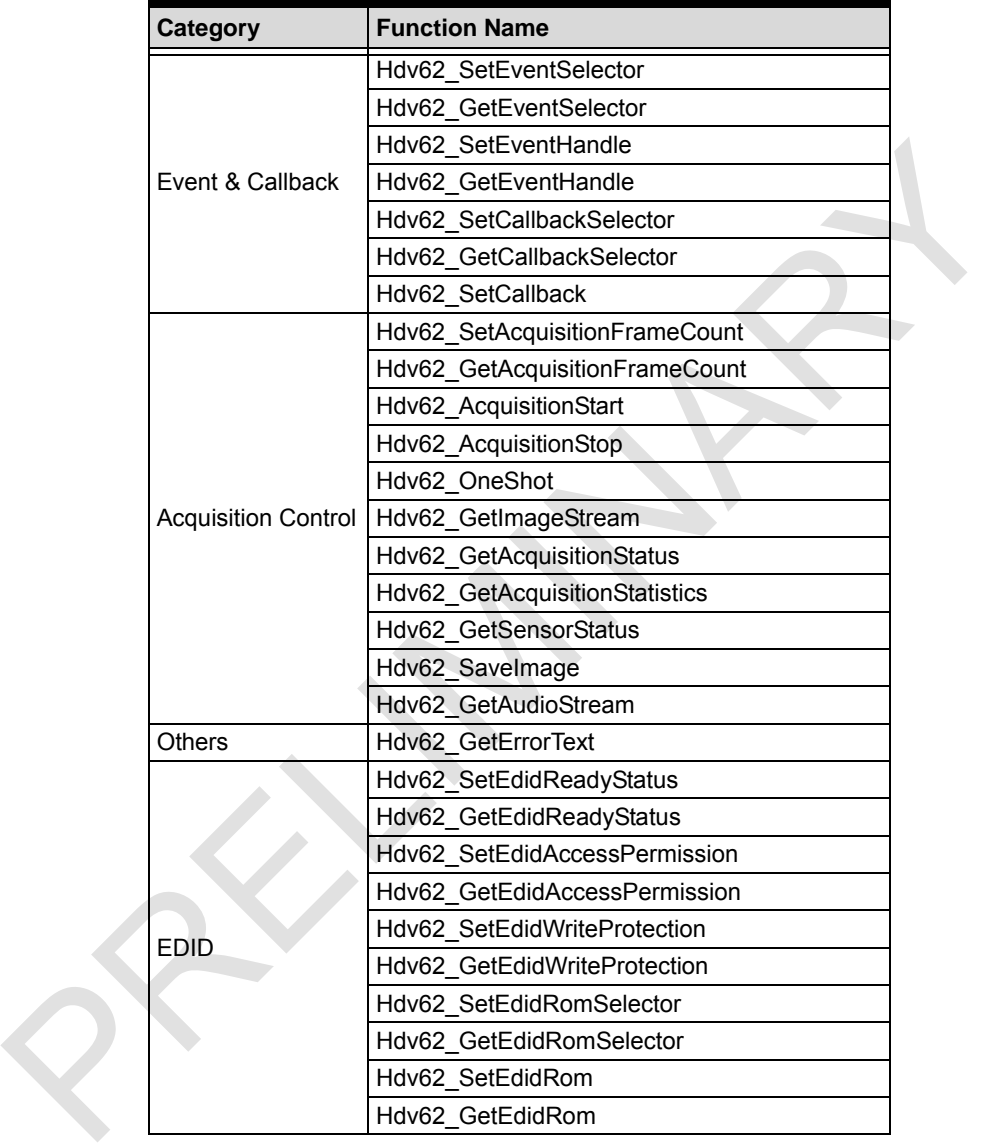

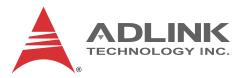

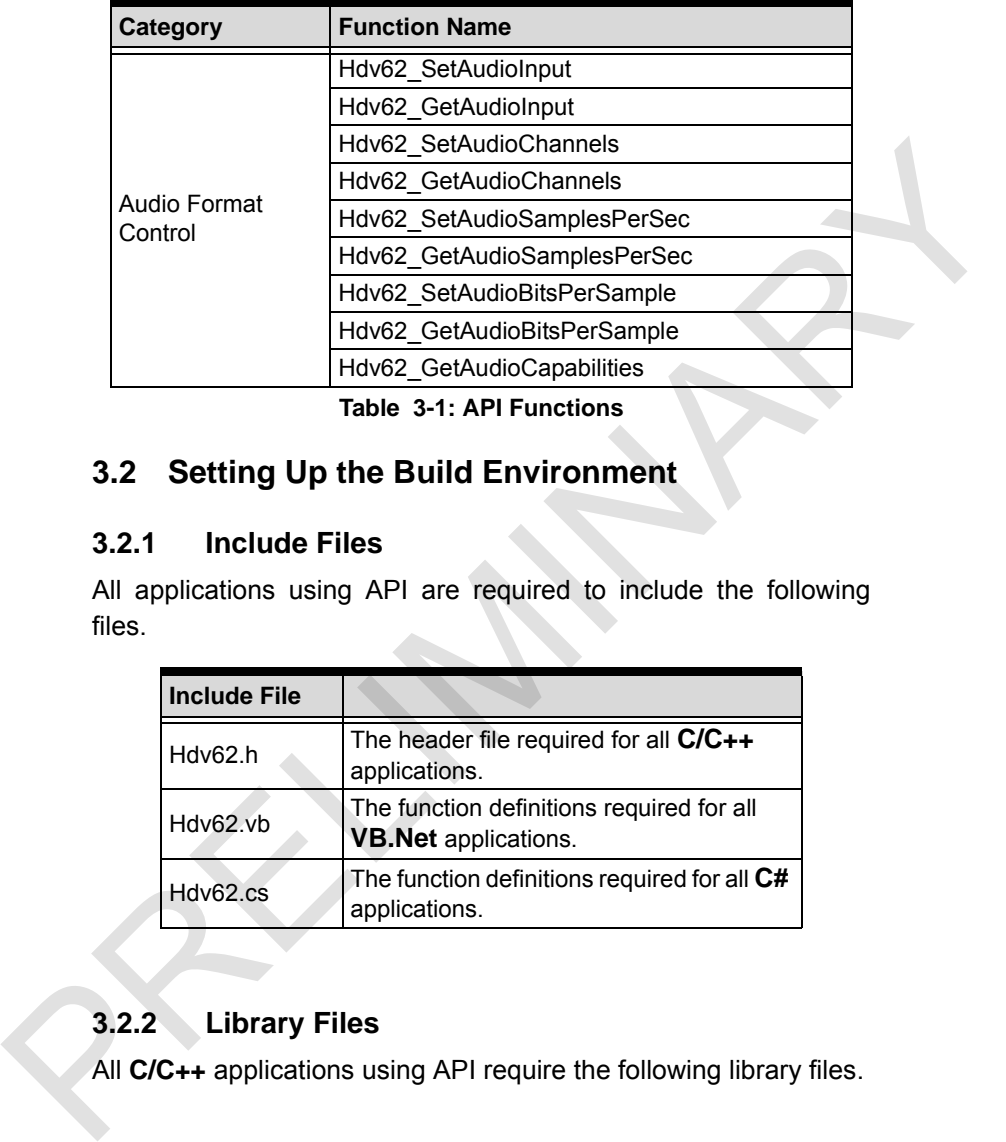

**Table 3-1: API Functions**

# **3.2 Setting Up the Build Environment**

### **3.2.1 Include Files**

All applications using API are required to include the following files.

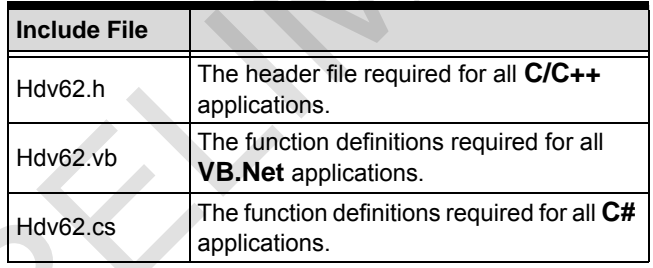

### **3.2.2 Library Files**

All **C/C++** applications using API require the following library files.

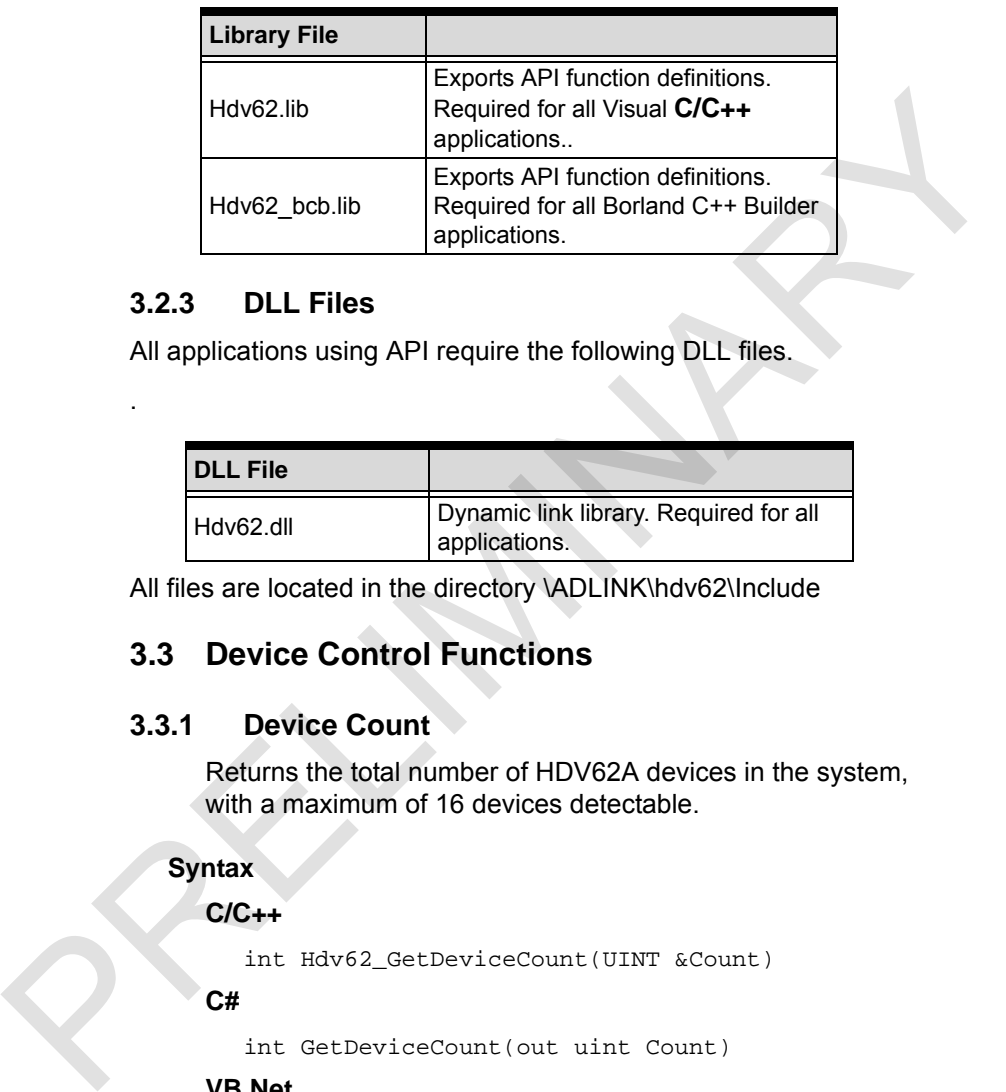

### **3.2.3 DLL Files**

.

All applications using API require the following DLL files.

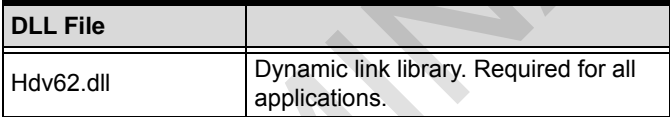

All files are located in the directory \ADLINK\hdv62\Include

### **3.3 Device Control Functions**

### **3.3.1 Device Count**

Returns the total number of HDV62A devices in the system, with a maximum of 16 devices detectable.

#### **Syntax**

#### **C/C++**

int Hdv62\_GetDeviceCount(UINT &Count)

**C#**

int GetDeviceCount(out uint Count)

### **VB.Net**

GetDeviceCount (ByRef Count as UInteger) As Integer

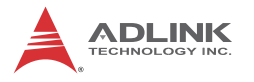

### **Parameter(s)**

*Count*

The total number of devices installed.

### **Return Value**

No error occurs if return value  $\geq$  0; if a negative value, please refer to Other Functions for return code error information. Return Value<br>
No error occurs if return value  $\geq 0$ ; if a negative value,<br>
please refer to Other Functions for return code error infor-<br>
mation.<br>
3.3.2 Device Open<br>
Initializes a specified device. Should be called befor

### **3.3.2 Device Open**

Initializes a specified device. Should be called before other functions except those with no Number parameter.

### **Syntax**

### **C/C++**

int Hdv62\_DeviceOpen (UINT Number)

#### **C#**

int DeviceOpen (uint Number)

### **VB.Net**

DeviceOpen (ByVal Number As UInteger) As Integer

### **Parameter(s)**

#### *Number*

The number of the device to be opened, with allowed values from 0 to 15.

### **Return Value**

No error occurs if return value  $\geq$  0; if a negative value, please refer to Other Functions for return code error information.

### **3.3.3 Device Close**

Closes the device and releases all allocated resources, this function should be called before terminating the application.

### **Syntax**

#### **C/C++**

```
int Hdv62_DeviceClose (UINT Number)
```
**C#**

```
int DeviceClose (uint Number)
```
#### **VB.Net**

```
DeviceClose (ByVal Number As UInteger) As
Integer
```
### **Parameter(s)**

#### *Number*

The number of the device to be closed, with allowed values from  $0$  to  $15$ .

### **Return Value**

No error occurs if return value  $\geq$  0; if a negative value, please refer to Other Functions for return code error information. Syntax<br>
C/C++<br>
int Bdv62\_DeviceClose (UINT Number)<br>
C#<br>
int DeviceClose (int Number)<br>
VB.Net<br>
DeviceClose (ByVal Number As UInteger) As<br>
Integer<br>
Parameter(s)<br>
Number<br>
The number<br>
The number<br>
The number<br>
The number<br>
The nu

### **3.3.4 Device Vendor Name**

Retrieves or returns the vendor name.

#### **Syntax**

#### **C/C++**

```
int Hdv62_GetDeviceVendorName (char *Name)
```
**C#**

string GetDeviceVendorName ()

#### **VB.Net**

GetDeviceVendorName ()As String

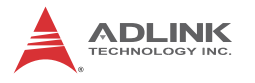

### **Parameter(s)**

### *Name*

Points to a user-allocated buffer into which the function copies the vendor name string, such as "ADLINK". The name is NULL-terminated.

### **Return Value**

### **C/C++**

No error occurs if return value  $\geq$  0; if a negative value, please refer to Other Functions for return code error information. Existe whole the ministering surface in the limit of the minister of the minister of the minister of the minister of the minister of the minister of the minister of the minister of the minister of the minister of the mini

#### **C#**

Return vendor name.

### **VB.Net**

Return vendor name.

### **3.3.5 Device Model Name**

Retrieves or returns the model name.

### **Syntax**

**C/C++**

```
int Hdv62_GetDeviceModelName (UINT Number,
char *Name)
```
### **C#**

string GetDeviceModelName (unit Number)

#### **VB.Net**

```
GetDeviceModelName (ByVal Number as UInteger)
As String
```
### **Parameter(s)**

### *Number*

The number of the device, with allowed values from 0 to 15.

*Name*

Points to a user-allocated buffer into which the function copies the model name string, for example, "HDV62". The name is NULL-terminated.

### **Return Value**

### **C/C++**

No error occurs if return value  $\geq$  0; if a negative value, please refer to Other Functions for return code error information. Neturn value<br>
CC-+<br>
No error occurs if return value ≥ 0; if a negative value,<br>
please refer to Other Functions for return code error infor-<br>
mation.<br>
C#<br>
Return model name.<br>
VB.Net<br>
Return model name.<br>
3.3.6 Device Version

### **C#**

Return model name.

### **VB.Net**

Return model name.

### **3.3.6 Device Version**

Retrieves or returns the version of the hardware device.

### **Syntax**

### **C/C++**

int Hdv62\_GetDeviceVersion (UINT Number, char \*Version)

### **C#**

string GetDeviceVersion (uint Number)

### **VB.Net**

GetDeviceVersion (ByVal Number as UInteger) As String

### **Parameter(s)**

### *Number*

The number of the device, with allowed values from 0 to 15.

### *Version*

Points to a user-allocated buffer into which the function copies the version string. The version is NULL-terminated.

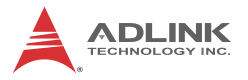

"A2/A1" is for carrier board plus daughter board configurations, with the former carrier board version and latter daughter board version.

"A2" is for single board configuration.

### **Return Value**

### **C/C++**

No error occurs if return value  $\geq$  0; if a negative value, please refer to Other Functions for return code error information. Return Value<br>
C/C++<br>
No error occurs if return value ≥ 0; if a negative value,<br>
please refer to Other Functions for return code error information.<br>
C#<br>
Return version string,<br>
VB.Net<br>
Return version string,<br>
3.3.7 Device

**C#**

Return version string.

### **VB.Net**

Return version string.

### **3.3.7 Device Firmware Version**

Retrieves or returns the version of the firmware.

### **Syntax**

**C/C++**

```
int Hdv62_GetDeviceFirmwareVersion (UINT Num-
ber, char *Version)
```
**C#**

string GetDeviceFirmwareVersion (uint Number)

#### **VB.Net**

```
GetDeviceFirmwareVersion (ByVal Number as UIn-
teger) As String
```
### **Parameter(s)**

*Number*

The number of the device, with allowed values from 0 to 15. *Version*

Points to a user-allocated buffer into which the version string is entered in a "Year/Month/Day Hour:Minute" format, such as "2009/11/19 14:22". The version is NULL-terminated.

### **Return Value**

#### **C/C++**

No error occurs if return value  $\geq$  0; if a negative value, please refer to Other Functions for return code error information. Return Value<br>
CC++<br>
No error occurs if return value ≥ 0; if a negative value,<br>
please refer to Other Functions for return code error infor-<br>
mation.<br>
C#<br>
Return version string.<br>
VB.Net<br>
Return version string.<br>
3.3.8 Driver

#### **C#**

Return version string.

#### **VB.Net**

Return version string.

### **3.3.8 Driver Version**

Retrieves or returns the driver version.

### **Syntax**

### **C/C++**

int Hdv62\_GetDriverVersion (UINT Number, char \*Version)

### **C#**

string GetDriverVersion (uint Number)

#### **VB.Net**

GetDriverVersion (ByVal Number as UInteger) As String

### **Parameter(s)**

#### *Number*

The number of the device, with allowed values from 0 to 15. *Version*

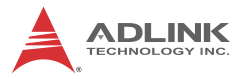

Points to a user-allocated buffer into which the version string is entered, such as "1.0.0.0". The version is NULL-terminated.

### **Return Value**

No error occurs if return value  $\geq$  0; if a negative value, please refer to Other Functions for return code error information. Neturn value<br>
No error cocurs if return value ≥ 0; if a negative value,<br>
please refer to Other Functions for return code error infor-<br>
mation.<br>
C#<br>
Return version string.<br>
VB.Net<br>
Return version string.<br>
3.3.9 Library Ver

**C#**

Return version string.

#### **VB.Net**

Return version string.

### **3.3.9 Library Version**

Retrieves or returns the library version.

### **Syntax**

#### **C/C++**

int Hdv62\_GetLibraryVersion (UINT Number, char \*Version)

#### **C#**

string GetLibraryVersion (uint Number)

#### **VB.Net**

GetLibraryVersion (ByVal Number as UInteger) As String

### **Parameter(s)**

*Number*

The number of the device, with allowed values from 0 to 15.

*Version*

Points to a user-allocated buffer into which the version string is entered, such as "1.0.0.0". The version is NULL-terminated.
#### **Return Value**

No error occurs if return value  $\geq$  0; if a negative value, please refer to Other Functions for return code error information.

**C#**

Return version string.

## **VB.Net**

Return version string.

# **3.3.10 Device ID**

Acquires device card ID.

# **Syntax**

## **C/C++**

```
int Hdv62_GetDeviceID (UINT Number, UINT& ID)
```
## **C#**

int GetDeviceID (uint Number, out uint ID)

## **VB.Net**

GetDeviceID (ByVal Number as UInteger, ByRef ID as UInteger) As Integer

# **Parameter(s)**

# *Number*

The number of the device, with allowed values from 0 to 15.

# *ID*

Card ID can be set by DIP Switch on the card, with possible values from 0 to 15. Card ID can distinguish cards when multiple cards are installed, with different number settings as shown in Section 1.6.1: Card ID Switch (SW3). Default C#<br>
Return version string.<br>
VB.Net<br>
Return version string.<br>
3.3.10 Device ID<br>
Acquires device card ID.<br>
Syntax<br>
C/C++<br>
int Hdv62\_GetDeviceID (UINT Number, UINTS ID)<br>
C#<br>
int GetDeviceID (uint Number, out uint ID)<br>
VB.Net<br> card ID ignores multiples.

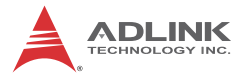

#### **Return Value**

No error occurs if return value  $\geq$  0; if a negative value, please refer to Other Functions for return code error information.

## **3.3.11 Device Reset**

Restores the HDV62A to its initial boot state, after which all settings must be reconfigured. Call only when the device behaves abnormally and will not restore. The effect of this function is essentiually that of a reboot in less time. 3.3.11 Device Reset<br>
Restores the HDV62A to its initial boot state, after which all<br>
settings must be reconfigured. Call only when the device<br>
behaves abnormally and will not restor. The effect of this<br>
function is essent

#### **Syntax**

#### **C/C++**

int Hdv62\_DeviceReset (UINT Number)

**C#**

int DeviceReset (uint Number)

#### **VB.Net**

DeviceReset (ByVal Number as UInteger) As Integer

## **Parameter(s)**

*Number*

The number of the device, with allowed values from 0 to 15.

#### **Return Value**

No error occurs if return value  $\geq$  0; if a negative value, please refer to Other Functions for return code error information.

# **3.4 Image Format Control Functions**

## **3.4.1 Channel**

Sets or retrieves channel of device, based on multi-source inputs, only one of which is available at one time. The desired channel should be selected. Please see

[Section 1.5: Schematics & Connections](#page-19-0) for source input connections.

#### **Syntax**

#### **C/C++**

```
int Hdv62_SetChannel (UINT Number, UINT Chan-
nel)
int Hdv62_GetChannel (UINT Number, UINT &Chan-
nel)
```
#### **C#**

int SetChannel (uint Number, uint Channel)

```
int GetChannel (uint Number, out uint Channel)
```
#### **VB.Net**

SetChannel (ByVal Number as UInteger, ByVal Channel as UInteger) As Integer GetChannel (ByVal Number as UInteger, ByRef Channel as UInteger) As Integer CC++<br>
int Hdv62\_SecChannel (UINT Number, UINT Chan-<br>
int Hdv62\_GetChannel (UINT Number, UINT & Chan-<br>
el)<br>
int secChannel (uint Number, uint Channel)<br> **C#**<br>
int secChannel (uint Number, out uint Channel)<br> **VB.Net**<br>
secChan

# **Parameter(s)**

## *Number*

The number of the device, with allowed values from 0 to 15. *Channel*

Input Source, with 5 allowed values from 0 to 4, for:

- 0. Analog RGB signal from DVI-I connector
- 1. YPbPr signal from external I/O bracket
- 2. HDMI signal from DVI-I connector
- 3. Composite signal from external I/O bracket
- 4. S-Video signal from DVI-I connector

# **Return Value**

No error occurs if return value  $\geq$  0; if a negative value, please refer to [Section 3.7 Other Functions](#page-119-0) for return code error information.

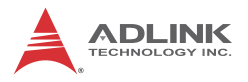

## **3.4.2 Sensor Format**

Sets or retrieves image format of source input, with format differing according to the input channel.

## **Syntax**

**C/C++**

```
int Hdv62_SetSensorFormat (UINT Number, UINT
Format)
```

```
int Hdv62_GetSensorFormat (UINT Number, UINT
&Format)
```
#### **C#**

int SetSensorFormat (uint Number, uint Format) int GetSensorFormat (uint Number, out uint Format)

#### **VB.Net**

SetSensorFormat (ByVal Number as UInteger, ByVal Format as UInteger) As Integer GetSensorFormat (ByVal Number as UInteger, ByRef Format as UInteger) As Integer Syntax<br>
C/C++<br>
int Hdv62\_SetSensorFormat (UINT Number, UINT<br>
Format)<br>
int Hdv62\_GetSensorFormat (UINT Number, UINT<br>
dFormat)<br>
dFormat)<br>
int GetSensorFormat (uint Number, wint Format)<br>
int GetSensorFormat (uint Number, out

## **Parameter(s)**

#### *Number*

The number of the device, with allowed values from 0 to 15.

#### *Format*

Source input format, with values differing by channel as:

Channel 0: Analog RGB signal from DVI-I connector

- 0: VGA 60 fps (640 x 480)
- 1: SVGA 60 fps (800 x 600)
- 2: XVGA 60 fps (1024 x 768)
- 3: SXVGA 60 fps (1280 x 1024)
- 4 : UXGA 60fps (1600 x 1200)

5 : WXGA+ 60fps (1280 x 768)

6 : WSXGA+ 60fps (1680 x 1050)

7 : XGA 75fps (1024 x 768)

8 : XGA 85fps (1024 x 768)

9 : SXGA 75fps (1280 x 1024)

10 : VGA 75fps (640 x 480)

11 : VGA 85fps (640 x 480)

12 : SVGA 75fps (800 x 600)

13 : SVGA 85fps (800 x 600)

14 : WXGA+ 75fps (1280 x 768)

15 : WXGA+ 60fps (1280 x 800)

16 : WXGA+ 75fps (1280 x 800)

17 : WXGA+ 85fps (1280 x 800)

18 : WXGA+ 85fps (1280 x 768)

19: SXGA 85 fps (1280 x 1024)

20 : XGA+ 75fps (1152 x 864)

21 : Wide XGA 60fps (1360 x768)

22 : SXGA+ 60fps (1400 x 1050)

23 : SXGA+ 75fps (1400 x 1050)

Channel 1: YPbPr signal from external I/O bracket

- 0: 525i 30 fps (720 x 480 interlace, in frames per second)
- 1: 625i 25 fps (720 x 576 interlace, in frames per second) 8 : XGA 85fps (1024 x 768)<br>
9 : SXGA 75fps (1280 x 1024)<br>
10 : VGA 75fps (640 x 480)<br>
11 : VGA 85fps (640 x 480)<br>
12 : SVGA 75fps (600 x 480)<br>
12 : SVGA 75fps (600 x 600)<br>
13 : SVGA 85fps (600 x 600)<br>
13 : VXGA+ 75fps (12
	- 2: 525p 60 fps (720 x 480 progressive)
	- 3: 625p 50 fps (720 x 576 progressive)
	- 5: 720p 50 fps (1280 x 720 progressive)
	- 6: 720p 60 fps (1280 x 720 progressive)

7: 1080i 25 fps (1920 x 1080 interlace, in frames per second)

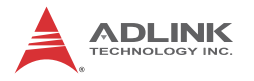

8: 1080i 30 fps (1920 x 1080 interlace, in frames per second)

9: 1080p 50 fps (1920 x 1080 progressive)

10: 1080p 60 fps (1920 x 1080 progressive)

Channel 2: HDMI signal from DVI-I connector

0: 720p 50 fps YCrCb In (1280 x 720 progressive)

1: 720p 60 fps YCrCb In (1280 x 720 progressive),

2: 1080i 25 fps YCrCb In (1920 x 1080 interlace, in frames per second),

3: 1080i 30 fps YCrCb In (1920 x 1080 interlace, in frames per second),

4: 1080p 25 fps YCrCb In (1920 x 1080 progressive)

5: 1080p 30 fps YCrCb In (1920 x 1080 progressive)

6: 1080p 50 fps YCrCb In (1920 x 1080 progressive)

7: 1080p 60 fps YCrCb In (1920 x 1080 progressive)

8: VGA 60 fps (640 x 480)

9: SVGA 60 fps (800 x 600)

10: XGA 60 fps (1024 x 768)

11: SXGA 60 fps (1280 x 1024)

12: UXGA 60 fps (1600 x 1200)

13: 720p 50 fps RGB In (1280 x 720 progressive)

14: 720p 60 fps RGB In (1280 x 720 progressive)

15: 1080i 25 fps RGB In (1920 x 1080 interlace, in frames per second) 10. 1000) do ips (1220 x 1000 pinglessive)<br>
2. 1000) do ips YCrCb In (1280 x 720 progressive)<br>
1: 720p 60 fps YCrCb In (1280 x 720 progressive)<br>
2: 1080i 25 fps YCrCb In (1920 x 1080 interlace, in frames<br>
per second),<br>
4:

16: 1080i 30 fps RGB In (1920 x 1080 interlace, in frames per second)

17: 1080p 25 fps RGB In (1920 x 1080 progressive)

- 18: 1080p 30 fps RGB In (1920 x 1080 progressive)
- 19: 1080p 50 fps RGB In (1920 x 1080 progressive)

HDV62A

20: 1080p 60 fps RGB In (1920 x 1080 progressive)

21: 1080p 24 fps YCrCb In (1920 x 1080 progressive)

22: 1080p 48 fps YCrCb In (1920 x 1080 progressive)

23: WXGA 60 fps YCrCb In (1360 x 768)

24: 1200p 50 fps YCrCb In (1920 x 1200 progressive)

25: 1200p 60 fps YCrCb In (1920 x 1200 progressive)

26: 1080p 24 fps RGB In (1920 x 1080 progressive)

27: 1080p 48 fps RGB In (1920 x 1080 progressive)

28: WXGA 60 fps RGB In (1360 x 768)

29: 1200p 50 fps RGB In (1920 x 120 progressive)

30: 1200p 60 fps RGB In (1920 x 1200 progressive)

31: 525i 30 fps YCrCb In (720 x 480 interlace, in frame per second) 23: WXGA 60 fps YCrCb In (1360 x 768)<br>
24: 1200p 50 fps YCrCb In (1920 x 1200 progressive)<br>
25: 1200p 60 fps YCrCb In (1920 x 1200 progressive)<br>
26: 1200p 60 fps YCrCb In (1920 x 1080 progressive)<br>
26: 1080p 24 fps RGB In

32: 625i 25 fps YCrCb In (720 x 576 interlace, in frame per second)

33: 525i 30 fps RGB In (720 x 480 interlace, in frame per second)

34: 625i 25 fps RGB In (720 x 576 interlace, in frame per second)

35: WXGA+ 60 fps RGB In (1280 x 768)

36: WSXGA+ 60 fps RGB In (1680 x 1050)

37: VGA 60 fps YCrCb In (640 x 480)

38: SVGA 60 fps YCrCb In (800 x 600)

39: XGA 60 fps YCrCb In (1024 x 768)

40: WXGA+ 60 fps YCrCb In (1280 x 768)

41: WXGA 60 fps YCrCb In (1280 x 800)

42: SXGA 60 fps YCrCb In (1280 x 1024)

43: UXGA 60 fps YCrCb In (1600 x 1200)

44: WSXGA+ 60 fps YCrCb In (1680 x 1050)

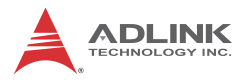

- Channel 3: Composite from external I/O bracket
- 0: NTSC MJ
- $1.$  PAL 60
- 2: NTSC 4.43
- 3: PAL BGHID
- 4: PAL M
- 5: PAL Nc

Channel 4: S-Video from external I/O bracket

- 0: NTSC MJ
- $1.$  PAL 60
- 2: NTSC 4.43
- 3: PAL BGHID
- $4.$  PAI M
- 5: PAL Nc

NOTE:

- $\blacktriangleright$  Final resolutions of channels 1,2,and 3 can be acquired with GetVideoCapabilities() Noise and black images lasting for a few seconds (actual time of noise and black images depends on the source) may occur if the input 1: PAL 60<br>
2: NTSC 4.43<br>
3: PAL BGHID<br>
4: PAL MC<br>
5: PAL NC<br>
Channel 4: S-Video from external I/O bracket<br>
0: NTSC MJ<br>
1: PAL 60<br>
2: NTSC 4.43<br>
3: PAL BGHID<br>
4: PAL MC<br>
5: PAL NC<br>
5: PAL NC<br>
5: PAL NC<br>
5: PAL NC<br>
Final res
	- source is HDMI plus HDCP, and can be prevented by delaying commencing capture for a few seconds after initial connection of the HDMI device

#### **Return Value**

No error occurs if return value  $\geq$  0; if a negative value, please refer to Other Functions for return code error information.

# **3.4.3 Sensor Width**

Acquires image width of the source input, the same value as shown in Sensor Format.

# **Syntax**

## **C/C++**

```
int Hdv62_GetSensorWidth (UINT Number, UINT
&Width)
```
#### **C#**

```
int GetSensorWidth (uint Number, out uint
Width)
```
#### **VB.Net**

```
GetSensorWidth (ByVal Number as UInteger,
ByRef Width as UInteger) As Integer
```
# **Parameter(s)**

*Number*

The number of the device, with allowed values from 0 to 15. *Width* Syntax<br>
C/C++<br>
int Hdv62\_GetSensorWidth (UINT Number, UINT<br>  $\frac{\text{with (1.00)}\text{with (2.00)}\text{with (2.000)}}{\text{with (2.000)}}$ <br>
The match)<br>
Width)<br>
Width<br>
Width as UInteger) as integer<br>
Parameter(s)<br>
Number<br>
The number of the device, with al

The image width of source input as shown.

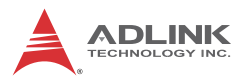

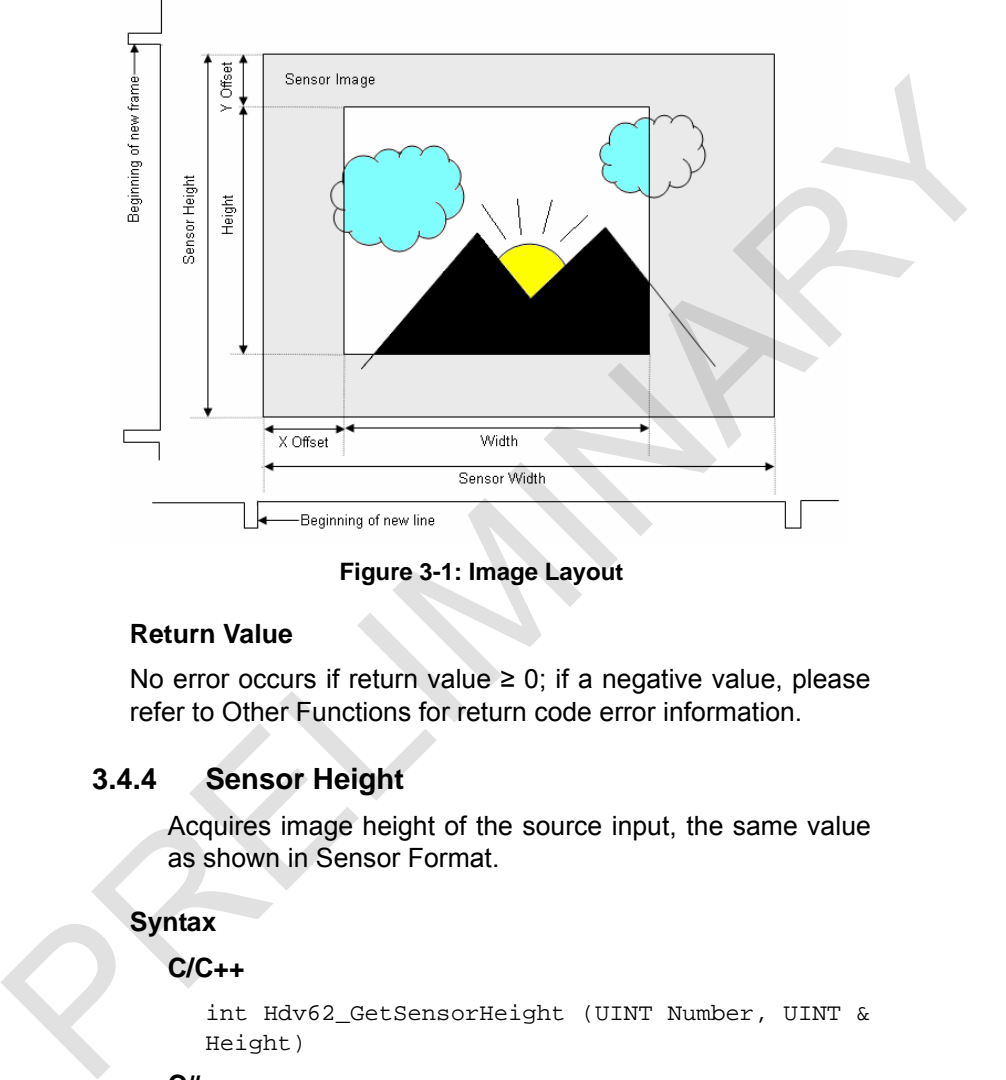

**Figure 3-1: Image Layout**

## **Return Value**

No error occurs if return value  $\geq$  0; if a negative value, please refer to Other Functions for return code error information.

# **3.4.4 Sensor Height**

Acquires image height of the source input, the same value as shown in Sensor Format.

## **Syntax**

#### **C/C++**

```
int Hdv62_GetSensorHeight (UINT Number, UINT &
Height)
```
#### **C#**

int GetSensorHeight (uint Number, out uint Height)

#### **VB.Net**

GetSensorHeight (ByVal Number as UInteger, ByRef Height as UInteger) As Integer

#### **Parameter(s)**

*Number*

The number of the device, with allowed values from 0 to 15.

*Height*

The image height of source input as shown.

#### **Return Value**

No error occurs if return value  $\geq$  0; if a negative value, please refer to Other Functions for return code error information. Number<br>
The number of the device, with allowed values from 0 to 15.<br>
Height<br>
The image height of source input as shown.<br> **Return Value**<br>
No error occurs if return value  $\ge 0$ ; if a negative value, please<br>
refer to Other

## **3.4.5 Width**

Sets or retrieves active width of image, can reduce the number of horizontal pixels per line.

## **Syntax**

#### **C/C++**

int Hdv62\_SetWidth (UINT Number, UINT Width) int Hdv62\_GetWidth (UINT Number, UINT & Width)

**C#**

int SetWidth (uint Number, uint Width)

int GetWidth (uint Number, out uint Width)

## **VB.Net**

SetWidth (ByVal Number as UInteger, ByVal Width as UInteger) As Integer

GetWidth (ByVal Number as UInteger, ByRef Width as UInteger) As Integer

# **Parameter(s)**

#### *Number*

The number of the device, with allowed values from 0 to 15.

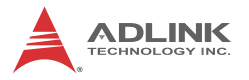

#### *Width*

Active width of the image as shown, the width coupled with XOffset acting as cropping parameters. The device crops the sensor image if the width is less than SensorWidth, according to:

Width ≦ SensorWidth

Width + XOffset ≦ SensorWidth

Width must be a multiple of 16 pixels

# **Return Value**

No error occurs if return value  $\geq$  0; if a negative value, please refer to Other Functions for return code error information.

# **3.4.6 Height**

Sets or retrieves active height of image, can reduce the number of lines.

## **Syntax**

#### **C/C++**

int Hdv62\_SetHeight (UINT Number, UINT Height) int Hdv62\_GetHeight (UINT Number, UINT& Height) according to:<br>
Width ≦ SensorWidth<br>
Width + XOffset ≦ SensorWidth<br>
Width must be a multiple of 16 pixels<br>
Return Value<br>
No error occurs if return value ≥ 0; if a negative value, please<br>
refer to Other Functions for return

#### **C#**

int SetHeight (uint Number, uint Height) int GetHeight (uint Number, out uint Height)

#### **VB.Net**

SetHeight (ByVal Number as UInteger, ByVal Height as UInteger) As Integer

```
GetHeight (ByVal Number as UInteger, ByRef
Height as UInteger) As Integer
```
# **Parameter(s)**

## *Number*

The number of the device, with allowed values from 0 to 15.

## *Height*

Active height of the image as shown, which when coupled with YOffset, acts as cropping parameters. The device crops the sensor image if the height is less than SensorHeight, according to:

Height <= SensorHeight

Height + YOffset <= SensorHeight

Height is an even number.

YOffset is an even number if sensor source is interlaced.

# **Return Value**

No error occurs if return value  $\geq$  0; if a negative value, please refer to Other Functions for return code error information. ight, according to:<br>
Height  $\epsilon$  = SensorHeight<br>
Height + YOffset is an even number.<br>
YOffset is an even number if sensor source is interlaced.<br> **Return Value**<br>
No error occurs if return value 2 0; if a negative value, ple

# **3.4.7 X Offset**

Sets or retrieves X axis image cropping start lines.

# **Syntax**

# **C/C++**

```
int Hdv62_SetXOffset (UINT Number, UINT XOff-
set)
```

```
int Hdv62_GetXOffset (UINT Number, UINT &
XOffset)
```
# **C#**

```
int SetXOffset (uint Number, uint XOffset)
```
int GetXOffset (uint Number, out uint XOffset)

# **VB.Net**

SetXOffset (ByVal Number as UInteger, ByVal XOffset as UInteger) As Integer

GetXOffset (ByVal Number as UInteger, ByRef XOffset as UInteger) As Integer

# **Parameter(s)**

*Number*

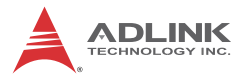

The number of the device, with allowed values from 0 to 15.

*XOffset*

Start pixels of image cropping per line as shown, which, when coupled with Width, act as cropping parameters. The device crops sensor image if the XOffset exceeeds 0, according to: when couples want visual, act as coloping plannetes. The<br>device crops sensor image if the XOffset exceeds 0,<br>according to:<br>Width  $\sim$  SensorWidth<br>Width + XOffset <= SensorWidth<br>Width wist be multiple of 16 pixels<br>**Return V** 

Width <= SensorWidth

Width + XOffset <= SensorWidth

Width must be multiple of 16 pixels

## **Return Value**

No error occurs if return value  $\geq$  0; if a negative value, please refer to Other Functions for return code error information.

# **3.4.8 Y Offset**

Sets or retrieves Y axis image cropping start lines.

## **Syntax**

#### **C/C++**

```
int Hdv62_SetYOffset (UINT Number, UINT YOff-
set)
```

```
int Hdv62_GetYOffset (UINT Number, UINT &
YOffset)
```
#### **C#**

```
int SetYOffset (uint Number, uint YOffset)
```
int GetYOffset (uint Number, out uint YOffset)

#### **VB.Net**

SetYOffset (ByVal Number as UInteger, ByVal YOffset as UInteger) As Integer

```
GetYOffset (ByVal Number as UInteger, ByRef
YOffset as UInteger) As Integer
```
# **Parameter(s)**

*Number*

The number of the device, with allowed values from 0 to 15.

*YOffset*

Image cropping start lines, as shown, which, coupled with Height, act as cropping parameters. The device crops sensor image if the YOffset exceeds 0, according to:

Height <= SensorHeight

Height + YOffset <= SensorHeight

Height is an even number

YOffset is an even number if sensor source is interlaced

## **Return Value**

No error occurs if return value  $\geq$  0; if a negative value, please refer to Other Functions for return code error information.

# **3.4.9 Output Format**

Sets or retrieves pixel output format.

# **Syntax**

# **C/C++**

int Hdv62\_SetOutputFormat (UINT Number, UINT Format)

int Hdv62\_GetOutputFormat (UINT Number, UINT & Format)

## **C#**

int SetOutputFormat (uint Number, uint Format) int GetOutputFormat (uint Number, out uint Format) Fregint, acids otiplying yarameters. The detect cluster and theight<br>sor image if the YOffset exceeds 0, according to:<br>Height  $\epsilon$  = SensorHeight<br>Height + YOffset  $\epsilon$  = SensorHeight<br>Height is an even number<br>YOffset is an

## **VB.Net**

SetOutputFormat (ByVal Number as UInteger, ByVal Format as UInteger) As Integer

GetOutputFormat (ByVal Number as UInteger, ByRef Format as UInteger) As Integer

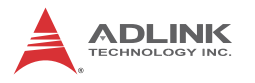

# **Parameter(s)**

*Number*

The number of the device, with allowed values from 0 to 15.

*Format*

Pixel output format, one of (wherin x denotes neutral bit):

0: 24bit RGB (RGB24) – 8bit R + 8bit G + 8bit B

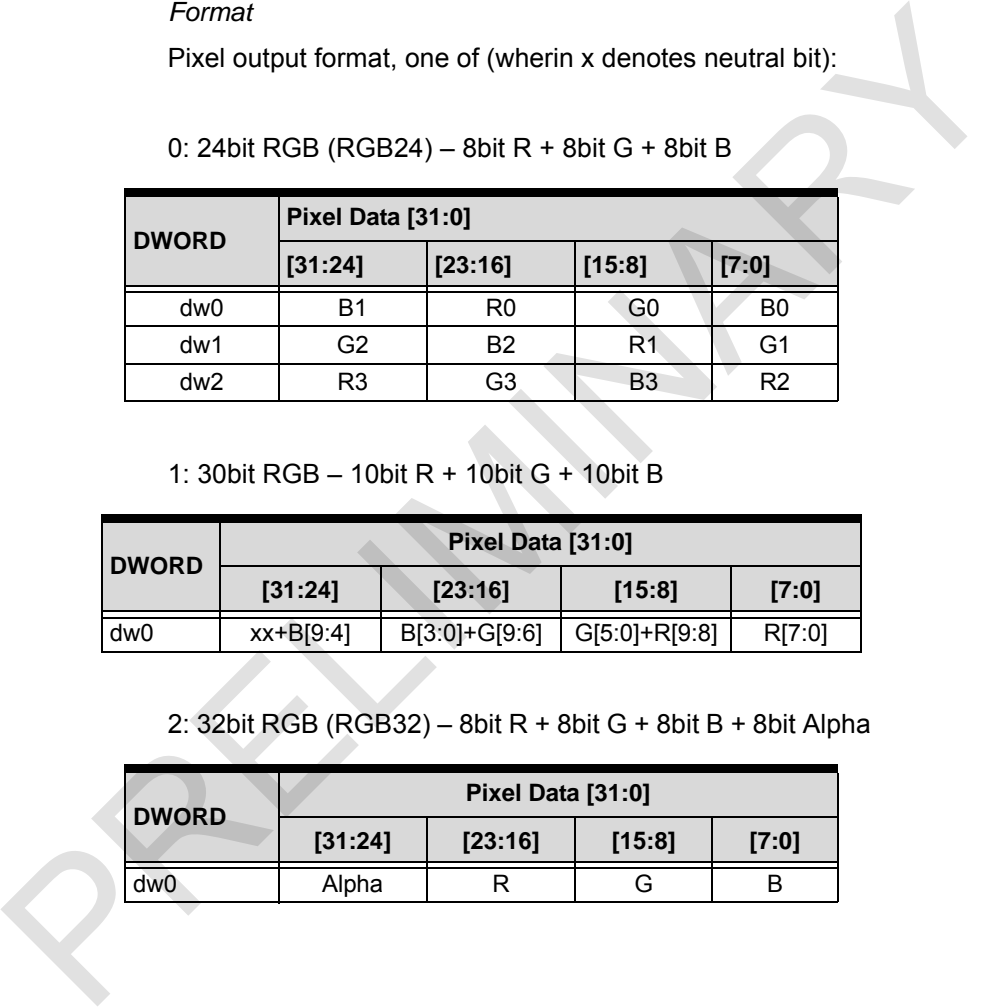

# 1: 30bit RGB – 10bit R + 10bit G + 10bit B

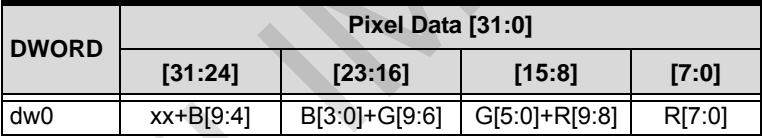

# 2: 32bit RGB (RGB32) – 8bit R + 8bit G + 8bit B + 8bit Alpha

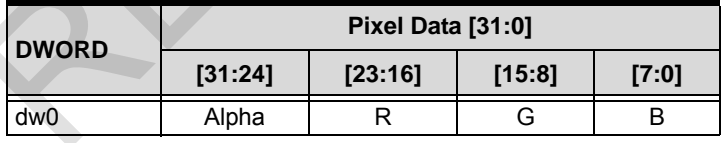

3: 8bit gray scale (Y8) – 8bit Y

| <b>DWORD</b> | Pixel Data [31:0] |         |        |       |
|--------------|-------------------|---------|--------|-------|
|              | [31:24]           | [23:16] | [15:8] | [7:0] |
| dw0          | Y3                | Y2      | V1     | Y0    |

# 4: 24bit YCbCr 4:4:4 – 8bit Y + 8bit Cb + 8bit Cr

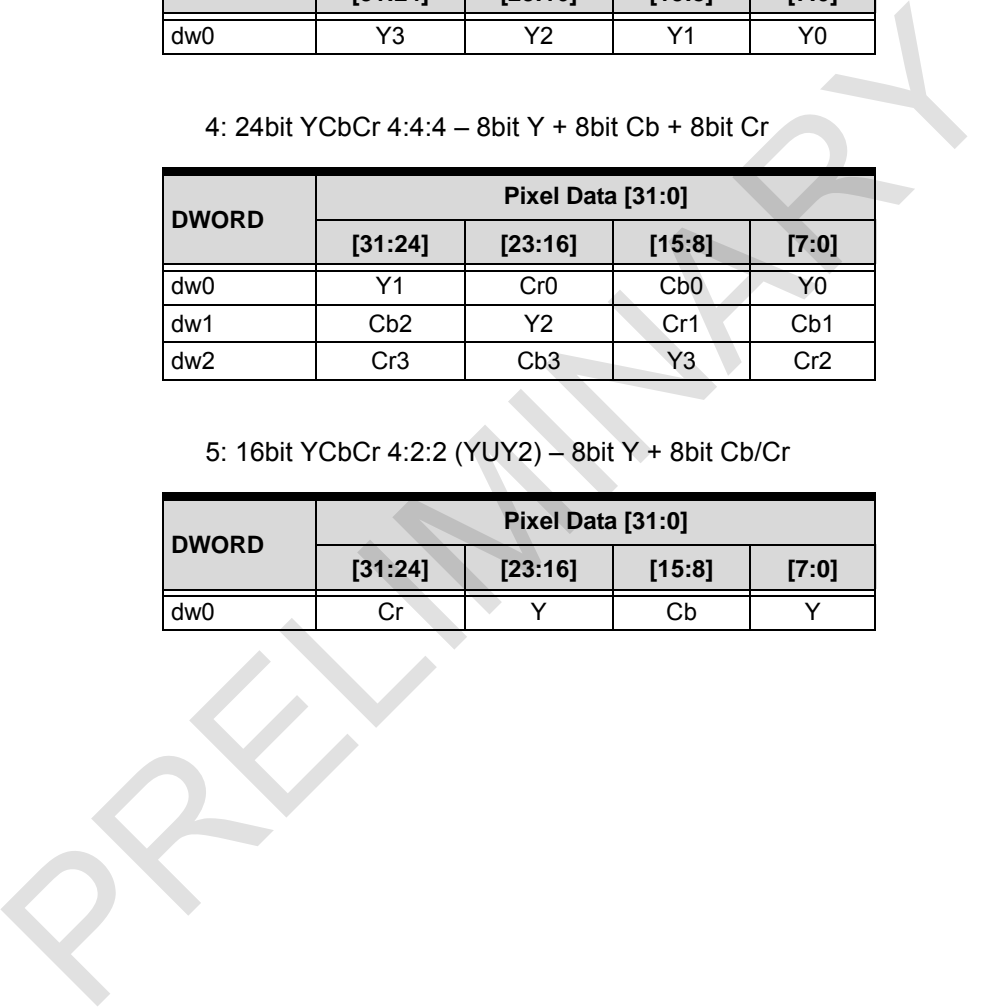

# 5: 16bit YCbCr 4:2:2 (YUY2) – 8bit Y + 8bit Cb/Cr

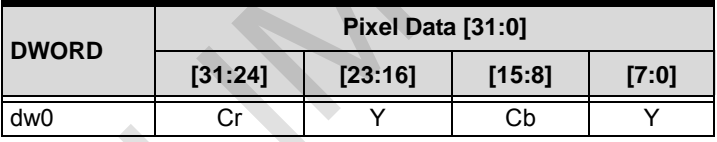

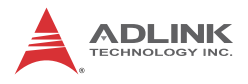

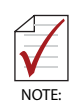

Actual width of the image setting in a WriteCropping routine must be multiple of 8 and actual height must be an even number

Total bytes of one scan line must align with a multiple of 16. If the requirement is not met, the HDV62A appends dummy bytes to the end of each line, for example, if 20bit YCbCr 4:2:2 is selected and:

- $\triangleright$  width = 800 pixels, each line = 2144 bytes (11) dummy bytes appended)
- $\triangleright$  width = 640 pixles, each line = 1712 bytes (5 dummy bytes appended)
- $\triangleright$  width = 720 pixles, each line = 1920 bytes (0 dummy bytes appended)

Formula: total bytes of each line =  $((width * 16 / 6) + 15)$  & ~15 with all integer calculation

Formula of YCbCr to RGB:

- $\triangleright$  R = Y + 1.371(Cr-128)
- $\triangleright$  G = Y 0.698(Cr-128) 0.336(Cb-128)
- $\triangleright$  B = Y + 1.732(Cb-128)

## **Return Value**

No error occurs if return value  $\geq 0$ ; if a negative value, please refer to Other Functions for return code error information.

# **3.4.10 HDelay**

Sets or retrieves horizontal delay of frame images, similar to X offset, shifting images left or right to remove black vertical lines. the requirement is not met, the HUV62A appends dummy<br>tyles to the end of each line, for example, if 20bit YCbCr 4:22<br>is selected and:<br> $\bullet$  width = 800 pixels, each line = 2144 bytes (11<br>dummy bytes appended)<br> $\bullet$  width =

## **Syntax**

## **C/C++**

```
int Hdv62_SetHDelay (UINT Number, int Delay)
int Hdv62_GetHDelay (UINT Number, int & Delay)
```
**C#**

int SetHDelay (uint Number, int Delay)

int GetHDelay (uint Number, out int Delay)

#### **VB.Net**

```
SetHDelay (ByVal Number as UInteger, ByVal
Delay as Integer) As Integer
GetHDelay (ByVal Number as UInteger, ByRef
Delay as Integer) As Integer
```
## **Parameter(s)**

#### *Number*

The number of the device, with allowed values from 0 to 15.

*Delay*

The horizontal delay of frame images, with allowed values from -3 to 3. Each resolution has a default value. Call this routine after channel and sensor format have been set. Continued at the state of the state of the state of the state of the state of the state of the device, with allowed values from 0 to 15.<br>
Delay as Integer: As Integer<br>
Parameter(s)<br>
Number<br>
The nonizontal delay of frame i

## **Return Value**

No error occurs if return value  $\geq$  0; if a negative value, please refer to Other Functions for return code error information.

# **3.4.11 Contrast**

Sets or retrieves contrast of input YPbPr frame images.

## **Syntax**

## **C/C++**

```
int Hdv62_SetContrast (UINT Number, int Value)
int Hdv62_GetContrast (UINT Number, int &
Value)
```
#### **C#**

int SetContrast (uint Number, int Value) int GetContrast (uint Number, out int Value)

#### **VB.Net**

SetContrast (ByVal Number as UInteger, ByVal Value as Integer) As Integer

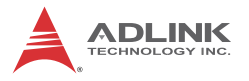

GetContrast (ByVal Number as UInteger, ByRef Value as Integer) As Integer

## **Parameter(s)**

*Number*

The number of the device, with allowed values from 0 to 15.

*Value*

Contrast of frame images, with allowed values from 0 to 255 and default value 128.

#### **Return Value**

No error occurs if return value  $\geq$  0; if a negative value, please refer to Other Functions for return code error information. Number<br>
The number of the device, with allowed values from 0 to 15.<br>
Value<br>
Contrast of frame images, with allowed values from 0 to 255<br>
and default value 128.<br> **Return Value**<br>
No error occurs if return value ≥ 0; if a neg

## **3.4.12 Hue**

Sets or retrieves hue of input YPbPr frame images.

## **Syntax**

#### **C/C++**

int Hdv62\_SetHue (UINT Number, int Value)

int Hdv62\_GetHue (UINT Number, int & Value)

#### **C#**

int SetHue (uint Number, int Value)

int GetHue (uint Number, out int Value)

## **VB.Net**

SetHue (ByVal Number as UInteger, ByVal Value as Integer) As Integer

GetHue (ByVal Number as UInteger, ByRef Value as Integer) As Integer

# **Parameter(s)**

#### *Number*

The number of the device, with allowed values from 0 to 15.

#### *Value*

Frame image hues, with allowed values from -128 to 127 and default value 0.

## **Return Value**

No error occurs if return value  $\geq$  0; if a negative value, please refer to Other Functions for return code error information. Return Value<br>
No error occurs if return value ≥ 0; if a negative value, please<br>
refer to Other Functions for return code error information.<br>
3.4.13 Saturation<br>
Sets or retrieves saturation of input YPbPr frame images.<br>
Sy

# **3.4.13 Saturation**

Sets or retrieves saturation of input YPbPr frame images.

## **Syntax**

## **C/C++**

```
int Hdv62_SetSaturation (UINT Number, int
Value)
```

```
int Hdv62_GetSaturation (UINT Number, int &
Value)
```
#### **C#**

int SetSaturation (uint Number, int Value)

```
int GetSaturation (uint Number, out int Value)
```
## **VB.Net**

SetSaturation (ByVal Number as UInteger, ByVal Value as Integer) As Integer

GetSaturation (ByVal Number as UInteger, ByRef Value as Integer) As Integer

# **Parameter(s)**

## *Number*

The number of the device, with allowed values from 0 to 15.

*Value*

Frame image saturation, with allowed values from 0 to 255 and default value 128.

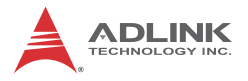

## **Return Value**

No error occurs if return value  $\geq$  0; if a negative value, please refer to Other Functions for return code error information.

# **3.4.14 Brightness**

Sets or retrieves brightness of frame images.

## **Syntax**

#### **C/C++**

```
int Hdv62_SetBrightness (UINT Number, int
Value)
```

```
int Hdv62_GetBrightness (UINT Number, int &
Value)
```
#### **C#**

int SetBrightness (uint Number, int Value) int GetBrightness (uint Number, out int Value)

#### **VB.Net**

SetBrightness (ByVal Number as UInteger, ByVal Value as Integer) As Integer

```
GetBrightness (ByVal Number as UInteger, ByRef
Value as Integer) As Integer
```
# **Parameter(s)**

*Number*

The number of the device, with allowed values from 0 to 15.

*Value*

Brightness of frame images, with allowed values from -128 to 127 and default value 0. 3.4.14 Brightness<br>
Sets or retrieves brightness of frame images.<br>
Syntax<br>
C/C++<br>
int Hdv62\_SetBrightness (UINT Number, int a<br>
value)<br>
int Hdv62\_GetBrightness (UINT Number, int a<br>
value)<br>
C#<br>
int SetBrightness (uint Number

## **Return Value**

No error occurs if return value  $\geq$  0; if a negative value, please refer to Other Functions for return code error information.

# **3.4.15 HdmiSensorResolution**

Retrieves the detected HDMI sensor resolution.

## **Syntax**

#### **C/C++**

```
int Hdv62_GetHdmiSensorResolution(UINT Num-
ber, SENSOR_RESOLUTION& Resolution)
```
#### **C#**

```
int GetHdmiSensorResolution (uint Number, out
SENSOR RESOLUTION Resolution)
```
#### **VB.Net**

GetHdmiSensorResolution (ByVal Number as UInteger, ByRef Resolution As SENSOR\_RESOLUTION) As Integer

## **Parameter(s)**

#### *Number*

The number of the device, with allowed values from 0 to 15. *SENSOR\_RESOLUTION* CC++<br>
int Hdv62\_GetHdmiSensorResolution(UINT Num-<br>
ber, SENSOR\_RESOLUTION& Resolution)<br>
C#<br>
int GetHdmiSensorResolution (uint Number, out<br>
SENSOR\_RESOLUTION Resolution)<br>
VB.Net<br>
GetHdmiSensorResolution (Syval Number as UIn

Structure of HDMI sensor resolution defined as:

# **C/C++**

typedef struct \_SENSOR\_RESOLUTION

{

UINT Width;

UINT Height;

UINT FrameRate;

UINT Interlace;

} SENSOR\_RESOLUTION;

# **C#**

public struct SENSOR\_RESOLUTION

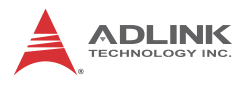

# {

public uint Width; public uint Height; public uint FrameRate; public uint Interlace;

}

# **VB.Net**

Public Structure SENSOR\_RESOLUTION

Public Width As UInteger

Public Height As UInteger

Public FrameRate As UInteger

Public Interlace As UInteger

End Structure

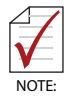

SD format (525i and 625i) may exceed the defined width, such as 625i being 720 x 576, but 1440 x 576 is usable from this function.

# **Return Value**

No error occurs if return value  $\geq 0$ ; if a negative value, please refer to Other Functions for return code error information.

# **3.4.16 SDSensorResolution**

Retrieves the detected resolution of the analog sensor including composite and S-Video signals. When the channel is set to one of the inputs described, after at least 1 second, the signal is detected correctly. public uint FrameRate;<br>
public structure SENSOR\_RESOLUTION<br>
Public Structure SENSOR\_RESOLUTION<br>
Public Width As Ulnteger<br>
Public FrameRate As Ulnteger<br>
Public Interace As Ulnteger<br>
Public Interace As Ulnteger<br>
End Structu

## **Syntax**

**C/C++**

```
int Hdv62 GetSDSensorResolution(UINT Number,
int& Value)
```
#### **C#**

```
int GetSDSensorResolution (uint Number, out
int Value)
```
#### **VB.Net**

```
GetSDSensorResolution (ByVal Number as UInte-
ger, ByRef Value As Integer) As Integer
```
## **Parameter(s)**

*Value*

Read back resolution of the sensor, defined as:

- 0: NTSC MJ
- 1: PAL 60
- 2: NTSC 4.43
- 3: PAL BGHID
- 4: PAL M
- 5: PAL Nc
- -1: Not detected

# **Return Value**

No error occurs if return value  $\geq$  0; if a negative value, please refer to Other Functions for return code error information.

# **3.4.17 AnalogSensorResolution**

Acquires the detected resolution of the analog sensor including analog RGB and YPbPr. When the channel is set to one of the decribed inputs, after least 1 second the signal can be detected correctly. int Value)<br>
VB.Net<br>
CetSDSensorResolution (ByVal Number as UInter-<br>
Ger, ByRef Value As Integer) As Integer<br>
Parameter(s)<br>
Value<br>
Read back resolution of the sensor, defined as:<br>
0: NTSC MJ<br>
1: PAL 60<br>
2: NTSC 4.43<br>
3: PA

## **Syntax**

**C/C++**

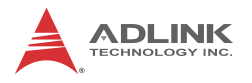

```
int Hdv62_GetAnalogSensorResolution(UINT Num-
ber, SENSOR_RESOLUTION& Resolution)
```
#### **C#**

```
int GetAnalogSensorResolution (uint Number,
out SENSOR_RESOLUTION Resolution)
```
#### **VB.Net**

```
GetAnalogSensorResolution (ByVal Number as
                         UInteger, ByRef Resolution As
                         SENSOR RESOLUTION) As Integer
out SENSOR_RESOLUTION Resolution<br>
VB.Net<br>
CetAnalogSenaorResolution (ByVal Number as<br>
UInteger, ByRef Resolution As<br>
SENSOR_RESOLUTION) As Integer<br>
Parameter(s)<br>
Number<br>
The number of the device, with allowed values from 0
```
## **Parameter(s)**

*Number*

The number of the device, with allowed values from 0 to 15.

*SENSOR\_RESOLUTION*

Structure of analog sensor resolution, defined as:

## **C/C++**

typedef struct \_SENSOR\_RESOLUTION

{

UINT Width;

UINT Height;

UINT FrameRate;

UINT Interlace;

} SENSOR\_RESOLUTION;

# **C#**

public struct SENSOR\_RESOLUTION { public uint Width; public uint Height;

public uint FrameRate; public uint Interlace; }

## **VB.Net**

Public Structure SENSOR\_RESOLUTION Public Width As UInteger Public Height As UInteger Public FrameRate As UInteger Public Interlace As UInteger End Structure **VB.Net**<br>
Public Structure SENSOR\_RESOLUTION<br>
Public Width As Ulnteger<br>
Public Height As Ulnteger<br>
Public FrameRate As Ulnteger<br>
Public Interlace As Ulnteger<br>
End Structure<br>
Return Value<br>
Ne error occurs if return value ≥

## **Return Value**

No error occurs if return value  $\geq 0$ ; if a negative value, please refer to Other Functions for return code error information.

# **3.4.18 Video Capabilities**

Acquires list of resolutions the card supports.

## **Syntax**

**C/C++**

int Hdv62 GetVideoCapabilities(UINT Number, RESOLUTION\_CAPABILITIES & Caps)

**C#**

int GetVideoCapabilities (uint Number, out RESOLUTION\_CAPABILITIES Caps)

#### **VB.Net**

GetVideoCapabilities (ByVal Number as UInteger, ByRef Caps As RESOLUTION\_CAPABILITIES) As Integer

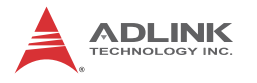

# **Parameter(s)**

*Number*

The number of the device, with allowed values from 0 to 15. *RESOLUTION\_CAPABILITIES* Supported resolutions defined as:

# **C/C++**

typedef struct \_SENSOR\_PROPERTIES

{

char Name[ 256 ]; unsigned long Width; unsigned long Height; unsigned long FrameRate; unsigned long Interlace; unsigned long Hf; unsigned long HTotal; unsigned long Hsw; unsigned long Hbp; unsigned long Vf; unsigned long VTotal; unsigned long Vsw; unsigned long Vbp; } SENSOR\_PROPERTIES; RESOLUTION\_CAPABILITIES<br>
Supported resolutions defined as:<br>
C/C++<br>
typedef struct \_SENSOR\_PROPERTIES<br>
{<br>
char Name[ 256 ];<br>
unsigned long Night;<br>
unsigned long Height;<br>
unsigned long HenneRate;<br>
unsigned long HTCDal;<br>
unsi

typedef struct \_RESOLUTION\_CAPABILITIES { unsigned long NumRgbResolution;

SENSOR\_PROPERTIES \*RgbResolutions;

 unsigned long NumYPbPrResolution; SENSOR\_PROPERTIES \*YPbPrResolutions; unsigned long NumHdmiResolution; SENSOR\_PROPERTIES \*HdmiResolutions; } RESOLUTION\_CAPABILITIES;

# **C#**

struct SENSOR\_PROPERTIES

{

 // name MarshalAs(UnmanagedType.ByValTStr, SizeConst = 256)] public string Name;

 // video setting public uint Width; public uint Height; public uint FrameRate; public uint Interlace;

// video timing

 public uint Hf;// horizontal frequency public uint HTotal;// horizontal total line public uint Hsw;// horizontal sync width public uint Hbp;// horizontal back porch public uint Vf;// vertical frequency public uint VTotal;// vertical total line public uint Vsw;// vertical sync width public uint Vbp;// vertical back porch SENSOR\_PROPERTIES "HdmiResolutions;<br>
} RESOLUTION\_CAPABILITIES;<br>
C#<br>
struct SENSOR\_PROPERTIES<br>
{<br>
// name<br>
MarshalAs(UnmanagedType.ByVaITStr, SizeConst = 256)]<br>
public string Name;<br>
// video setting<br>
public uint Height;<br>
p

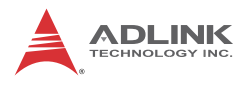

}

{

struct RESOLUTION CAPABILITIES

 public uint NumRgbResolution; public IntPtr RgbResolutions;

 public uint NumYPbPrResolution; public IntPtr YPbPrResolutions;

 public uint NumHdmiResolution; public IntPtr HdmiResolutions;

## **VB.Net**

}

Structure SENSOR\_PROPERTIES

 <MarshalAs(UnmanagedType.ByValTStr, SizeConst:=256)> Dim Name As String Dim Width As UInteger Dim Height As UInteger Dim FrameRate As UInteger Dim Interlace As UInteger {<br>public uint NumRgbResolution;<br>public intPtr RgbResolution;<br>public uint NumYPbPrResolution;<br>public intPtr YPbPrResolution;<br>public intPtr HdmiResolution;<br>public intPtr HdmiResolution;<br>public intPtr HdmiResolution;<br>public i

> Dim Hf As UInteger ' horizontal frequency Dim HTotal As UInteger ' horizontal total line Dim Hsw As UInteger ' horizontal sync width

 Dim Hbp As UInteger ' horizontal back porch Dim Vf As UInteger ' vertical frequency Dim VTotal As UInteger ' vertical total line Dim Vsw As UInteger ' vertical sync width Dim Vbp As UInteger ' vertical back porch

End Structure

Structure RESOLUTION\_CAPABILITIES

 Dim NumRgbResolution As UInteger Dim RgbResolutions As IntPtr

 Dim NumYPbPrResolution As UInteger Dim YPbPrResolutions As IntPtr

 Dim NumHdmiResolution As UInteger Dim HdmiResolutions As IntPtr

End Structure

## **Return Value**

No error occurs if return value  $\geq$  0; if a negative value, please refer to Other Functions for return code error information. Dim Vsw As Ulnteger<br>
Prim Vbp As Ulnteger<br>
Find Structure<br>
End Structure<br>
Structure<br>
Structure<br>
Prim NumRgbResolution As Ulnteger<br>
Dim NumRgbResolution As Ulnteger<br>
Dim NumYPbPrResolution As Ulnteger<br>
Dim YPbPrResolutions

# **3.4.19 Image Orientaton**

Sets or retrieves orientation of images arranged in memory.

## **Syntax**

**C/C++**

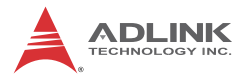

```
int Hdv62 SetImageOrientation (UINT Number,
UINT Value)
int Hdv62 GetImageOrientation (UINT Number,
UINT& Value)
```
#### **C#**

```
int SetImageOrientation (uint Number, uint
Value)
```

```
int GetImageOrientation (uint Number, out uint
Value)
```
#### **VB.Net**

```
SetImageOrientation (ByVal Number as UInteger,
ByVal Value As UInteger) As Integer
GetImageOrientation (ByVal Number as UInteger,
ByRef Value As UInteger) As Integer
```
#### **Parameter(s)**

#### *Number*

The number of the device, with allowed values from 0 to 15.

*Value*

Indicates the image orientation, from among:

0: Bottom-up, in which the image buffer starts with the bottom row of pixels, followed by the next row up, and so forth, with the top row of the image the last row in the buffer, such that the first byte in memory is the bottom-left pixel of the image. Physical layout of a bottom-up image is as shown. C#<br>
int SetImageOrientation (uint Number, uint<br>
value)<br>
int GetImageOrientation (uint Number, out uint<br>
value)<br>
VB.Net<br>
SetImageOrientation (ByVal Number as UInteger,<br>
ByNa1 Value As UInteger) As Integer<br>
extimageOrientati E.g. Color space = RGB24

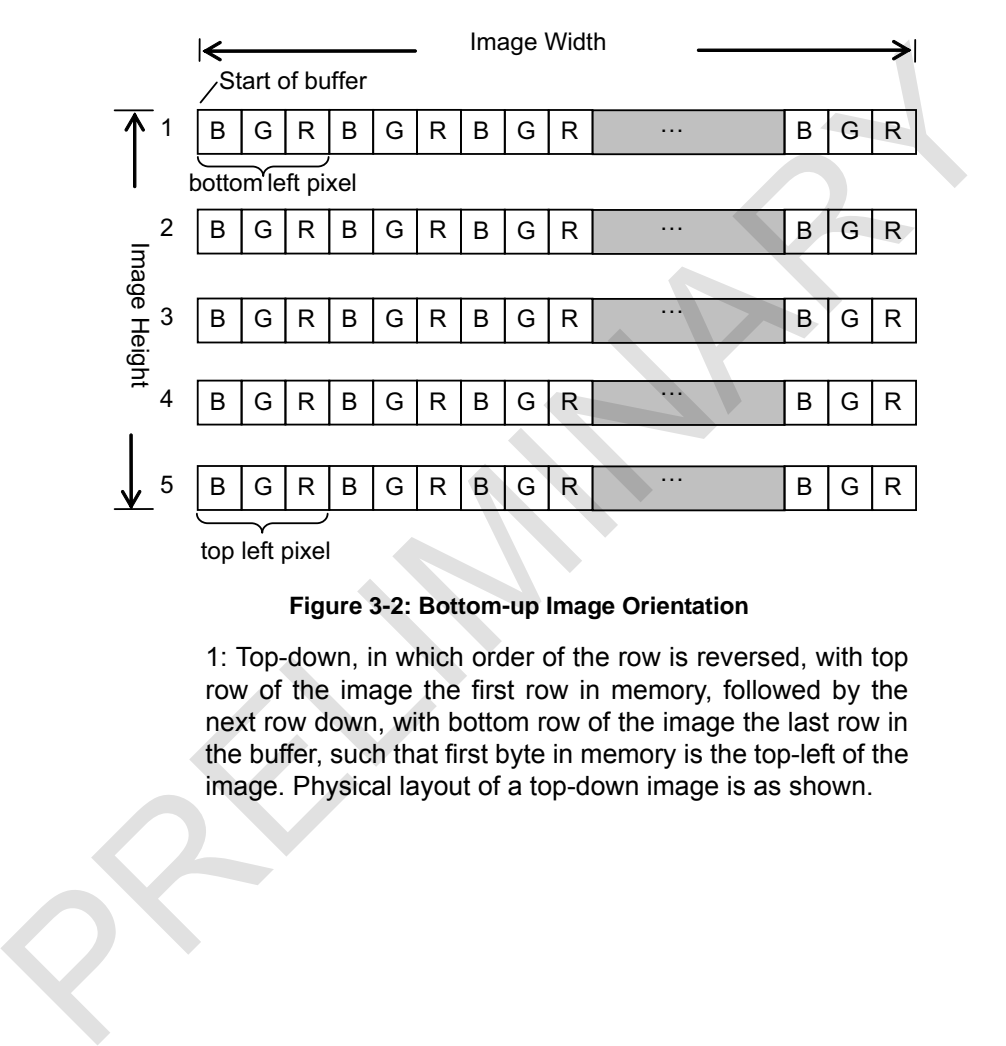

#### **Figure 3-2: Bottom-up Image Orientation**

1: Top-down, in which order of the row is reversed, with top row of the image the first row in memory, followed by the next row down, with bottom row of the image the last row in the buffer, such that first byte in memory is the top-left of the image. Physical layout of a top-down image is as shown.

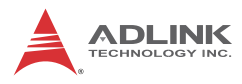

E.g. Color space = RGB24

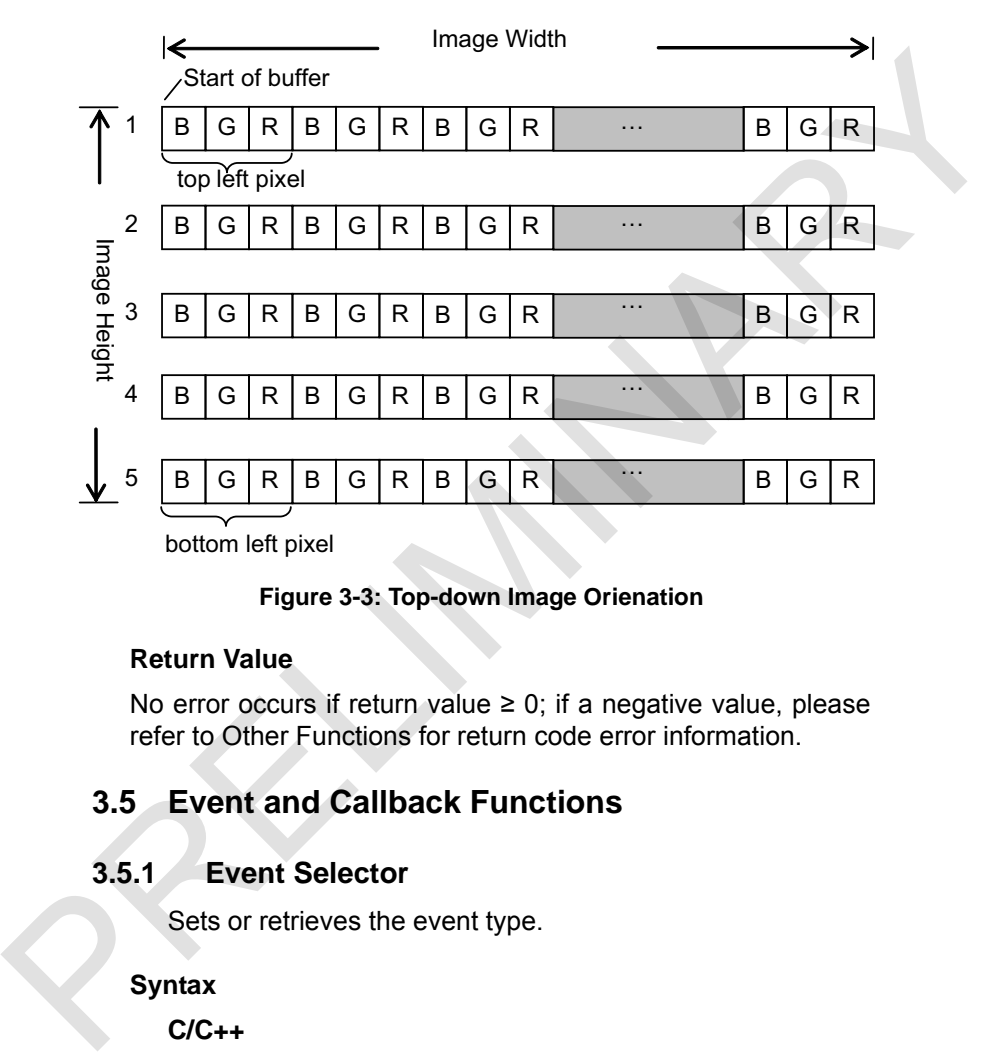

#### **Figure 3-3: Top-down Image Orienation**

#### **Return Value**

No error occurs if return value  $\geq$  0; if a negative value, please refer to Other Functions for return code error information.

# **3.5 Event and Callback Functions**

# **3.5.1 Event Selector**

Sets or retrieves the event type.

#### **Syntax**

#### **C/C++**

```
int Hdv62_SetEventSelector (UINT Number, UINT
Mode)
int Hdv62_GetEventSelector (UINT Number, UINT
& Mode)
```
## **C#**

```
int SetEventSelector (uint Number, uint Mode)
int GetEventSelector (uint Number, out uint
Mode)
```
## **VB.Net**

SetEventSelector (ByVal Number as UInteger, ByVal Mode as UInteger) As Integer

```
GetEventSelector (ByVal Number as UInteger,
ByRef Mode as UInteger) As Integer
```
# **Parameter(s)**

*Number*

The number of the device, with allowed values from 0 to 15.

*Mode*

Event type, comprising frame and DI events, with frame event the result of a library issue of an event when a frame is ready, and DI event the result of library issue of an event when the state of any DI has changed, wherein mode can be: VB.Net<br>
SetEventSelector (ByVal Number as UInteger, ByVal Number<br>
ByVal Mumber as UInteger,<br>
Definited as UInteger, As Integer<br>
Defined as UInteger, As Integer<br>
Parameter(s)<br>
Number<br>
The number of the device, with allowed

0: Frame event

2: Audio event

And SetEventHandle sets an event handle.

# **Return Value**

No error occurs if return value  $\geq 0$ ; if a negative value, please refer to Other Functions for return code error information.

# **3.5.2 Event Handle**

Sets or retrieves event handle. While event and callback are the most frequently used methods determining when to recover frame or DI state information, only one is normally allowed, but here both can be set.

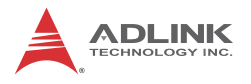

## **Syntax**

## **C/C++**

int Hdv62\_SetEventHandle (UINT Number, HANDLE Handle)

int Hdv62\_GetEventHandle (UINT Number, HANDLE &Handle)

#### **C#**

int SetEventHandle (uint Number, IntPtr Handle)

int SetEventHandle (uint Number, SafeWaitHandle Handle)

int GetEventHandle (uint Number, out IntPtr Handle)

int GetEventHandle (uint Number, out SafeWait-Handle Handle)

#### **VB.Net**

SetEventHandle (ByVal Number as UInteger, ByVal Handle as IntPtr) As Integer SetEventHandle (ByVal Number as U Integer, ByVal Handle As SafeWaitHandle) As Integer GetEventHandle (ByVal Number as UInteger, ByRef Handle as IntPtr) As Integer GetEventHandle (ByVal Number as UInteger, ByRef Handle As SafeWaitHandle) As Integer int Hdv62\_GetEventHandle (UINT Number, HANDLE<br>
int Hdv62\_GetEventHandle (uint Number, IntPir Han-<br>
int SetEventHandle (uint Number, IntPir Han-<br>
dle )<br>
int SetEventHandle (uint Number, SafeWaitHan-<br>
dle Handle)<br>
int GetEve

# **Parameter(s)**

## *Number*

The number of the device, with allowed values from 0 to 15. *Handle*
Event handle created by the application. After the application waits for an event, call:

- $\triangleright$  **GetImageStream** to acquire the pointer of the frame buffer
- $\triangleright$  **GetDI** to acquire DI state
- $\triangleright$  **GetAudioStream** to acquire audi data pointer and size

### **Return Value**

No error occurs if return value  $\geq$  0; if a negative value, please refer to Other Functions for return code error information. b GetNlto acquire DI state<br>
⇒ GetAudioStream to acquire audi data pointer and<br>
Return Value<br>
No error occurs if return value ≥ 0; if a negative value, please<br>
refer to Other Functions for return code error information.<br>
3

# **3.5.3 CallbackSelector**

Sets or retrieves callback function type.

# **Syntax**

### **C/C++**

int Hdv62\_SetCallbackSelector (UINT Number, UINT Mode)

int Hdv62 GetCallbackSelector (UINT Number, UINT Mode)

### **C#**

int SetCallbackSelector (uint Number, uint Mode)

int GetCallbackSelector (uint Number, out uint Mode)

# **VB.Net**

SetCallbackSelector (ByVal Number as UInteger, ByVal Mode as UInteger) As Integer

GetCallbackSelector (ByVal Number as UInteger, ByRef Mode as UInteger) As Integer

# **Parameter(s)**

### *Number*

The number of the device, with allowed values from 0 to 15.

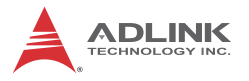

### *Mode*

Callback type, from among frame callback,in which the library calls the callback routine when a frame is ready, or audio callback. **SetCallback** sets a callback function. Mod can be:

0: Frame callback

2: Audio callback

### **Return Value**

No error occurs if return value  $\geq 0$ ; if a negative value, please refer to Other Functions for return code error information.

# **3.5.4 Callback**

Sets or retreives callback handle. While event and callback are the most frequently used methods determining when to recover frame or DI state information, only one is normally allowed, but here both can be set. can be:<br>
0: Frame callback<br>
2: Audio callback<br>
Return Value<br>
No error occurs if return value 2 0; if a negative value, please<br>
refer to Other Functions for return code error information.<br>
3.5.4 Callback<br>
Sets or retreives

### **Syntax**

#### **C/C++**

```
int Hdv62 SetCallback (UINT Number,
HDV62CALLBACK Fun)
```
**C#**

int SetCallback (uint Number, HDV62CALLBACK Fun)

#### **VB.Net**

SetCallback (ByVal Number as UInteger, ByVal Fun as HDV62CALLBACK) As Integer

# **Parameter(s)**

*Number*

The number of the device, with allowed values from 0 to 15.

*Fun*

Pointer for callback routine, in which a callback function must be declared and set as the parameter. In the callback function, call:

- $\triangleright$  **GetImageStream** to acquire the pointer of the frame buffer
- $\triangleright$  **GetDI** to acquire DI state
- $\triangleright$  **GetAudioStream** to acquire audi data pointer and size

# **Return Value**

No error occurs if return value  $\geq$  0; if a negative value, please refer to Other Functions for return code error information. buffer<br>
⇒ GetDl to acquire Dl state<br>
⇒ GetAudioStream to acquire audi data pointer and<br>
size<br>
Return Value<br>
No error occurs if return value ≥ 0; if a negative value, please<br>
refer to Other Functions for return code error

# **3.6 Acquisition Control Functions**

# **3.6.1 Acquisition Frame Count**

Sets or retrieves the number of frames to be simulataneously captured. Call:

- $\triangleright$  **AcquisitionStart** to initiate capture
- $\triangleright$  **GetAcquisitionStatus** to retreive acquisition state
- $\triangleright$  **AcquisitionStop** to terminate capture

# **Syntax**

# **C/C++**

int Hdv62\_SetAcquisitionFrameCount (UINT Number, UINT Count)

int Hdv62\_GetAcquisitionFrameCount (UINT Number, UINT & Count)

# **C#**

int SetAcquisitionFrameCount (uint Number, uint Count)

```
int GetAcquisitionFrameCount (uint Number, out
uint Count)
```
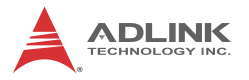

SetAcquisitionFrameCount (ByVal Number as UInteger, ByVal Count as UInteger) As Integer GetAcquisitionFrameCount (ByVal Number as UInteger, ByRef Count as UInteger) As Integer

# **Parameter(s)**

### *Number*

The number of the device, with allowed values from 0 to 15.

*Count*

The frame count to be captured, from among:

- $\triangleright$  0: Capture until AcquisitionStop is called.
- $\triangleright$  >0: Acquires the desired frame count, and, when reached, acquisition status is changed to 0 (stopped). AcquisitionStop must be called to stop acquisition. **Parameter(s)**<br>
Number<br>
The number of the device, with allowed values from 0 to 15.<br>
Count<br>
The frame count to be captured, from among:<br>  $\triangleright$  0: Capture unit AcquisitionStop is called.<br>  $\triangleright$  -9: Acquise the desired fr

### **Return Value**

No error occurs if return value  $\geq$  0; if a negative value, please refer to Other Functions for return code error information.

# **3.6.2 Acquisition Start**

Initiates frame capture

# **Syntax**

**C/C++**

int Hdv62\_AcquisitionStart (UINT Number)

**C#**

int AcquisitionStart (uint Number)

# **VB.Net**

AcquisitionStart (ByVal Number as UInteger) As Integer

# **Parameter(s)**

*Number*

The number of the device, with allowed values from 0 to 15.

# **Return Value**

No error occurs if return value  $\geq$  0; if a negative value, please refer to Other Functions for return code error information.

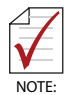

Noise and black images lasting for a few seconds (actual time of noise and black images depends on the source) may occur if the input source is HDMI plus HDCP, and can be prevented by delaying commencing capture for a few seconds after initial connection of the HDMI device please refer to Other Functions for return code error information.<br>
Mission black images lasting for a few seconds (actual time<br>
of noise and black images depends on the source) may occur if<br>
the input sources in FDMI plus

# **3.6.3 Acquisition Stop**

Terminates frame capture

### **Syntax**

### **C/C++**

int Hdv62\_AcquisitionStop (UINT Number)

### **C#**

int AcquisitionStop (uint Number)

### **VB.Net**

AcquisitionStop (ByVal Number as UInteger) As Integer

# **Parameter(s)**

# *Number*

The number of the device, with allowed values from 0 to 15.

# **Return Value**

No error occurs if return value  $\geq$  0; if a negative value, please refer to Other Functions for return code error information.

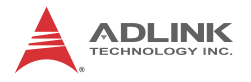

# **3.6.4 One Shot**

Acquires a single frame image within a specific time, as an independent function which cannot be used with AcquisitionStart, Callback, or Event. When complete without errors, calling GetImageStream and/or GetAudioStream retreives the frame image pointer.

### **Syntax**

### **C/C++**

int Hdv62\_OneShot (UINT Number, UINT Timeout)

#### **C#**

int OneShot (uint Number, uint Timeout)

### **VB.Net**

OneShot (ByVal Number as UInteger, ByVal Timeout as UInteger) As Integer

# **Parameter(s)**

### *Number*

The number of the device, with allowed values from 0 to 15.

### *Timeout*

Maximum waiting time for acquisition, in milliseconds.

# **Return Value**

No error occurs if return value  $\geq$  0; if a negative value, please refer to Other Functions for return code error information. calling GettmageStream and/or GetAudioStream retreives<br>
the frame image pointer.<br>
Syntax<br>
C/C++<br>
int Hdv62\_OneShot (UTNT Number, UTNT Timeout)<br>
C#<br>
int OneShot (util Number, util Timeout)<br>
VB.Net<br>
oneshot (syval Number as

# **3.6.5 Image Stream**

Retreives the image buffer pointer. Usually called during callback, after waiting for a frame event, or after calling OneShot.

# **Syntax**

**C/C++**

```
int Hdv62_GetImageStream (UINT Number, void
**Buffer)
```
#### **C#**

```
int GetImageStream (uint Number, out IntPtr
Buffer)
```
#### **VB.Net**

```
GetImageStream (ByVal Number as UInteger,
ByRef Buffer as IntPtr) As Integer
```
# **Parameter(s)**

*Number*

The number of the device, with allowed values from 0 to 15.

*Buffer*

Image buffer pointer.

# **Return Value**

No error occurs if return value  $\geq$  0; if a negative value, please refer to Other Functions for return code error information. Buffer)<br>
VB.Net<br>
GetImageStream (ByVal Number as UInteger,<br>
ByRef Buffer as IntPtr) As Integer<br>
Parameter(s)<br>
Number<br>
The number of the device, with allowed values from 0 to 15.<br>
Buffer<br>
Image buffer pointer.<br>
Return Value

# **3.6.6 Acquisition Status**

Retreives current status of the image acquisition.

### **Syntax**

# **C/C++**

```
int Hdv62_GetAcquisitionStatus (UINT Number,
UINT &Status)
```
### **C#**

int GetAcquisitionStatus (uint Number, out uint Status)

### **VB.Net**

GetAcquisitionStatus (ByVal Number as UInteger, ByRef Status as UInteger) As Integer

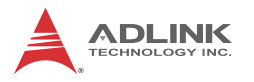

# **Parameter(s)**

*Number*

The number of the device, with allowed values from 0 to 15.

*Status*

Acquisition status, from among:

- 0: Stopped
- 1: Running

# **Return Value**

No error occurs if return value  $\geq$  0; if a negative value, please refer to Other Functions for return code error information. Status<br>
Acquisition status, from among:<br>
0: Stopped<br>
1: Running<br>
Return Value<br>
No error occurs if return value ≥ 0; if a negative value,<br>
please refer to Other Functions for return code error information.<br>
3.6.7 Acquisitio

# **3.6.7 Acquisition Statistics**

Acquires the number of frames captured since Acquisition Start.

# **Syntax**

# **C/C++**

```
int Hdv62_GetAcquisitionStatistics (UINT Num-
ber, UINT &Count)
```
### **C#**

int GetAcquisitionStatistics (uint Number, out uint Count)

# **VB.Net**

GetAcquisitionStatistics (ByVal Number as UInteger, ByRef Count as UInteger) As Integer

# **Parameter(s)**

*Number*

The number of the device, with allowed values from 0 to 15.

*Count*

Number of frames captured.

### **Return Value**

No error occurs if return value  $\geq$  0; if a negative value, please refer to Other Functions for return code error information.

# **3.6.8 Sensor Status**

Determines whether the device is connected to a suitable sensor. 3.6.8 Sensor Status<br>
Determines whether the device is connected to a suitable<br>
sensor.<br>
Syntax<br>
C/C++<br>
int Hdv62\_GetSensorStatus (UINT Number, UINTs<br>
Locked)<br>
C#<br>
int GetSensorStatus (wint Number, out uint<br>
Locked)<br>
VB.het

### **Syntax**

### **C/C++**

int Hdv62\_GetSensorStatus (UINT Number, UINT& Locked)

#### **C#**

int GetSensorStatus (uint Number, out uint Locked)

### **VB.Net**

GetSensorStatus (ByVal Number as UInteger, ByRef Locked as UInterger) As Integer

# **Parameter(s)**

*Number*

The number of the device, with allowed values from 0 to 15.

*Locked*

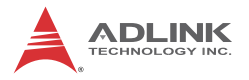

In determining whether the input signal is locked, establishes connection of a suitable sensor, from among:

- $\triangleright$  0: No proper signal is detected
- $\triangleright$  1: A proper signal is detected

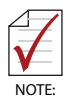

- $\triangleright$  For Analog RGB and YPbPr inputs, Locked = 1 is returned only if the detected sensor format is that selected
- $\triangleright$  For HDMI input, Locked = 1 if the sensor is a valid HDMI source
- $\triangleright$  For composite (or S-Video) input, Locked = 1 if the sensor is a valid composite (or S-Video) source

#### **Return Value**

No error occurs if return value  $\geq$  0; if a negative value, please refer to Other Functions for return code error information. Providing RGB and YPbPrinputs, Locked = 1<br>
is returned only if the detected sensor format is<br>
that selected sensor format is<br>
that selected sensor is a<br>
valid HDMI source<br>
For HDMI input, Locked = 1 if the sensor is a<br>
va

# **3.6.9 Save Image**

Saves the contents of the last image buffer as an image or raw data file, depending on filename.

### **Syntax**

```
C/C++
```

```
int Hdv62_SaveImage (UINT Number, LPTSTR File-
Name)
```
**C#**

int SaveImage (uint Number, string FileName)

#### **VB.Net**

```
SaveImage (ByVal Number as UInteger, ByVal
FileName as String) As Integer
```
# **Parameter(s)**

*Number*

The number of the device, with allowed values from 0 to 15.

# *FileName*

The library supports:

- $\triangleright$  BMP: with extension \*.bmp
- $\triangleright$  JPEG: with extension \*.jpg or \*.jpeg
- $\triangleright$  JIFF: with extension \* tif
- $\triangleright$  PNG: with extension \*.png
- $\triangleright$  Raw data: other file type

# **Return Value**

No error occurs if return value  $\geq$  0; if a negative value, please refer to Other Functions for return code error information.

# **3.6.10 Audio Stream**

Acquires audio data pointer and size, normally called in callback after waiting for a frame event, or after calling One-Shot. ⇒ BMP: with extension \*.bmp<br>
⇒ JPEG: with extension \*.jpg or \*.jpeg<br>
⇒ JIFE: with extension \*.tif<br>
⇒ PNG: with extension \*.tif<br>
⇒ PNG: with extension \*.tif<br>
⇒ PNG: with extension \*.pg<br>
⇒ Return Value<br>
No error occurs if

# **Syntax**

# **C/C++**

```
int Hdv62 GetAudioStream (UINT Number,
AUDIO_STREAM_INFO& StreamInfo)
```
# **C#**

```
int GetAudioStream (uint Number, out
AUDIO_STREAM_INFO StreamInfo)
```
# **VB.Net**

GetAudioStream (ByVal Number as UInteger, ByRef StreamInfo as AUDIO\_STREAM\_INFO) As Integer

# **Parameter(s)**

# *Number*

The number of the device, with allowed values from 0 to 15.

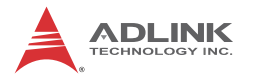

*StreamInfo*

Audio data structure and size as:

# **C/C++**

typedef struct \_ AUDIO\_STREAM\_INFO

{

void \*Data;

UINT Size;

} AUDIO\_STREAM\_INFO;

# **C#**

public struct AUDIO\_STREAM\_INFO

{

public IntPtr Data;

public uint Size;

}

# **VB.Net**

Public Structure AUDIO\_STREAM\_INFO

Public Data As IntPtr

Public Size As UInteger

End Structure

# **Return Value**

No error occurs if return value  $\geq$  0; if a negative value, please refer to Other Functions for return code error information. typedef struct\_AUDIO\_STREAM\_INFO<br>
{<br>
void \*Data;<br>
uINT Size;<br>
} AUDIO\_STREAM\_INFO;<br>
C#<br>
public intPtr Data;<br>
public int Size;<br>
}<br> **Public Sixeter AUDIO\_STREAM\_INFO**<br>
{<br> **Public Sixeter AUDIO\_STREAM\_INFO**<br>
Public Structure

# **3.7 Other Functions**

# **3.7.1 Error Text**

Retreives error text string

# **Syntax**

# **C/C++**

```
int Hdv62_GetErrorText (int code, char *Text)
```
# **C#**

string GetErrorText (int code)

# **VB.Net**

GetErrorText (ByVal code As Integer) As String

# **Parameter(s)**

*Code*

Error code returned by other functions

*Text*

Error text string, for containment of which a buffer of maximum 160 bytes must be allocated C#<br>
string GetErrorText (int code)<br>
VB.Net<br>
GetErrorText (ByVal code As Integer) As String<br>
Parameter(s)<br>
Code<br>
Error code returned by other functions<br>
Text<br>
Error text string, for containment of which a buffer of maximum

# **Return Value**

**C/C++**

Always return 0

**C#**

Return the error text

# **VB.Net**

Return the error text

# **3.8 EDID Functions**

# **3.8.1 Ready Status**

Sets or retrieves ready status of the EDID ROM.

# **Syntax**

# **C/C++**

int Hdv62\_SetEdidReadyStatus (UINT Number, UINT Status)

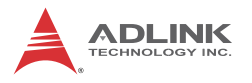

```
int Hdv62 GetEdidReadyStatus (UINT Number,
UINT& Status)
```
#### **C#**

```
int SetEdidReadyStatus (uint Number, uint Sta-
tus)
int GetEdidReadyStatus (uint Number, out uint
Status)
```
#### **VB.Net**

SetEdidReadyStatus (ByVal Number As UInteger, ByVal Status As UInteger) As Integer

GetEdidReadyStatus (ByVal Number As UInteger, ByRef Status As UInteger) As Integer

# **Parameter(s)**

### *Number*

The number of the device, with allowed values from 0 to 15.

*Status*

Indicates ready status of the EDID ROM, can be read by external device through DVI-I connector, with some external devices capable of resolution auto-adjustment accordingly. Content can be configured and EDID ROM set to ready state, based on: The Get California (int Number 2011)<br>
Status)<br>
Status (status)<br>
Status (status)<br>
Status and Ulreger) As Integer<br>
Status As Ulreger and Status (syval Number As Ulreger,<br>
Status As Ulreger (set Edial<br>
Status As Ulreger) As I

0: EDID ROM is not ready

1: EDID ROM is ready

# **Return Value**

No error occurs if return value  $\geq$  0; if a negative value, please refer to Other Functions for return code error information.

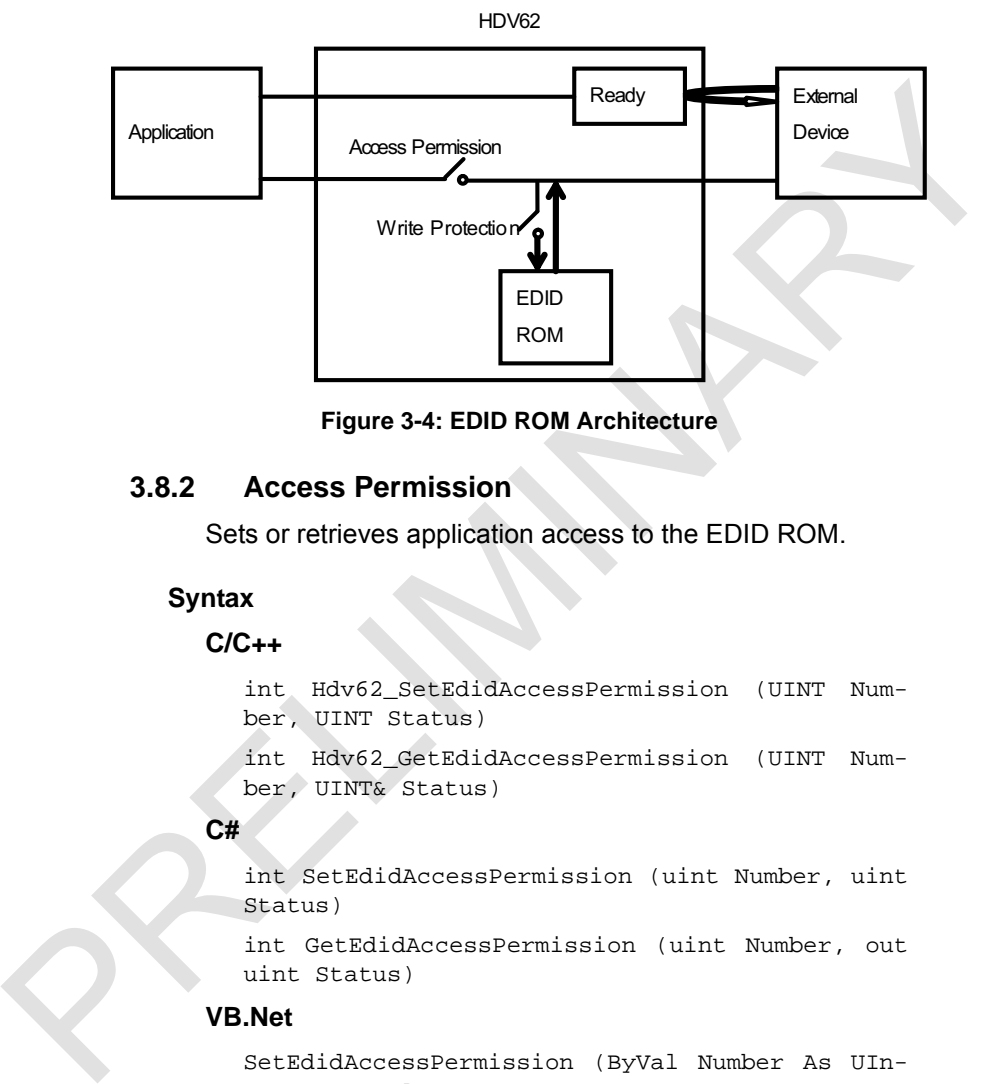

**Figure 3-4: EDID ROM Architecture**

# **3.8.2 Access Permission**

Sets or retrieves application access to the EDID ROM.

### **Syntax**

### **C/C++**

```
int Hdv62_SetEdidAccessPermission (UINT Num-
ber, UINT Status)
int Hdv62_GetEdidAccessPermission (UINT Num-
ber, UINT& Status)
```
### **C#**

int SetEdidAccessPermission (uint Number, uint Status)

int GetEdidAccessPermission (uint Number, out uint Status)

### **VB.Net**

SetEdidAccessPermission (ByVal Number As UInteger, ByVal Status As UInteger) As Integer GetEdidAccessPermission (ByVal Number As UInteger, ByRef Status As UInteger) As Integer

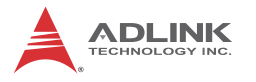

# **Parameter(s)**

*Number*

The number of the device, with allowed values from 0 to 15.

*Status*

Indicates accessibility of the EDID ROM. Since access can be obtained by application or external device at the same time, to open EDID: Status<br>
Indicates accessibility of the EDID ROM. Since access can<br>
be obtained by application or external device at the same<br>
time, to open EDID:<br>
Establish access permission<br>
Configure EDID ROM<br>
Close access permission<br>

Establish access permission

Configure EDID ROM

Close access permission

Connect external device via DVI-I

From among the following values:

0: EDID ROM is not accessible

1: EDID ROM is accessible

# **Return Value**

No error occurs if return value  $\geq$  0; if a negative value, please refer to Other Functions for return code error information.

# **3.8.3 Write Protection**

Sets or retrieves writability of the EDID ROM.

# **Syntax**

# **C/C++**

```
int Hdv62 SetEdidWriteProtection (UINT Number,
UINT Status)
```

```
int Hdv62_GetEdidWriteProtection (UINT Number,
UINT& Status)
```
#### **C#**

```
int SetEdidWriteProtection (uint Number, uint
Status)
```

```
int GetEdidWriteProtection (uint Number, out
uint Status)
```
### **VB.Net**

```
SetEdidWriteProtection (ByVal Number As UInte-
                            ger, ByVal Status As UInteger) As Integer
                            GetEdidWriteProtection (ByVal Number As UInte-
                            ger, ByRef Status As UInteger) As Integer
Serv. By<br>Val Status As UInteger) As Integer<br>
cetadiaWriteProtection (By<br>val Number As UInteger)<br>
Parameter($)<br>
Number<br>
The number of the device, with allowed values from 0 to 15.<br>
Status<br>
Indicates witeability of the EDID
```
# **Parameter(s)**

### *Number*

The number of the device, with allowed values from 0 to 15.

### *Status*

Indicates writeability of the EDID ROM. Any write protection must be cleared bfore data can be saved to the EDID. From among the following values:

- 0: EDID ROM is writeable
- 1: EDID ROM is protected

# **Return Value**

No error occurs if return value  $\geq$  0; if a negative value, please refer to Other Functions for return code error information.

# **3.8.4 ROM Selector**

Sets or retrieves the offset of the currently accessed EDID ROM.

# **Syntax**

# **C/C++**

```
int Hdv62_SetEdidRomSelector (UINT Number,
UINT Offset)
int Hdv62 GetEdidRomSelector (UINT Number,
UINT& Offset)
```
# **C#**

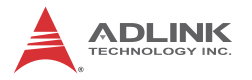

```
int SetEdidRomSelector (uint Number, uint Off-
set)
```

```
int GetEdidRomSelector (uint Number, out uint
Offset)
```
#### **VB.Net**

```
SetEdidRomSelector (ByVal Number As UInteger,
                        ByVal Offset As UInteger) As Integer
                        GetEdidRomSelector (ByVal Number As UInteger,
                        ByRef Offset As UInteger) As Integer
VB.Net<br>
Serval diffact as Uniteger) as Integer.<br>
Syval diffact as Uniteger) as Integer<br>
Syxal diffact as Uniteger) as Integer<br>
Berval Mumber as Uniteger,<br>
Parameter(s)<br>
Number<br>
The number of the device, with allowed val
```
### **Parameter(s)**

*Number*

The number of the device, with allowed values from 0 to 15.

*Offset*

Indicates the offset of the EDID ROM, with allowed values from 0 to 255.

#### **Return Value**

No error occurs if return value  $\geq$  0; if a negative value, please refer to Other Functions for return code error information.

### **3.8.5 ROM Read/Write**

Sets or retrieves value of the EDID ROM.

#### **Syntax**

#### **C/C++**

```
int Hdv62_SetEdidRom (UINT Number, UINT Value)
int Hdv62_GetEdidRom (UINT Number, UINT&
Value)
```
**C#**

```
int SetEdidRom (uint Number, uint Value)
int GetEdidRom (uint Number, out uint Value)
```
SetEdidRom (ByVal Number As UInteger, ByVal Value As UInteger) As Integer GetEdidRom (ByVal Number As UInteger, ByRef Value As UInteger) As Integer

# **Parameter(s)**

### *Number*

The number of the device, with allowed values from 0 to 15.

*Value*

Indicates the value of the EDID ROM, with allowed values from 0 to 255.

# **Return Value**

No error occurs if return value  $\geq$  0; if a negative value, please refer to Other Functions for return code error information. **Parameter(s)**<br>
Number<br>
The number of the device, with allowed values from 0 to 15.<br>
Value<br>
Indicates the value of the [E](#page-18-0)DID ROM, with allowed values<br>
from 0 to 255.<br> **Return Value**<br>
No error occurs if return value ≥ 0; if

# **3.9 Audio Format Control Functions**

# **3.9.1 Audio Input**

Sets or retrieves audio input configuration, only one of which is available at one time. Please see Section 1.4.2: Audio for connection details.

# **Syntax**

# **C/C++**

```
int Hdv62_SetAudioInput (UINT Number, UINT
Channel)
```

```
int Hdv62_GetAudioInput (UINT Number, UINT&
Channel)
```
# **C#**

int SetAudioInput (uint Number, uint Channel) int GetAudioInput (uint Number, out uint Channel)

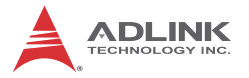

SetAudioInput (ByVal Number As UInteger, ByVal Channel As UInteger) As Integer GetAudioInput (ByVal Number As UInteger, ByRef Channel As UInteger) As Integer

# **Parameter(s)**

#### *Number*

The number of the device, with allowed values from 0 to 15.

*Channel*

Audio source configuration, from among:

0: HDMI audio

- 1: SPDIF audio (Toslink)
- 2: SPDIF audio (RCA)

### **Return Value**

No error occurs if return value  $\geq$  0; if a negative value, please refer to Other Functions for return code error information. **Parameter(s)**<br>
Number<br>
The number of the device, with allowed values from 0 to 15.<br>
Channel<br>
Audio source configuration, from among:<br>
0: HDMI audio<br>
1: SPDIF audio (Toslink)<br>
2: SPDIF audio (RCA)<br> **Return Value**<br>
No erro

# **3.9.2 Audio Channels**

Sets or retrieves the number of channels of the audio input.

### **Syntax**

#### **C/C++**

int Hdv62\_SetAudioChannels (UINT Number, UINT Channels)

int Hdv62\_GetAudioChannel (UINT Number, UINT& Channels)

**C#**

int SetAudioChannels (uint Number, uint Channels)

int GetAudioChannels (uint Number, out uint Channels)

HDV62A

SetAudioChannels (ByVal Number As UInteger, ByVal Channels As UInteger) As Integer GetAudioChannels (ByVal Number As UInteger, ByRef Channels As UInteger) As Integer

### **Parameter(s)**

#### *Number*

The number of the device, with allowed values from 0 to 15.

*Channels*

Specifies the number of channels of audio data, according to:

Stereo audio: 2

5.1 channel audio: 6

7.1 channel audio: 8

Currently SPDIF audio only supports up to 2 channels.

# **Return Value**

No error occurs if return value  $\geq$  0; if a negative value, please refer to Other Functions for return code error information. **Parameter(s)**<br>
Number<br>
The number of the device, with allowed values from 0 to 15.<br>
Channels<br>
Specifies the number of channels of audio data, according<br>
to:<br>
Cisereo audio: 2<br>
5.1 channel audio: 8<br>
Currently SPDIF audio

# **3.9.3 Samples Per Second**

Sets or receives the sample frequency.

# **Syntax**

# **C/C++**

```
int Hdv62 SetAudioSamplesPerSec (UINT Number,
UINT Value)
```

```
int Hdv62_GetAudioSamplesPerSec (UINT Number,
UINT& Value)
```
### **C#**

int SetAudioSamplesPerSec (uint Number, uint Value)

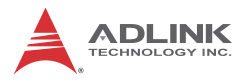

```
int GetAudioSamplesPerSec (uint Number, out
uint Value)
```
### **VB.Net**

```
SetAudioSamplesPerSec (ByVal Number As UInte-
                       ger, ByVal Value As UInteger) As Integer
                       GetAudioSamplesPerSec (ByVal Number As UInte-
                       ger, ByRef Value As UInteger) As Integer
ger, ByVal Value As UInteger) As Integer<br>
detaudoSamplesFerSec (ByVal Number As UInteger)<br>
ger, ByKef Value As UInteger) As Integer<br>
Parameter(s)<br>
Mumber<br>
The number of the device, with allowed values from 0 to 15.<br>
Valu
```
# **Parameter(s)**

#### *Number*

The number of the device, with allowed values from 0 to 15.

*Value*

Specifies sample frequency for each channel, such as 48000 when the sample frequency is 48kHz

### **Return Value**

No error occurs if return value  $\geq$  0; if a negative value, please refer to Other Functions for return code error information.

# **3.9.4 Bits Per Sample**

Sets or retrieves the number of bits per sample.

# **Syntax**

### **C/C++**

```
int Hdv62 SetAudioBitsPerSample (UINT Number,
UINT Value)
```

```
int Hdv62_GetAudioBitsPerSample (UINT Number,
UINT& Value)
```
#### **C#**

```
int SetAudioBitsPerSample (uint Number, uint
Value)
```

```
int GetAudioBitsPerSample (uint Number, out
uint Value)
```
# **VB.Net**

```
SetAudioBitsPerSample (ByVal Number As UInte-
ger, ByVal Value As UInteger) As Integer
GetAudioBitsPerSample (ByVal Number As UInte-
ger, ByRef Value As UInteger) As Integer
```
# **Parameter(s)**

# *Number*

The number of the device, with allowed values from 0 to 15.

*Value*

Specifies the number of bits per sample, which the hardware extends to 24 bits if the audio source is 16 or 20 bit input. ger, ByRef Value As UInteger) As Integer<br> **Parameter(s)**<br>
Number<br>
The number of the device, with allowed values from 0 to 15.<br>
Value<br>
Specifies the number of bits per sample, which the hard-<br>
specifies the number of bits p

# **Return Value**

No error occurs if return value  $\geq$  0; if a negative value, please refer to Other Functions for return code error information.

# **3.9.5 Audio Capabilties**

Sets or retrieves the supported audio properties of the card.

# **Syntax**

# **C/C++**

int Hdv62 GetAudioCapabilities (UINT Number, AUDIO\_CAPABILITIES &Caps)

**C#**

int GetAudioCapabilities (uint Number, out AUDIO\_CAPABILITIES Caps)

# **VB.Net**

GetAudioCapabilities (ByVal Number As UInteger, ByRef Caps As AUDIO\_CAPABILITIES) As Integer

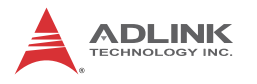

# **Parameter(s)**

*Number*

The number of the device, with allowed values from 0 to 15.

*AUDIO\_CAPABILITIES*

Structure defined as:

# **C/C++**

typedef struct \_AUDIO\_FORMATS

{

 unsigned long NumChannels; unsigned long \*Channels; unsigned long NumBitsPerSample; unsigned long \*BitsPerSamples; unsigned long NumSamplesPerSec; unsigned long \*SamplesPerSecs; } AUDIO\_FORMATS; AUDIO\_CAPABILITIES<br>
Structure defined as:<br>
CC++<br>
typedef struct\_AUDIO\_FORMATS<br>
{<br>
unsigned long NumChannels;<br>
unsigned long NumChannels;<br>
unsigned long NumSinsPle-FerSecie;<br>
unsigned long NumSinsPle-FerSecie;<br>
unsigned lon

```
typedef struct _AUDIO_CAPABILITIES
{
```

```
 AUDIO_FORMATS HdmiAudioFormats;
 AUDIO_FORMATS Spdif1AudioFormats;
  AUDIO_FORMATS Spdif2AudioFormats;
} AUDIO_CAPABILITIES;
```
# **C#**

struct AUDIO\_FORMATS

{

 public uint NumChannels; public IntPtr Channels; public uint NumBitsPerSample;

```
 public IntPtr BitsPerSamples;
 public uint NumSamplesPerSec;
 public IntPtr SamplesPerSecs;
```

```
struct AUDIO CAPABILITIES
```

```
{
```
}

public AUDIO\_FORMATS HdmiAudioFormats; public AUDIO\_FORMATS Spdif1AudioFormats; public AUDIO\_FORMATS Spdif2AudioFormats;

# }

### **VB.Net**

Structure AUDIO\_FORMATS Dim NumChannels As UInteger Dim Channels As IntPtr Dim NumBitsPerSample As UInteger Dim BitsPerSamples As IntPtr

 Dim NumSamplesPerSec As UInteger Dim SamplesPerSecs As IntPtr End Structure Public Structure AUDIO\_CAPABILITIES Dim HdmiAudioFormats As AUDIO\_FORMATS Dim Spdif1AudioFormats As AUDIO\_FORMATS Dim Spdif2AudioFormats As AUDIO\_FORMATS For AUDIO\_CAPABILITIES<br>
(public AUDIO\_FORMATS HdmiAudioFormats;<br>
public AUDIO\_FORMATS SpdiffAudioFormats;<br>
public AUDIO\_FORMATS SpdifZAudioFormats;<br>
PRELIMITED AND CONTENTS SpdifZAudioFormats;<br>
PRELIMITED FORMATS<br>
Dim NumC End Structure

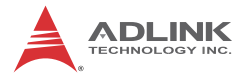

# **Return Value**

No error occurs if return value  $\geq 0$ ; if a negative value, please refer to Other Functions for return code error information.

PRELIMINARY A

# **4 DirectShow Programming Guide**

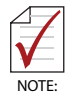

.

Complete documentation for DirectShow application programming can be found at:

http://msdn.microsoft.com/en-us/library/dd390351(VS.85).aspx by searching for "DirectShow". If a DirectX SDK is installed, this documentation is also available from DirectX SDK Help. The most recent version of DirectShow SDK was moved to Windows SDK.

The goal when writing a DirectShow Application is to construct a filter graph by connecting several filters together, to execute tasks such as previewing or capturing video/audio, and multiplexing to write to a file. Each filter performs a single operation and pass data from its output is pinned to the input of the next filter in the graph. From the fourth of the control of the method (Spherical Science)<br>
many can be found at<br>
the primary can be found at<br>
this documentation is also available from DirectX SDK is installed,<br>
this documentation is also available

To build a capture graph using a program, the interface pointer of the capture filter must first be obtained. The ADLINK HDV62A A/V Capture filter and the ADLINK HDV62A Crossbar filter can be obtained through the system device enumerator.

After holding an interface pointer to the capture filter object, method IGraphBuilder::AddSourceFilter adds the source filter object to the filter graph. IFilterGraph::AddFilter adds other downstream filters to the filter graph.

After filters are added, calling IFilterGraph::ConnectDirect or IGraphBuilder::Connect connect output pins from upstream filters to the input pins of the downstream filters.

Calling IAMCrossbar::Route to switch source channel, via methods IMediaControl::Run, IMediaControl::Pause or IMediaControl::Stop changes the filter state to running, paused or stopped.

Filters required for capturing video streams are

listed as follows, with detailed information for each and its pins. Example filter graphs for capturing video streams are also illustrated in this chapter with two ways of controlling the device driver.

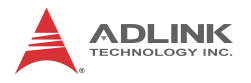

# **4.1 Filters**

This section lists the filters necessary to construct a filter graph for capturing a video stream.

# **4.1.1 Source Filters**

# **ADLINK HDV62A A/V Capture**

A WDM Streaming Capture Device, it is actually a kernel-mode KsProxy plug-in. An application can treat it simply as a filter. Use System Device Enumerator to add this filter to a filter graph.

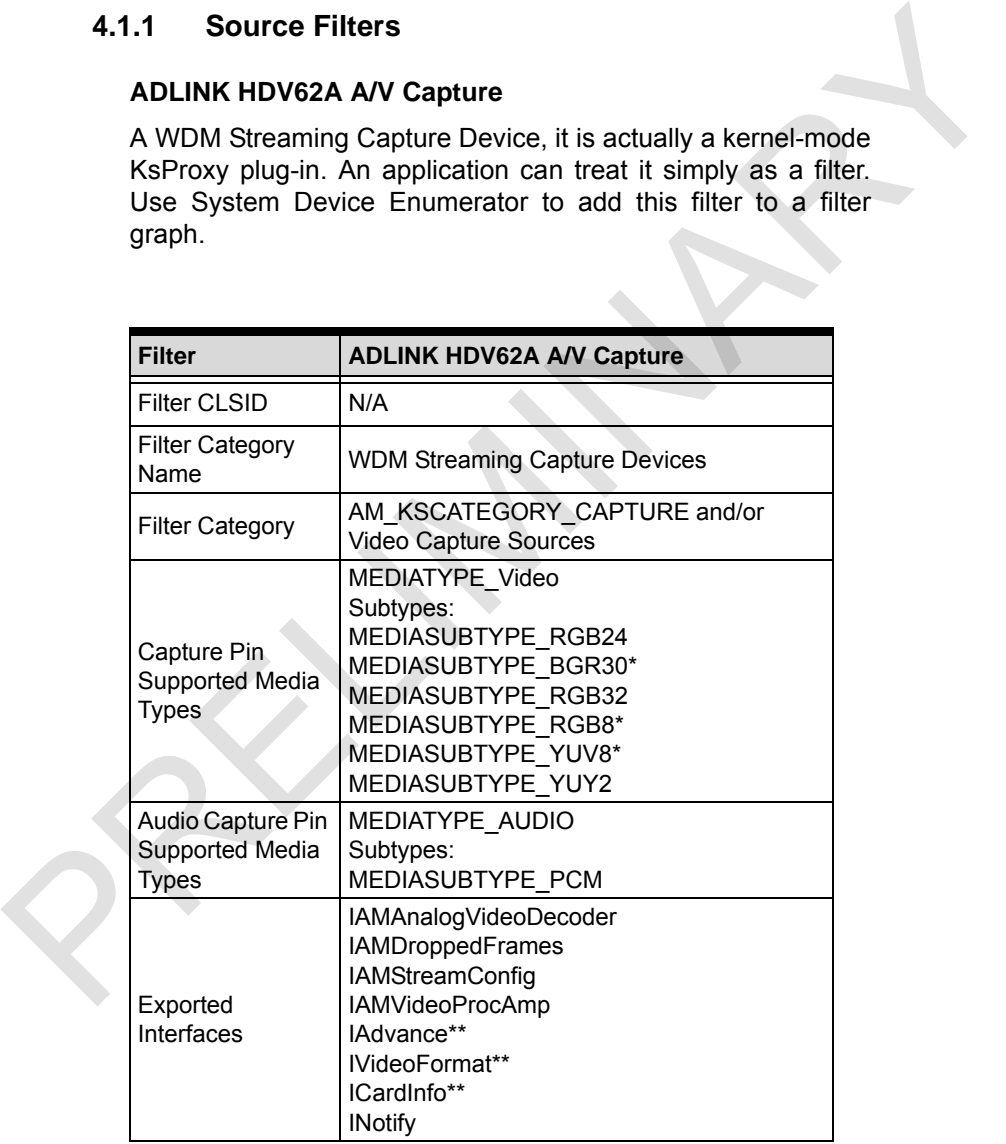

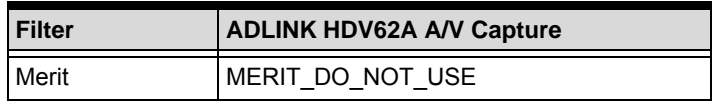

\* Please see [Section 4.3: Color Space](#page-148-0)

\*\*Please see Section 4.4 Proprietary Interfaces

# **ADLINK HDV62A Crossbar Filter**

If the device is a capture board, a crossbar filter is required to switch video sources. In hardware design, the crossbar can switch channel input of the same card.

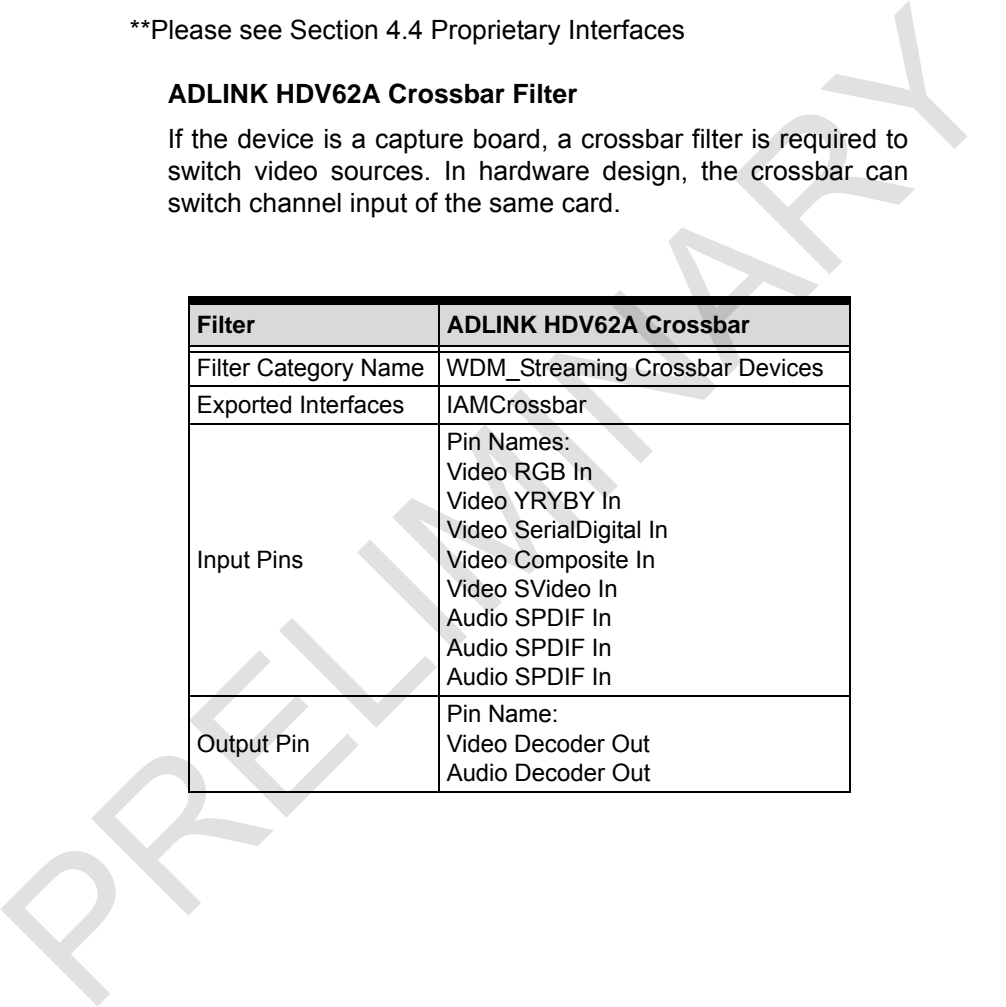

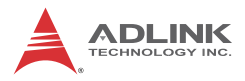

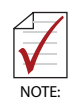

Video RGB In is an analog RGB signal from DVI-I connector Video YRYBY In is an YPbPr signal from the external bracket connector

Video SerialDigital In is a HDMI signal from DVI-I connector

Video Composite In is a standard NTSC/PAL signal from external bracket

Video SVideo In is a standard NTSC/PAL signal from external bracket

1<sup>st</sup> Audio SPDIF In is a audio packet embedded into HDMI input

2<sup>nd</sup> Audio SPDIF In is a SPDIF audio signal from Toslink connector

3<sup>rd</sup> Audio SPDIF In is a SPDIF audio signal from RCA connector

Calling IAMCrossbar::Route switches the input channel

# **4.1.2 Example Graphs**

The Microsoft DirectX SDK provides the GraphEdit debugging utility, which can simulate graph building. Desired filters can be chosen from the the Insert Filters command of the Graph menu. Filters are organized by categories. Insert Filter adds the filters to a graph, and two filters' pins can be selected by dragging from one sometor<br>
Video SerialDigital In is a HDMI signal from DVI-I connector<br>
Video Composite In is a standard NTSC/PAL signal from<br>
External bracket<br>
Video SVideo In is a standard NTSC/PAL signal from external<br>
tracket<br>
pracket<br> output pin to another. An arrow will be drawn if both pins agree on the connection.

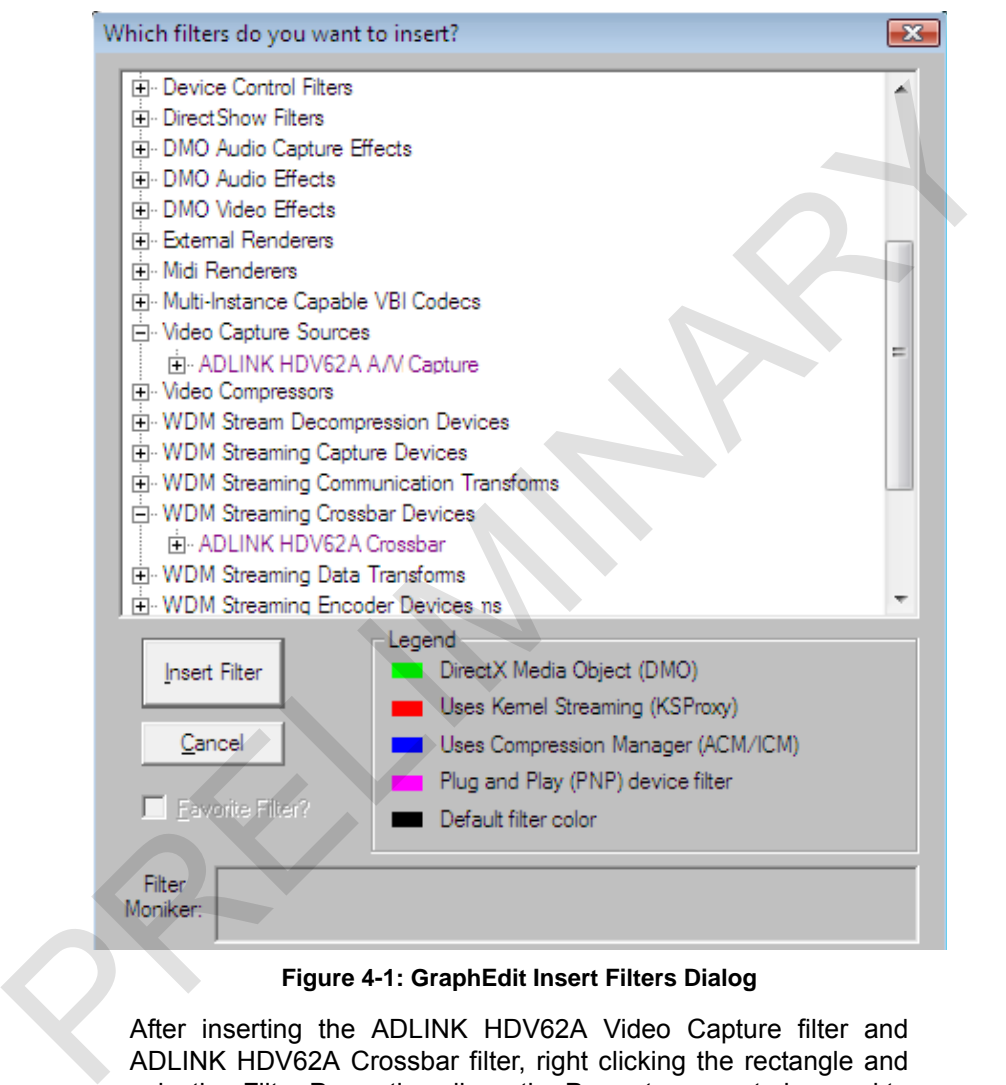

# **Figure 4-1: GraphEdit Insert Filters Dialog**

After inserting the ADLINK HDV62A Video Capture filter and ADLINK HDV62A Crossbar filter, right clicking the rectangle and selecting Filter Properties allows the Property pages to be used to set video settings before connecting video pins to other filters, as shown.

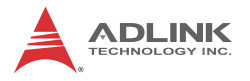

# **HDV62A A/V Capture Filter**

This selection generates the following series of Dialogs.

As shown, the System settings reflect the current configuration, with Sensor Format changed with different crossbar input. For supported sensor formats please see Sensor Format

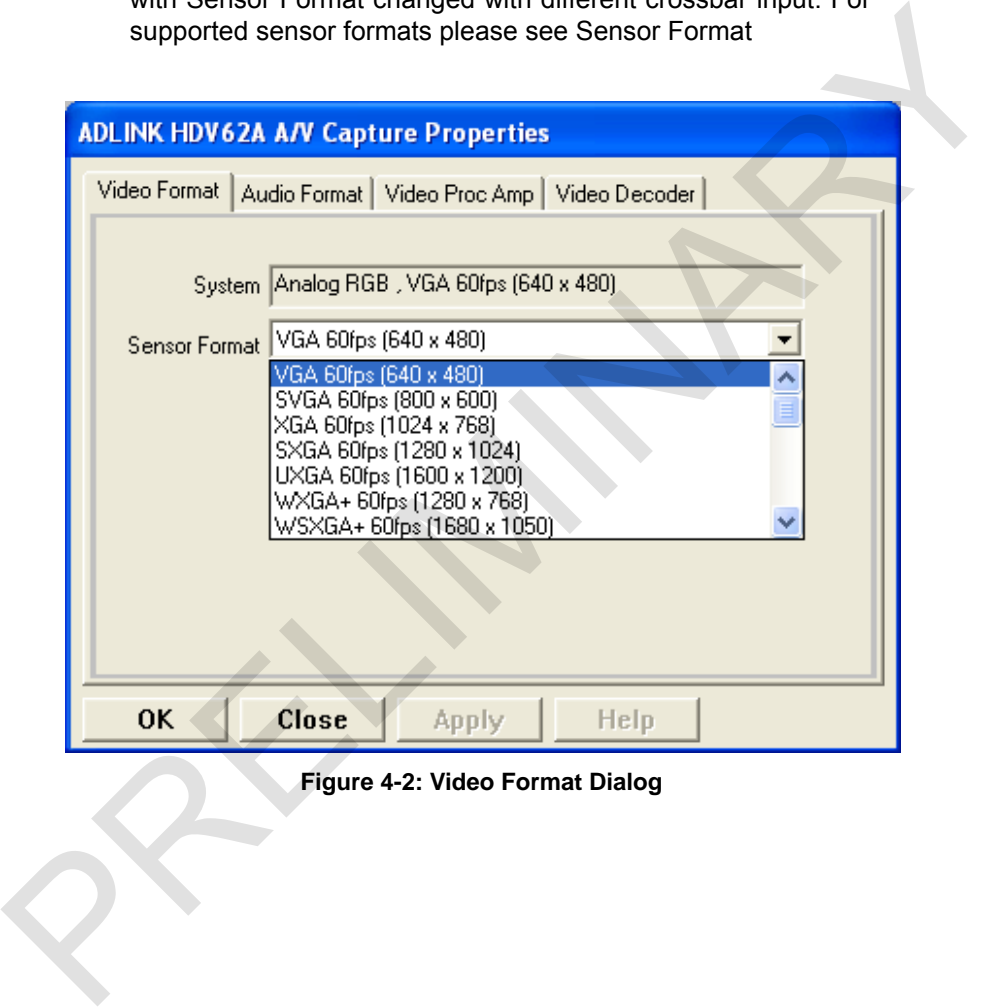

# **Figure 4-2: Video Format Dialog**

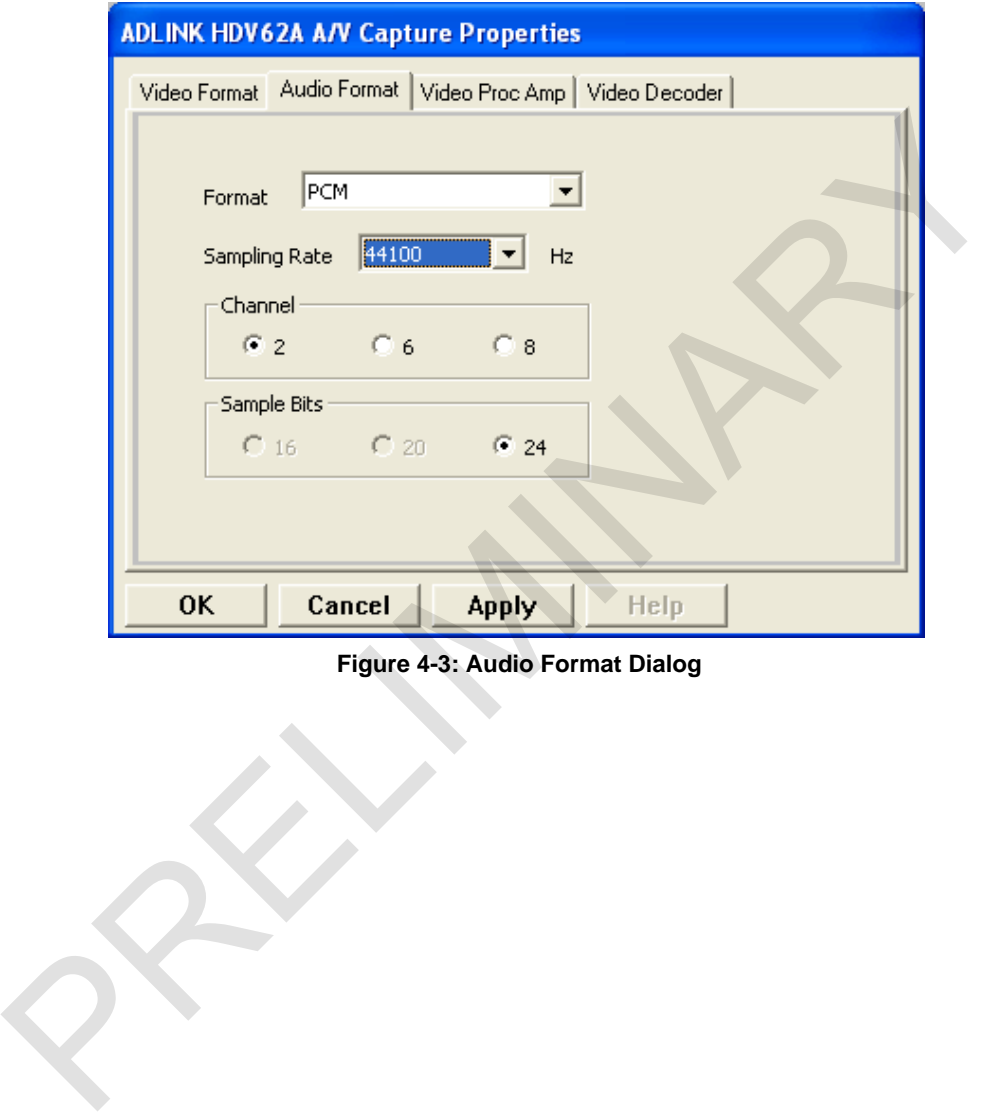

**Figure 4-3: Audio Format Dialog**

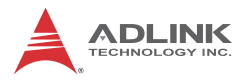

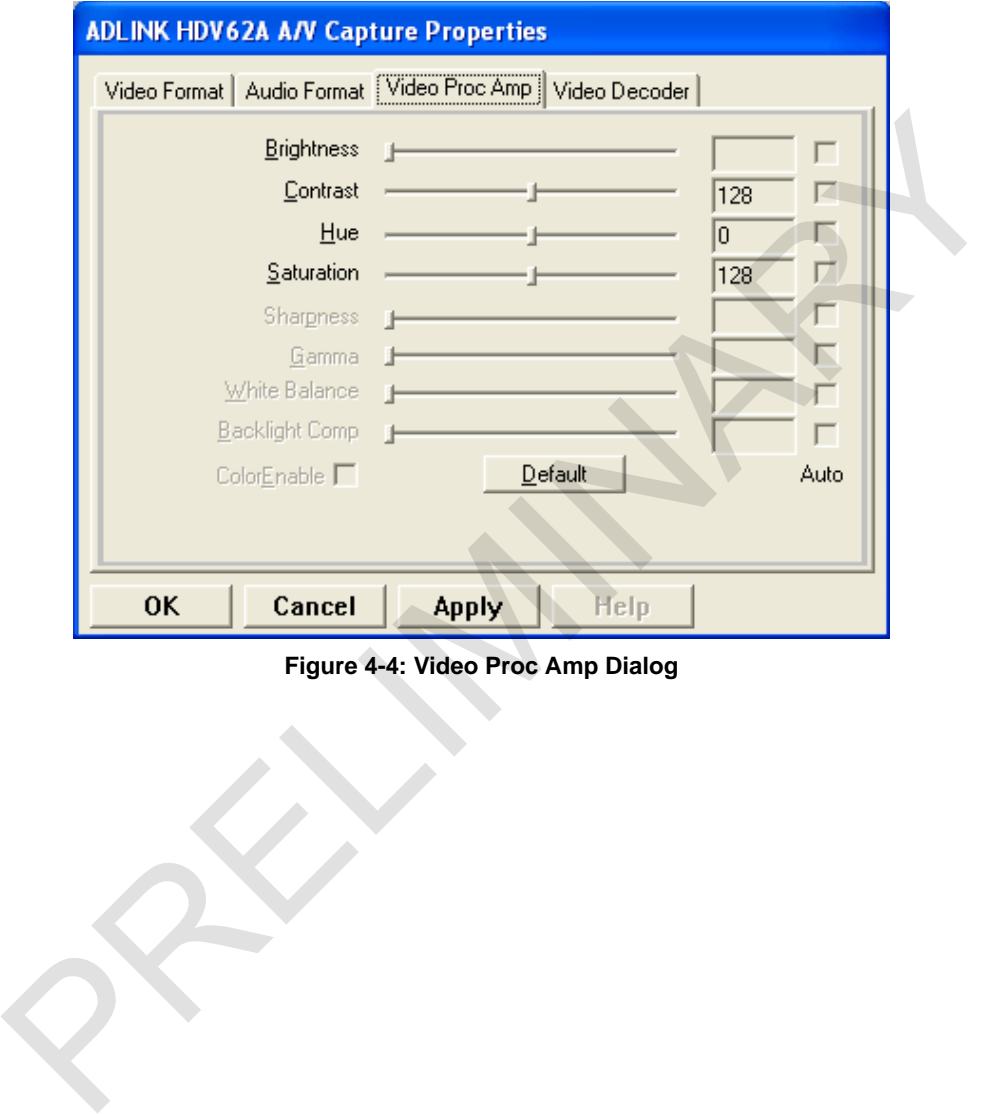

**Figure 4-4: Video Proc Amp Dialog**

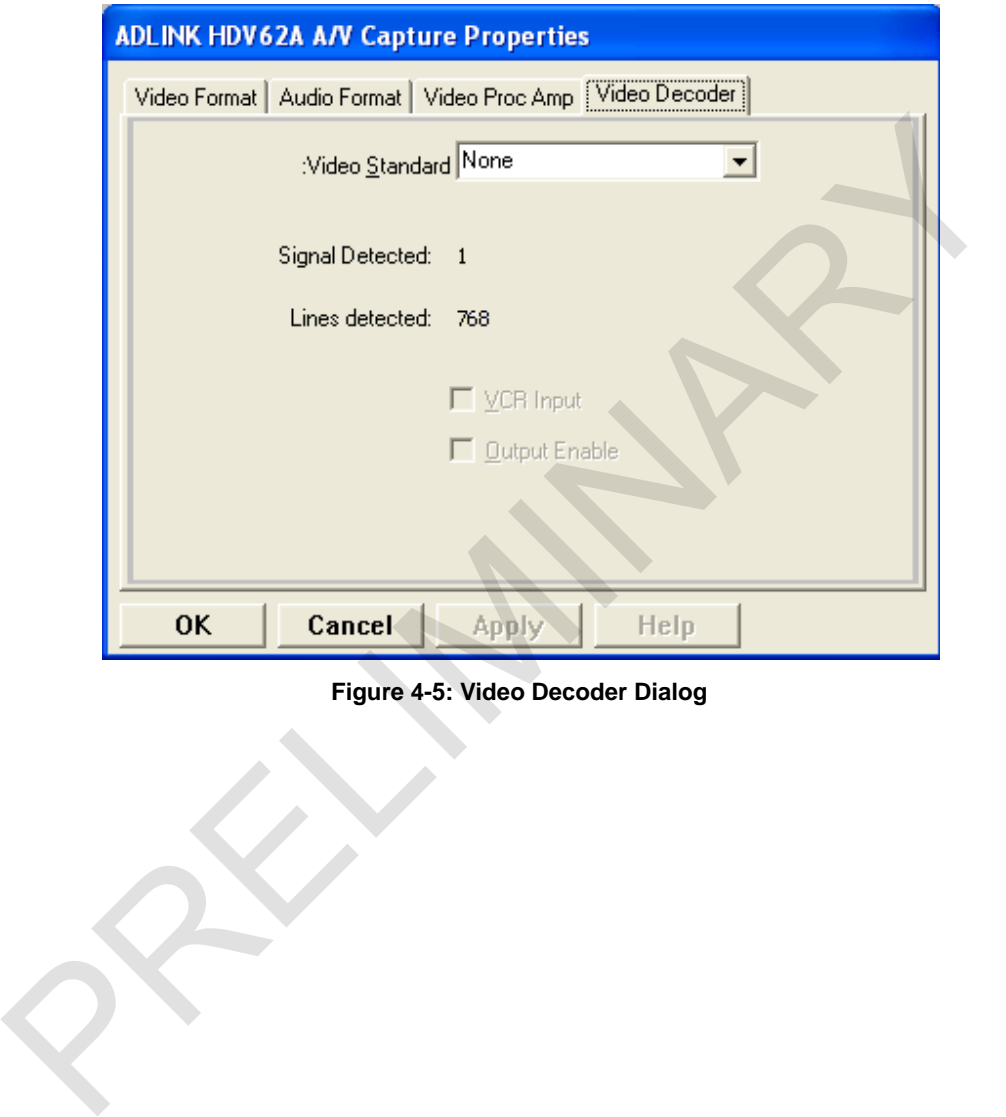

**Figure 4-5: Video Decoder Dialog**

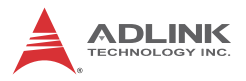

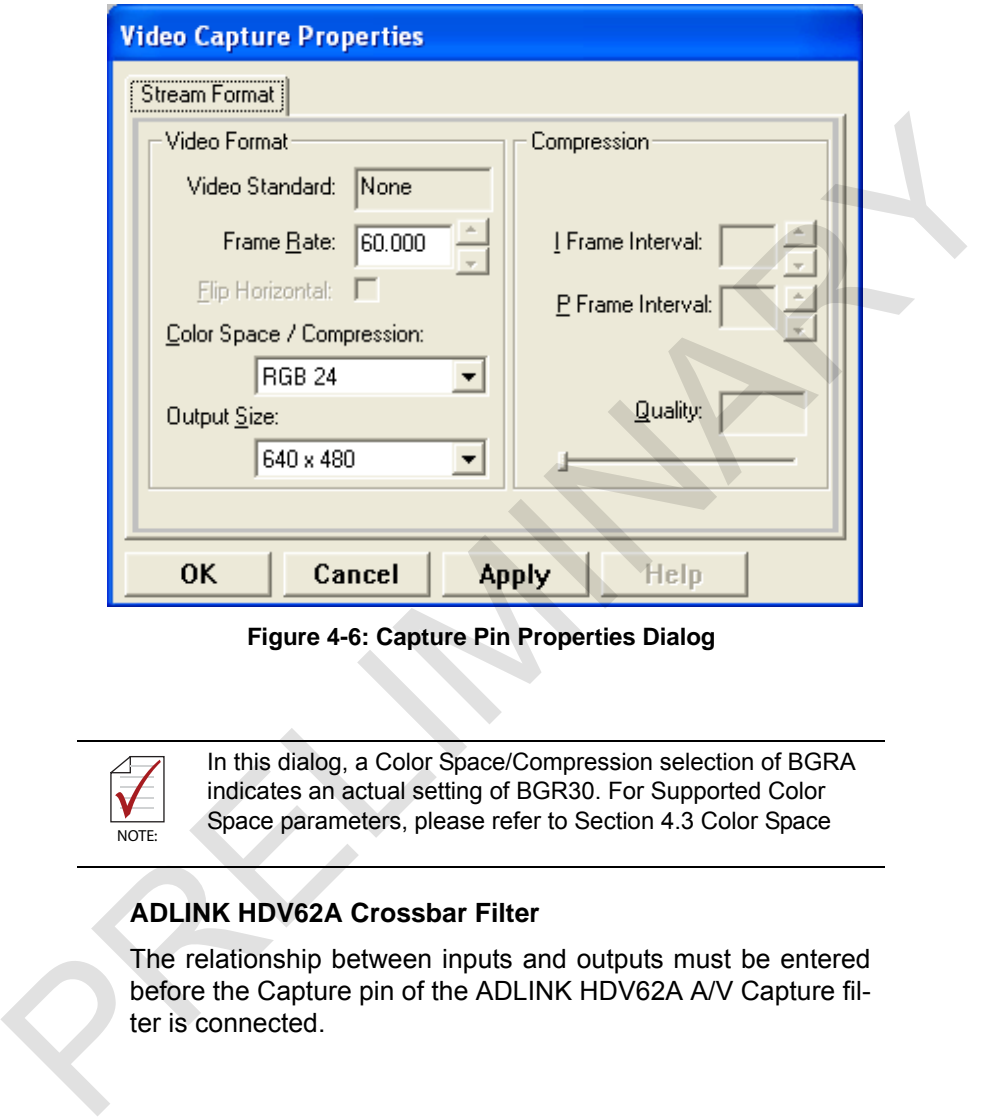

**Figure 4-6: Capture Pin Properties Dialog**

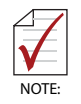

In this dialog, a Color Space/Compression selection of BGRA indicates an actual setting of BGR30. For Supported Color Space parameters, please refer to Section 4.3 Color Space

# **ADLINK HDV62A Crossbar Filter**

The relationship between inputs and outputs must be entered before the Capture pin of the ADLINK HDV62A A/V Capture filter is connected.
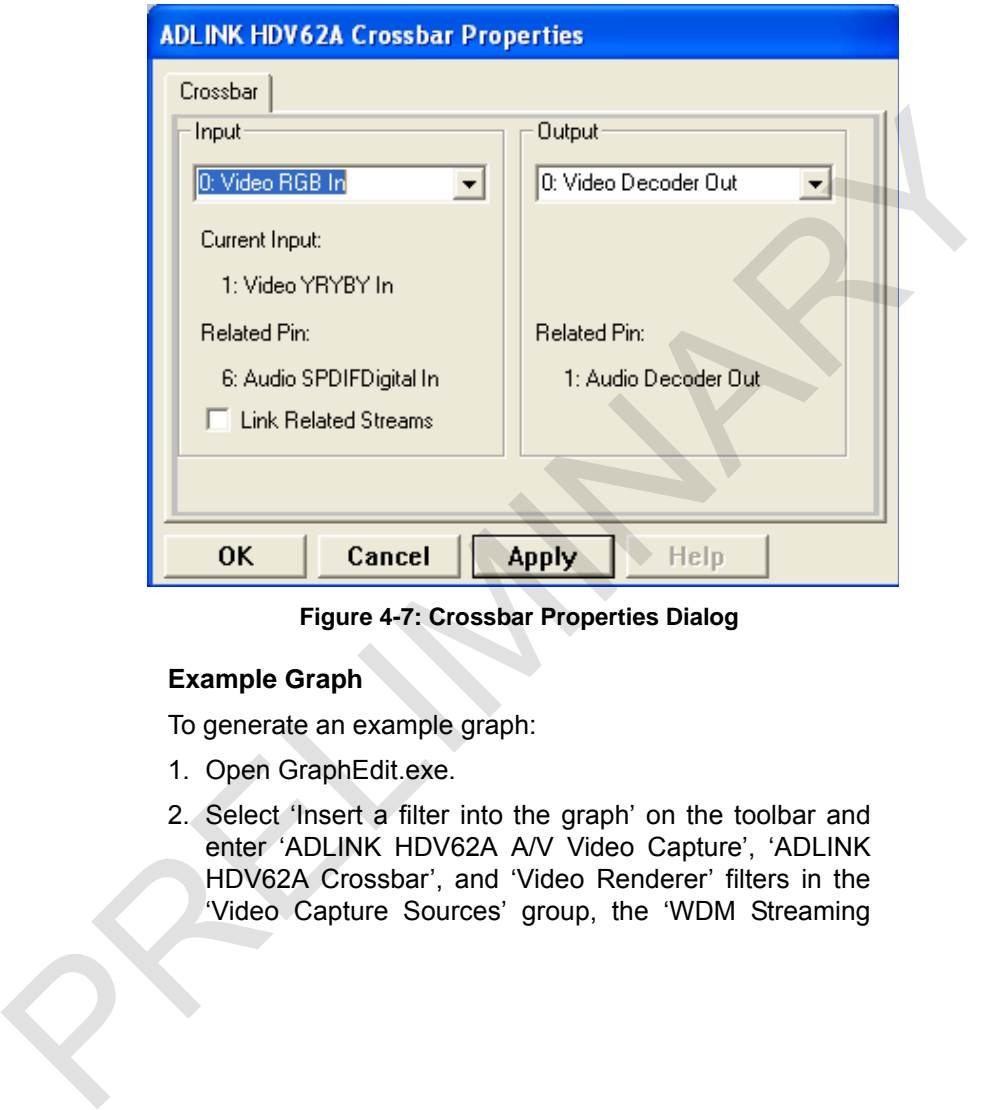

**Figure 4-7: Crossbar Properties Dialog**

### **Example Graph**

To generate an example graph:

- 1. Open GraphEdit.exe.
- 2. Select 'Insert a filter into the graph' on the toolbar and enter 'ADLINK HDV62A A/V Video Capture', 'ADLINK HDV62A Crossbar', and 'Video Renderer' filters in the 'Video Capture Sources' group, the 'WDM Streaming

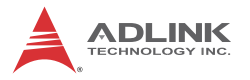

Crossbar Devices' group, and the 'DirectShow Filters' group, respectively.

- 3. Right click 'ADLINK HDV62A Crossbar' filter and select 'Filter Properties…', select the Input channel, and 'OK'.
- 4. Right click 'ADLINK HDV62A A/V Video Capture' filter and select 'Filter Properties…', select the Sensor Format, and 'OK'.
- 5. Right click Capture pin of 'ADLINK HDV62A A/V Video Capture' filter and select 'Pin Properties…', select Color Space/Compression, and 'OK'.
- 6. Drag 'Video Decoder Out' pin to 'Analog Video In' pin and from 'Capture' pin to 'Input' pin as shown.
- 7. Select 'Play the graph' from the toolbar to begin preview.

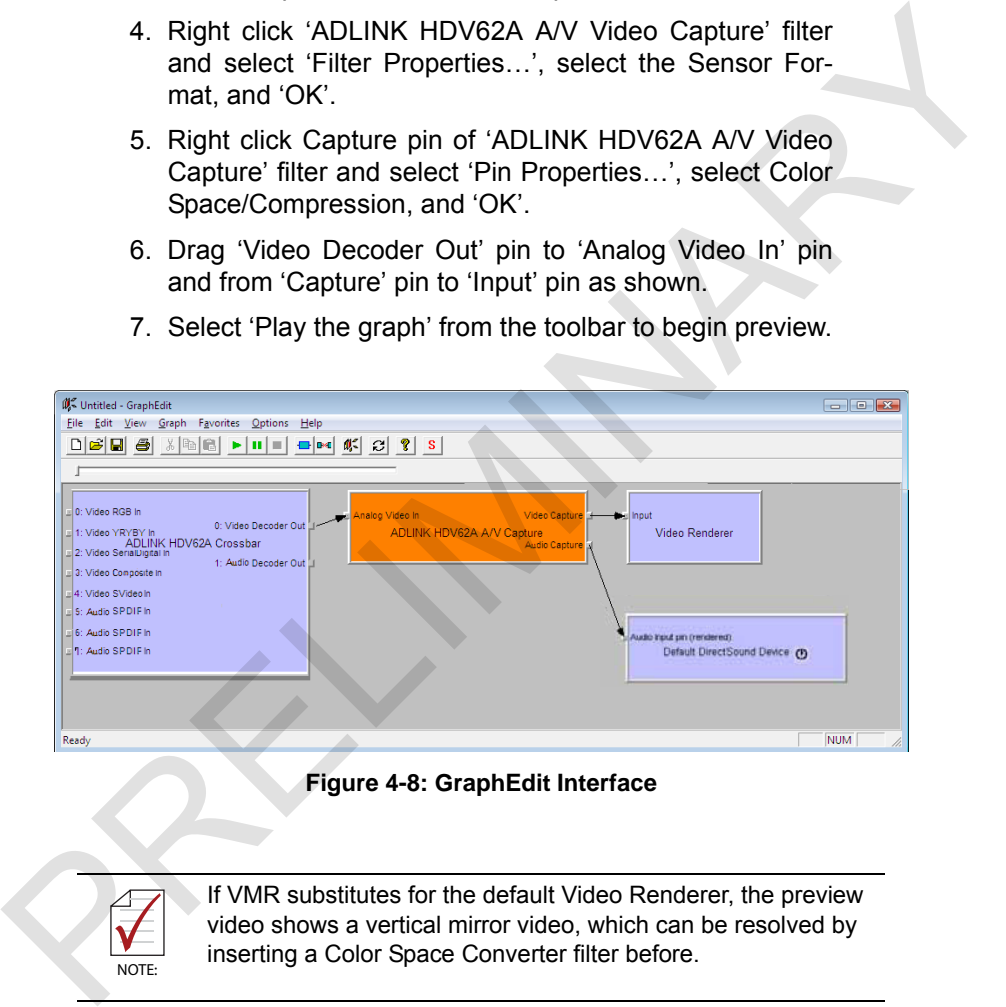

**Figure 4-8: GraphEdit Interface**

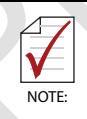

If VMR substitutes for the default Video Renderer, the preview video shows a vertical mirror video, which can be resolved by inserting a Color Space Converter filter before.

# **4.2 Driver Control**

The ADLINK HDV62A A/V Capture filter provides control of video configuration by either property pages or access to COM interfaces.

# **4.2.1 Property Pages**

The driver provides two embedded property pages. To show these property pages, use Windows API: OleCreatePropertyFrame.

Details about Displaying a Filter's Property Page can be found on the Microsoft MSDN homepage.

Sample code for adding property pages is as follows.

```
// pFilter points to an ADLINK HDV62A Video Capture
           filter
           // or an ADLINK HDV62A Crossbar filter
           ISpecifyPropertyPages *pSpecify;
           HRESULT hr;
           hr = pFilter->QueryInter-
           face(IID_ISpecifyPropertyPages, (void **)&pSpecify);
           if (SUCCEEDED(hr)) 
           {
           FILTER_INFO FilterInfo;
           pFilter->QueryFilterInfo(&FilterInfo);
           FilterInfo.pGraph->Release();
           CAUUID caGUID;
           pSpecify->GetPages(&caGUID);
           pSpecify->Release();
4.2.1 Property Pages<br>
The driver provides two embedded property pages. To show these<br>
property pages, use Windows API: OleCreatePropertyFrame.<br>
Details about Displaying a Filter's Property Page can be found on<br>
the Micr
```

```
OleCreatePropertyFrame(
NULL,// Parent window
0,// x (Reserved)
0,// y (Reserved)
```
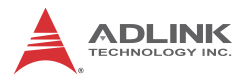

```
FilterInfo.achName,// Caption for the dialog box
1,// Number of filters
(IUnknown **)&m_pFilter,// Pointer to the filter 
caGUID.cElems,// Number of property pages
caGUID.pElems,// Pointer to property page CLSIDs
0,// Locale identifier
0,// Reserved
NULL// Reserved
);
CoTaskMemFree(caGUID.pElems);
}
```
### **4.2.2 COM interfaces**

The IAMVideoProcAmp interface of the standard DirectShow Interface provide acquisition or setting of incoming video signal attributes, such as brightness, contrast, saturation, and others. For other interfaces please refer to the DirectX SDK help.

```
// pFilter points to an ADLINK HDV62A A/V Video Capture
filter
```

```
IAMVideoProcAmp *pAmp;
          HRESULT hr;
          long contrast, flags;
          hr = pFilter->QueryInterface(IID_IAMVideoProcAmp,
          (void **)&pAmp);
          if (SUCCEEDED(hr)) 
          {
          pAmp->Get(VideoProcAmp_Contrast, &contrast, &flags);
          pAmp->Release();
continuely, and the property age CLSIDs<br>
cadUID.pRlems,// Pointer to property page CLSIDs<br>
0,// Locale identifier<br>
0,// Reserved<br>
NULL// Reserved<br>
NULL// Reserved<br>
1:<br>
2:2 COM interfaces<br>
The LAMVideoProcAmp interface of t
          }
```
# **ADLINK HDV62A Crossbar**

The ADLINK HDV62A Crossbar filter, implementing an IAM-Crossbar interface, routes signals from an analog or digital source to a video capture filter.

```
// pFilter points to an ADLINK HDV62A Crossbar fil-
                  ter
                  IAMCrossbar *pXbar;
                  HRESULT hr;
                  hr = pFilter->QueryInterface(IID_IAMCrossbar, (void
                  **)&pXbar);
                  if (SUCCEEDED(hr)) 
                  {
                  // Route from input 1 to output 0
                  pXbar->Route(0, 1);
                  pXBar->Release();
                  }
// pFilter points to an ADLINK HDV62A Crossbar filt-<br>ter<br>
IMMCrossbar *pXbar;<br>
HRESULT hr;<br>
hr = pFilter->QueryInterface(IID IAMCrossbar, (void<br>
**)&pXbar;<br>
if (SUCCESDED(hr))<br>
{<br>
// Route from input 1 to output 0<br>
pXbar-
```
# **4.3 Color Space**

ADLINK HDV62A Video Capture supports the following color spaces:

('x' indicates an ignored bit)

MEDIASUBTYPE\_RGB24 – 8bit R + 8bit G + 8bit B

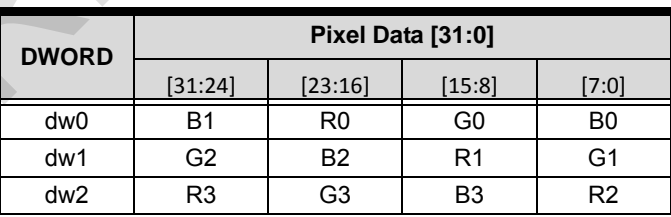

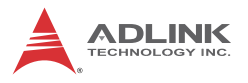

### MEDIASUBTYPE\_BGR30 – 10bit R + 10bit G + 10bit B

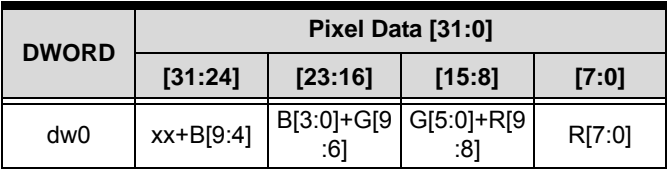

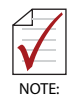

Compression (FOURCC code) is 'BGRA' and GUID is 41524742-0000-0010-8000-00AA00389B71

### MEDIASUBTYPE\_RGB32 – 8bit R + 8bit G + 8bit B + 8bit Alpha

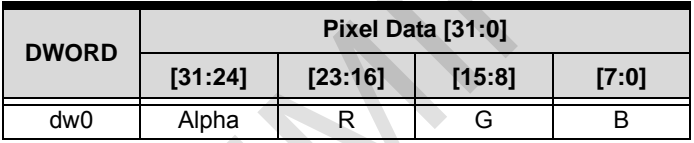

### MEDIASUBTYPE\_RGB8 – 8bit Y (Grayscale)

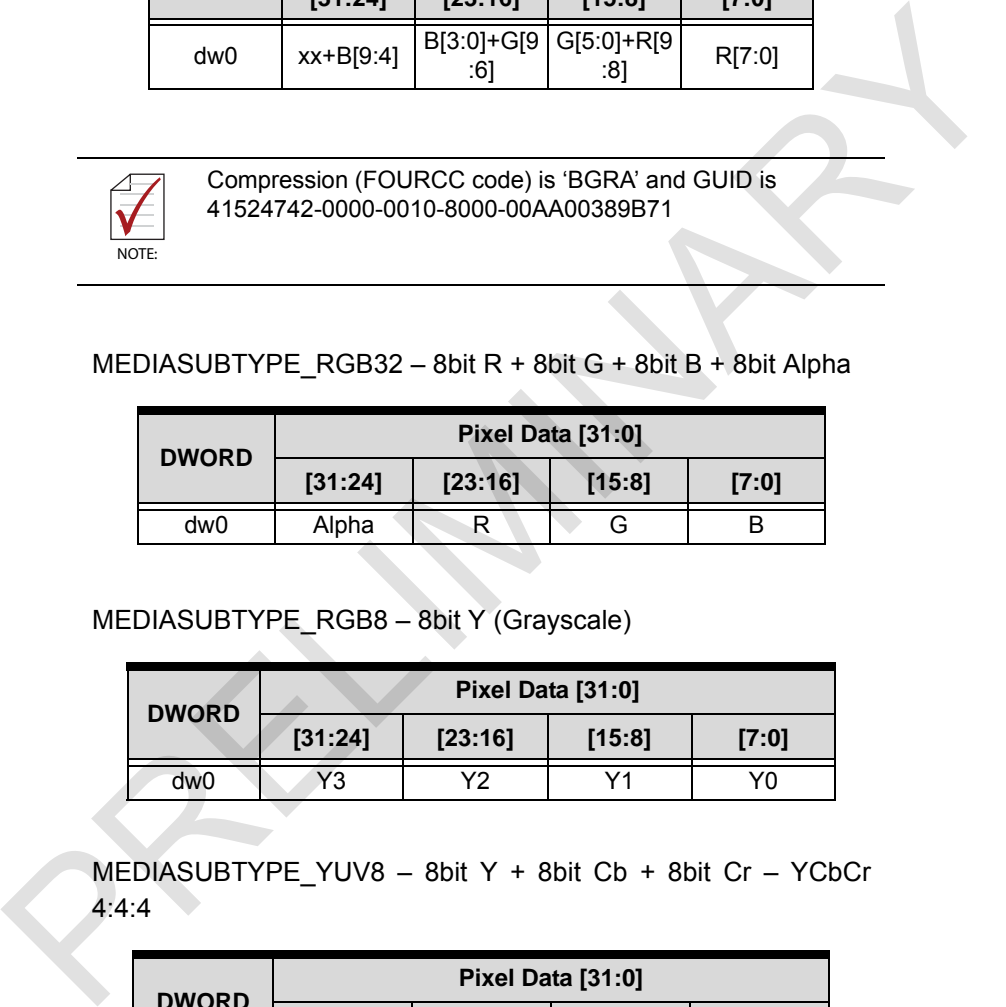

MEDIASUBTYPE\_YUV8 – 8bit Y + 8bit Cb + 8bit Cr – YCbCr 4:4:4

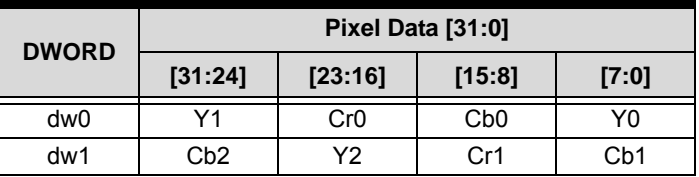

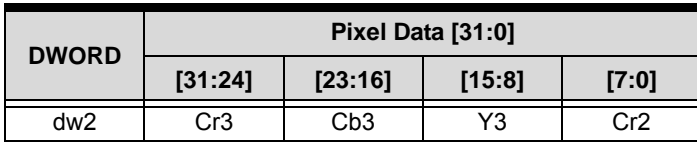

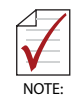

Compression (FOURCC code) is 'YUV8' and GUID is 38565559-0000-0010-8000-00AA00389B71

# MEDIASUBTYPE\_YUY2 – 8bit Y + 8bit Cb/Cr – YCbCr 4:2:2

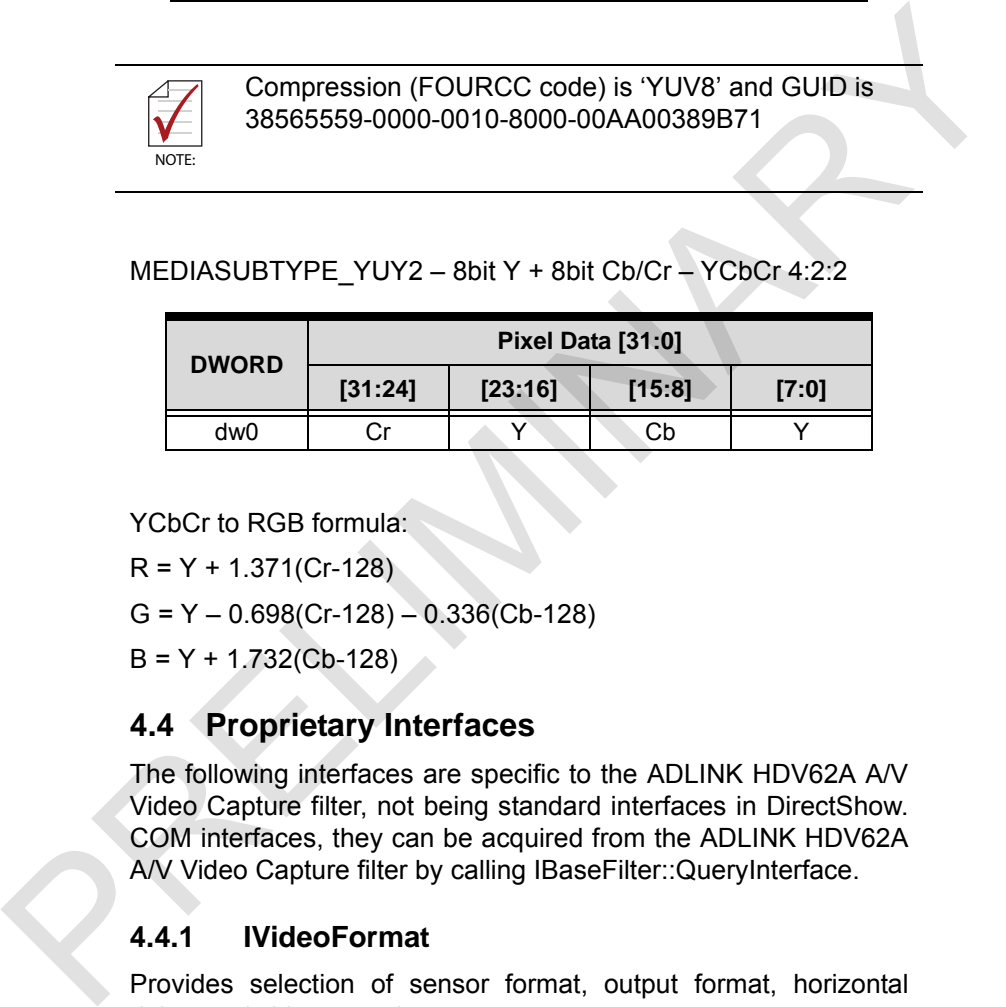

YCbCr to RGB formula:

 $R = Y + 1.371(Cr-128)$ 

 $G = Y - 0.698(Cr-128) - 0.336(Cb-128)$ 

 $B = Y + 1.732(Cb-128)$ 

# **4.4 Proprietary Interfaces**

The following interfaces are specific to the ADLINK HDV62A A/V Video Capture filter, not being standard interfaces in DirectShow. COM interfaces, they can be acquired from the ADLINK HDV62A A/V Video Capture filter by calling IBaseFilter::QueryInterface.

# **4.4.1 IVideoFormat**

Provides selection of sensor format, output format, horizontal delay, and video cropping.

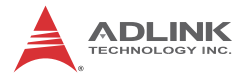

### <span id="page-151-0"></span>**Sensor Format**

Read or write source format of the CCD sensor including video standard, resolution, and frame rate.

### **Syntax**

#### **C/C++**

```
HRESULT WriteSensorFormat (UINT Format)
```

```
HRESULT ReadSensorFormat (UINT *Format)
```
**C#**

```
int WriteSensorFormat (uint Format)
```
int ReadSensorFormat (out uint Format)

### **VB.Net**

WriteSensorFormat (ByVal Format As UInteger) As Integer

```
ReadSensorFormat (ByRef Format As UInteger) As
Integer
```
### **Parameter(s)**

### *Format*

Format of the source sensor, with possible values for different crossbar input including: Syntax<br>
ERESULT WriteSensorFormat (UINT Format)<br>
HRESULT ReadSensorFormat (UINT \*Format)<br>
C#<br>
int WriteSensorFormat (uit Format)<br>
int ReadSensorFormat (uit Format)<br>
VB.Net<br>
WriteSensorFormat (SyVal Format As UInteger)<br>
As

Channel 0: Analog RGB from DVI-I connector

0: VGA 60 fps (640 x 480),

- 1: SVGA 60 fps (800 x 600),
- 2: XGA 60 fps (1024 x 768),
- 3: SXGA 60 fps (1280 x 1024),
- 4 : UXGA 60fps (1600 x 1200),
- 5 : WXGA+ 60fps (1280 x 768),
- 6 : WSXGA+ 60fps (1680 x 1050),
- 7 : XGA 75fps (1024 x 768),

8 : XGA 85fps (1024 x 768),

9 : SXGA 75fps (1280 x 1024),

10 : VGA 75fps (640 x 480),

11 : VGA 85fps (640 x 480),

12 : SVGA 75fps (800 x 600),

13 : SVGA 85fps (800 x 600),

14 : WXGA+ 75fps (1280 x 768),

15 : WXGA+ 60fps (1280 x 800),

16 : WXGA+ 75fps (1280 x 800),

17 : WXGA+ 85fps (1280 x 800),

18 : WXGA+ 85fps (1280 x 768),

19: SXGA 85 fps (1280 x 1024),

20 : XGA+ 75fps (1152 x 864),

21 : Wide XGA 60fps (1360 x768),

22 : SXGA+ 60fps (1400 x 1050),

23 : SXGA+ 75fps (1400 x 1050),

Channel 1: YPbPr from external bracket

0: 525i 30 fps (720 x 480 interlace, in frame per second),

1: 625i 25 fps (720 x 576 interlace, in frame per second),

2: 525p 60 fps (720 x 480 progressive),

3: 625p 50 fps (720 x 576 progressive),

5: 720p 50 fps (1280 x 720 progressive),

6: 720p 60 fps (1280 x 720 progressive),

7: 1080i 25 fps (1920 x 1080 interlace, in frame per second), 11 : VGA 85fps (640 x 480),<br>
12 : SVGA 75fps (800 x 600),<br>
13 : SVGA 85fps (800 x 600),<br>
14 : WXGA+ 75fps (1280 x 768),<br>
14 : WXGA+ 75fps (1280 x 800),<br>
16 : WXGA+ 85fps (1280 x 800),<br>
16 : WXGA+ 85fps (1280 x 800),<br>
17 :

> 8: 1080i 30 fps (1920 x 1080 interlace, in frame per second),

9: 1080p 50 fps (1920 x 1080 progressive)

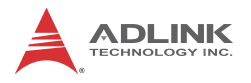

10: 1080p 60 fps (1920 x 1080 progressive)

Channel 2: HDMI from DVI-I connector

0: 720p 50 fps YCrCb In (1280 x 720 progressive),

1: 720p 60 fps YCrCb In (1280 x 720 progressive),

2: 1080i 25 fps YCrCb In (1920 x 1080 interlace, in frame per second),

3: 1080i 30 fps YCrCb In (1920 x 1080 interlace, in frame per second),

4: 1080p 25 fps YCrCb In (1920 x 1080 progressive)

5: 1080p 30 fps YCrCb In (1920 x 1080 progressive)

6: 1080p 50 fps YCrCb In (1920 x 1080 progressive)

7: 1080p 60 fps YCrCb In (1920 x 1080 progressive)

8: VGA 60 fps (640 x 480),

9: SVGA 60 fps (800 x 600),

10: XGA 60 fps (1024 x 768),

11: SXGA 60 fps (1280 x 1024),

12: UXGA 60 fps (1600 x 1200)

13: 720p 50 fps RGB In (1280 x 720 progressive),

14: 720p 60 fps RGB In (1280 x 720 progressive),

15: 1080i 25 fps RGB In (1920 x 1080 interlace, in frame per second),

16: 1080i 30 fps RGB In (1920 x 1080 interlace, in frame per second), 0: 720p 50 fps YCrCb In (1280 x 720 progressive),<br>
1: 720p 60 fps YCrCb In (1280 x 720 progressive),<br>
2: 1080i 25 fps YCrCb In (1920 x 1080 interlace, in frame<br>
per second),<br>
3: 1080i 30 fps YCrCb In (1920 x 1080 interlac

17: 1080p 25 fps RGB In (1920 x 1080 progressive)

18: 1080p 30 fps RGB In (1920 x 1080 progressive)

19: 1080p 50 fps RGB In (1920 x 1080 progressive)

20: 1080p 60 fps RGB In (1920 x 1080 progressive)

21: 1080p 24 fps YCrCb In (1920 x 1080 progressive)",

22: 1080p 48 fps YCrCb In (1920 x 1080 progressive)",

23: WXGA 60 fps YCrCb In (1360 x 768)",

24: 1200p 50 fps YCrCb In (1920 x 1200 progressive)",

25: 1200p 60 fps YCrCb In (1920 x 1200 progressive)",

26: 1080p 24 fps RGB In (1920 x 1080 progressive)",

27: 1080p 48 fps RGB In (1920 x 1080 progressive)",

28: WXGA 60 fps RGB In (1360 x 768)",

29: 1200p 50 fps RGB In (1920 x 120 progressive)",

30: 1200p 60 fps RGB In (1920 x 1200 progressive)",

31: 525i 30 fps YCrCb In (720 x 480 interlace, in frame per second)",

32: 625i 25 fps YCrCb In (720 x 576 interlace, in frame per second)",

33: 525i 30 fps RGB In (720 x 480 interlace, in frame per second)",

34: 625i 25 fps RGB In (720 x 576 interlace, in frame per second)", 25: 1200p 60 fps YCrCb In (1920 x 1200 progressive)",<br>
26: 1080p 24 fps RGB In (1920 x 1080 progressive)",<br>
27: 1080p 48 fps RGB In (1920 x 1080 progressive)",<br>
27: 1080p 48 fps RGB In (1920 x 1080 progressive)",<br>
28: WXG

35: WXGA+ 60 fps RGB In (1280 x 768)",

36: WSXGA+ 60 fps RGB In (1680 x 1050)",

37: VGA 60 fps YCrCb In (640 x 480)",

38: SVGA 60 fps YCrCb In (800 x 600)",

39: XGA 60 fps YCrCb In (1024 x 768)",

40: WXGA+ 60 fps YCrCb In (1280 x 768)",

41: WXGA 60 fps YCrCb In (1280 x 800)",

42: SXGA 60 fps YCrCb In (1280 x 1024)",

43: UXGA 60 fps YCrCb In (1600 x 1200)",

44: WSXGA+ 60 fps YCrCb In (1680 x 1050)"

Channel 3: Composite from external bracket

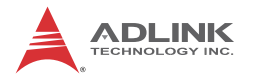

- 0: NTSC MJ
- $1.$  PAL 60
- 2: NTSC 4.43
- 3: PAL BGHID
- 4: PAL M
- 5: PAL Nc

Channel 4: S-Video from external bracket

- 0: NTSC MJ
- $1.$  PAL 60
- 2: NTSC 4.43
- 3: PAL BGHID
- 4: PAL M
- 5: PAL Nc

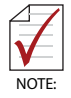

Final resolutions of channels 1, 2, and 3 can be acquired by calling ICardInfo::GetVideoCapabilities()

### **Return Value**

No error occurs if return value  $\geq$  0; if a negative value, please call AMGetErrorText for return code error information.

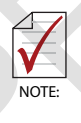

Noise and black images lasting for a few seconds (actual time of noise and black images depends on the source) may occur if the input source is HDMI plus HDCP, and can be prevented by delaying commencing capture for a few seconds after initial 3: PAL BGHID<br>
4: PAL M<br>
5: PAL Nc<br>
Channel 4: S-Video from external bracket<br>
0: NTSC MJ<br>
1: PAL 60<br>
2: NTSC 4.43<br>
3: PAL BGHID<br>
4: PAL MC<br>
Final resolutions of channels 1, 2, and 3 can be acquired by<br>
Final resolutions of connection of the HDMI device

# **Cropping**

Reads or writes actual ouput resolution.

### **Syntax**

### **C/C++**

```
HRESULT WriteCropping (RECT Rt)
HRESULT ReadCropping (RECT * Rt)
```
#### **C#**

int WriteCropping (RECT Rt)

```
int ReadCropping (out RECT Rt)
```
### **VB.Net**

```
WriteCropping (ByVal Rt As RECT) As Integer
ReadCropping (ByRef Rt As RECT) As Integer
```
### **Parameter(s)**

*Rt*

A rectangle setting cropping the sensor image as shown in Figure 3-1. The rectangle must be located inside the sensor image, and actual image starts from [Rt.left, Rt.top] with width of [Rt.right – Rt.left] and height [Rt.bottom – Rt.top]. Actual image width must be a multiple of 16 pixels and actual height even. If sensor source is interlace, the top value in Rt must be even. HERBULT ReadCropping (RECT \* RE)<br>
int WriteCropping (RECT Rt)<br>
int ReadCropping (SECT Rt)<br>
VB.Net<br>
WriteCropping (ByVal Rt As RECT) As Integer<br>
ReadCropping (ByVal Rt As RECT) As Integer<br>
ReadCropping (ByRef Rt As RECT) As

### **Return Value**

No error occurs if return value  $\geq$  0; if a negative value, please call AMGetErrorText for return code error information

### **Horizontal Delay**

Reads or writes horizontal delay of frame images, moving them left or right to remove black vertical lines, like X offset.

### **Syntax**

### **C/C++**

```
HRESULT WriteHDelay (INT Delay)
HRESULT ReadHDelay (INT * Delay)
```

```
C#
```
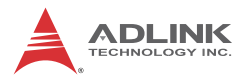

```
int WriteHDelay (int Delay)
int ReadHDelay (out int Delay)
```
#### **VB.Net**

```
WriteHDelay (ByVal Delay As Integer) As Inte-
ger
ReadHDelay (ByRef Delay As Integer) As Integer
```
### **Parameter(s)**

#### *Delay*

Horizontal delay of frame images, with allowed values from -3 to 3. Each resolution has a default value that is called after channel and sensor format have been set.

### **Return Value**

No error occurs if return value  $\geq$  0; if a negative value, please call AMGetErrorText for return code error information

### **AutoDetectSensorFormat**

Acquires the format of the current selected video channel, reading back synchronization data from the source input. Aftert the channel is set to a supported input, after for least 3 frames (or 6 fields), the hardware can detect the signal. WITHEIDEIBY (ByVal Delay As Integer) As Integer<br>
ser<br>
seadilDelay (ByRef Delay As Integer) As Integer<br>
Parameter(s)<br>
Delay<br>
Horizontal delay of frame images, with allowed values from<br>
-3 to 3. Each resolution has a defaul

### **Syntax**

#### **C/C++**

HRESULT ReadAutoDetectSensorFormat(int \*Format)

#### **C#**

int ReadAutoDetectSensorFormat (out int Format)

#### **VB.Net**

ReadAutoDetectSensorFormat (ByRef Format As Integer) As Integer

### **Parameter(s)**

### *Format*

Read-back format of video sensor, the format is set as -1,as defined in [Sensor Format](#page-151-0) if no sensor is detected or sensor format is not supported

### **Return Value**

No error occurs if return value  $\geq$  0; if a negative value, please call AMGetErrorText for return code error information

# **Image Orientaton**

Sets or retrieves orientation of images arranged in memory.

### **Syntax**

### **C/C++**

HRESULT WriteImageOrientation (UINT Value) HRESULT ReadImageOrientation (UINT \*Value)

# **C#**

int WriteImageOrientation (uint Value)

int ReadImageOrientation (out uint Value)

### **VB.Net**

WriteImageOrientation (ByVal Value As UInteger) As Integer

ReadImageOrientation (ByRef Value As UInteger) As Integer

# **Parameter(s)**

### *Number*

The number of the device, with allowed values from 0 to 15. *Value* chemed in Jesuson Tennant in Senson is detected of senson<br>formal is not supported<br>Return Value<br>No error occurs if return value ≥ 0; if a negative value,<br>please call AMGetErrorText for return code error information<br>Image Or

Indicates the image orientation, from among:

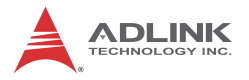

0: Bottom-up, in which the image buffer starts with the bottom row of pixels, followed by the next row up, and so forth, with the top row of the image the last row in the buffer, such that the first byte in memory is the bottom-left pixel of the image. Physical layout of a bottom-up image is as shown.

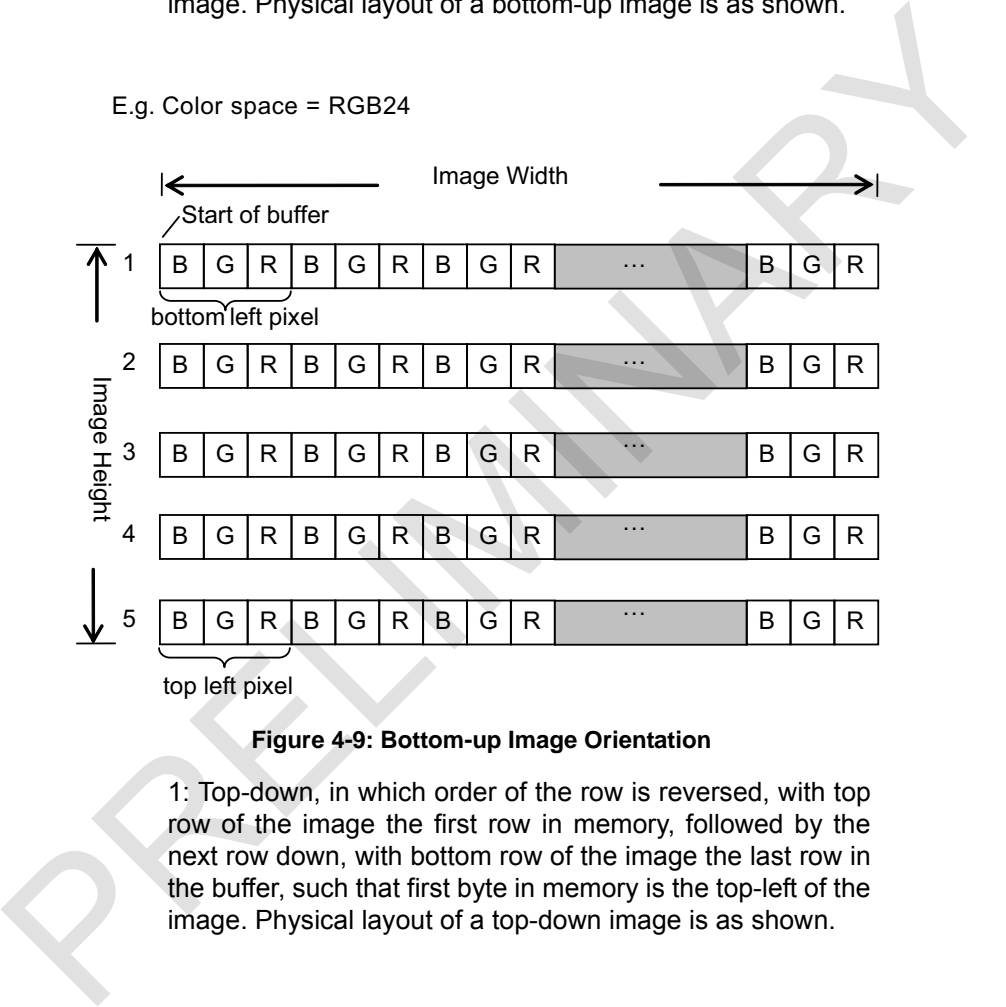

top left pixel

E.g. Color space = RGB24

#### **Figure 4-9: Bottom-up Image Orientation**

1: Top-down, in which order of the row is reversed, with top row of the image the first row in memory, followed by the next row down, with bottom row of the image the last row in the buffer, such that first byte in memory is the top-left of the image. Physical layout of a top-down image is as shown.

E.g. Color space = RGB24

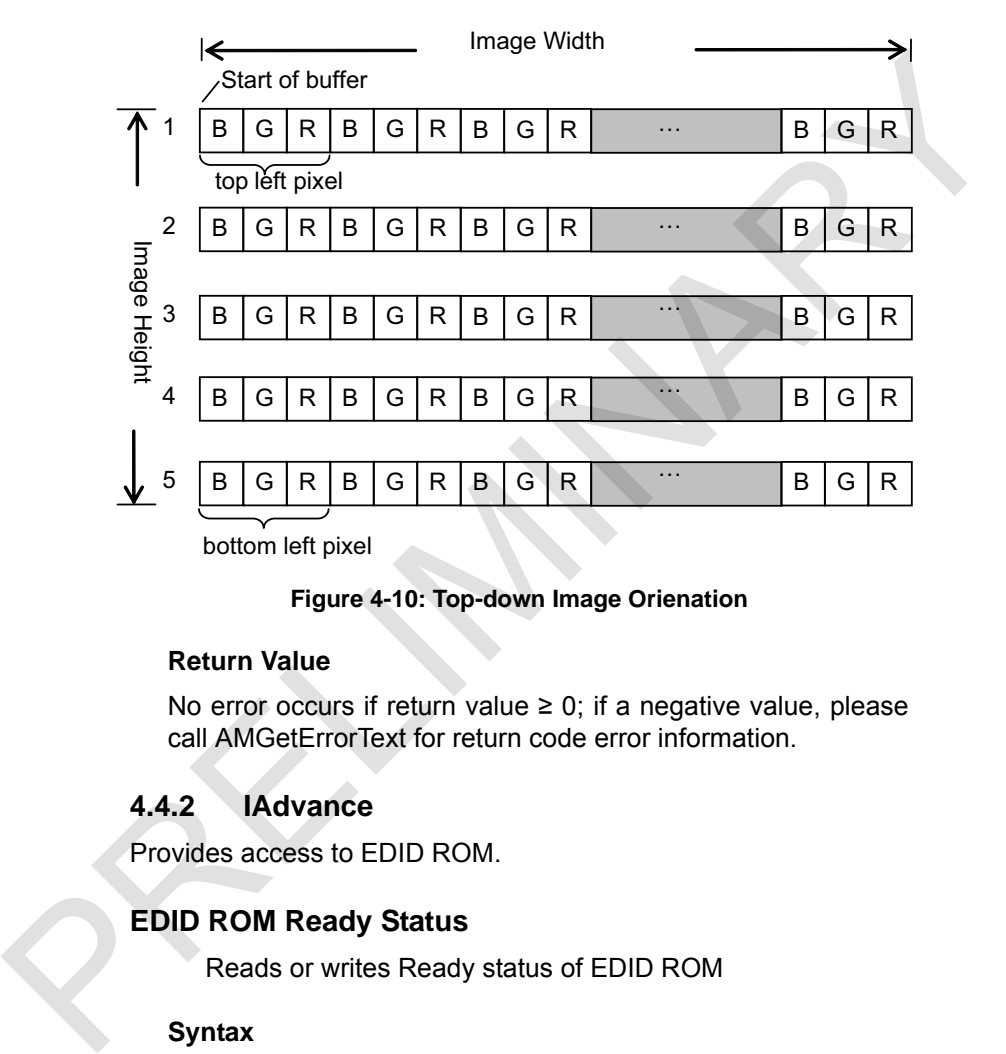

### **Figure 4-10: Top-down Image Orienation**

### **Return Value**

No error occurs if return value  $\geq$  0; if a negative value, please call AMGetErrorText for return code error information.

# **4.4.2 IAdvance**

Provides access to EDID ROM.

# **EDID ROM Ready Status**

Reads or writes Ready status of EDID ROM

### **Syntax**

**C/C++**

```
HRESULT EDID WriteReadyStatus (UINT Value)
HRESULT EDID ReadReadyStatus (UINT *Value)
```
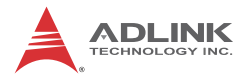

#### **C#**

```
int EDID WriteReadyStatus (uint Value)
```

```
int EDID ReadReadyStatus (out uint Value)
```
#### **VB.Net**

```
EDID_WriteReadyStatus (ByVal Value As UInte-
ger) As Integer
EDID_ReadReadyStatus (ByRef Value As UInteger)
As Integer
```
### **Parameter(s)**

### *Value*

Indicates whether or not the EDID ROM is ready, and is readable by external devices through DVI-I connector. Certain external devices can auto-adjust resolution by reading this EDID ROM. Content of the EDID ROM can be configured and set as Ready state, from among: **EXECUTE:**<br> **EXECUTE:**<br> **EXECUTE:**<br> **EXECUTE:**<br> **EXECUTE:**<br> **EXECUTE:**<br> **EXECUTE:**<br> **EXECUTE:**<br> **EXECUTE:**<br> **PARARRET(S)**<br> **PARARRET(S)**<br> **PARARRET(S)**<br> **PARARRET(S)**<br> **PARARRET(S)**<br> **PARARRET(S)**<br> **PARARRET(S)**<br> **PARARRE** 

0: EDID ROM is not ready

1: EDID ROM is ready

Please see Figure 3-4: EDID ROM Architecture.

### **Return Value**

No error occurs if return value  $\geq$  0; if a negative value, please call AMGetErrorText for return code error information

### **EDID ROM Access Permission**

Reads or writes access to the EDID ROM

### **Syntax**

```
C/C++
```
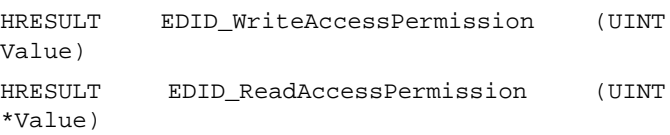

**C#**

```
int EDID WriteAccessPermission (uint Value)
```

```
int EDID ReadAccessPermission (out uint Value)
```
### **VB.Net**

```
EDID_WriteAccessPermission (ByVal Value As
UInteger) As Integer
EDID_ReadAccessPermission (ByRef Value As UIn-
teger) As Integer
```
### **Parameter(s)**

### *Value*

Indicates accessibility of the EDID ROM. The EDID ROM can be accessed by application or external device at the same time, and access permission must be opened, EDID ROM, configured, access permission closed, and the external device connected to the DVI-I connector. From among: EDID WinteraccessPermission (ByVall Value As<br>
UInteger) As Integer<br>
EDID ReadAccessPermission (SyRef Value As UInteger)<br>
Parameter(s)<br>
Walve<br>
Parameter(s)<br>
Walve as Integer<br>
Parameter(s)<br> [M](#page-122-0)old Catas accessibility of the E

0: EDID ROM is not accessible

1: EDID ROM is accessible

Please see Section 3-4 EDID ROM Architecture.

### **Return Value**

No error occurs if return value  $\geq 0$ ; if a negative value, please call AMGetErrorText for return code error information

# **Write Protection**

Sets or retrieves writability of the EDID ROM.

# **Syntax**

### **C/C++**

HRESULT EDID WriteWriteProtection (UINT Value) HRESULT EDID ReadWriteProtection (UINT \*Value)

### **C#**

int SetEdidWriteProtection (uint Number, uint Status)

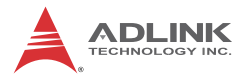

```
int GetEdidWriteProtection (uint Number, out
uint Status)
```
### **VB.Net**

```
SetEdidWriteProtection (ByVal Number As UInte-
                       ger, ByVal Status As UInteger) As Integer
                       GetEdidWriteProtection (ByVal Number As UInte-
                       ger, ByRef Status As UInteger) As Integer
ger, ByVal Status As Ulriteger) As Integer<br>
detactidiwiteProtection (ByVal Number As Ulriteger)<br>
er, ByKef Status As Ulriteger) As Integer<br>
Parameter(s)<br>
Number<br>
The number of the device, with allowed values from 0 to
```
### **Parameter(s)**

#### *Number*

The number of the device, with allowed values from 0 to 15.

*Status*

Indicates writeability of the EDID ROM. Any write protection must be cleared bfore data can be saved to the EDID. From among the following values:

0: EDID ROM is writeable

1: EDID ROM is protected

### **Return Value**

No error occurs if return value  $\geq$  0; if a negative value, please call AMGetErrorText for return code error information.

### **ROM Read/Write**

Sets or retrieves value of the EDID ROM.

**Syntax**

#### **C/C++**

```
HRESULT EDID_WriteRom (UINT Offset, UINT
Value)
HRESULT EDID_ReadRom (UINT Offset, UINT
*Value)
```
#### **C#**

int EDID\_WriteRom (uint Offset, uint Value)

int EDID\_ReadRom (uint Offset, out uint Value)

#### **VB.Net**

EDID WriteRom (ByVal Offset As UInteger ByVal Value As UInteger) As Integer

EDID\_ReadRom (ByVal Offset As UInteger , ByRef Value As UInteger) As Integer

### **Parameter(s)**

#### *Offset*

Indicates the offset of the EDID ROM, with allowed values from 0 to 255.

*Value*

Indicates the value of the EDID ROM, with allowed values from 0 to 255.

#### **Return Value**

No error occurs if return value  $\geq$  0; if a negative value, please call AMGetErrorText for return code error information. **EDID ReadRom (Syval offset As UInteger, ByRef**<br>
Value As UInteger) As Integer<br>
Value As UInteger) As Integer<br> **Parameter(S)**<br>
Offset<br>
Indicates the offset of the EDID ROM, with allowed values<br>
from 0 to 255.<br>
Value<br>
Indi

### **4.4.3 CardInfo**

### **Version**

Acquires miscellaneous versions

Syntax

### **C/C++**

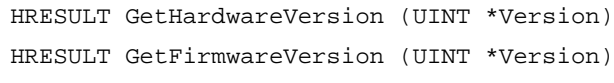

HRESULT GetDriverVersion (UINT \*Version)

**C#**

int GetHardwareVersion (out uint Version) int GetFirmwareVersion (out uint Version) int GetDriverVersion (out uint Version)

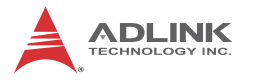

### **VB.Net**

```
GetHardwareVersion (ByRef Version as UInteger)
As Integer
GetFirmwareVersion (ByRef Version as UInteger)
As Integer
GetDriverVersion (ByRef Version as UInteger)
As Integer
```
### **Parameter(s)**

### *Version*

Hexadecimal value in which each byte represents a version.

For driver version, Version = (Major <<  $24 +$  Minor <<  $16 +$ Revision << 8 + Release).

For example, if Version =  $0x1000001$ , it represents "1.0.0.1"

For firmware version, Version =  $(Year-2000)$  <<  $28 + \text{Month}$ << 24 + (Day / 16) << 20 + (Day % 16) << 16 + (Hour / 16) << 12 + (Hour % 16) << 8 + (Minute /16) << 4 + (Minute % 16). As Integer<br>
cerbriverversion (ByRef Version as UInteger)<br>
As Integer<br>
Parameter(s)<br>
Version<br>
Hexadecimal value in which each byte represents a version.<br>
For diver version, Version = (Major << 24 + Minor << 16 +<br>
Revision

To simplify, can be the output of printf in C language, as follows.

int Year = (Version >> 28) + 2000;

int Month = (Version  $\geq$  24) & 0x0F;

int Day = (Version  $\ge$  16) & 0xFF;

int Hour = (Version  $\geq$  8) & 0xFF;

int Minute = Version & 0xFF;

printf("%d/%d/%x %x:%x", Year, Month, Day, Hour, Minute);

For example, Version = 0x9b191407 represents "2009/11/19 14:07".

For hardware version, the least 16 bits are carrier board version and the most 16 bits are daughter board version. If most 16 bits are all zero, the hardware is a single board.

Version of carrier board or daughter board = (Major << 8 + Minor).

For example, Version = 0xA1A2 represents carrier board version is "A2" and daughter board version is "A1".

### **Return Value**

No error occurs if return value  $\geq$  0; if a negative value, please call AMGetErrorText for return code error information

# **Card ID**

Card ID as set by DIP switch.

### **Syntax**

### **C/C++**

HRESULT GetCardID (UINT\* ID)

### **C#**

int GetCardID (out uint ID)

### **VB.Net**

GetCardID (ByRef ID As UInteger) As Integer

# **Parameter(s)**

*ID*

Card ID is set by DIP switch on the HDV62A, with possible values from 0 to 15, allowing identification of individual cards when multiples are installed. For more information regarding setting Card ID, please see Section 1.6.1 Card ID Switch (SW3). Card ID can be left as default if individual assignment is undesired. Return Value<br>
No error occurs if return value ≥ 0; if a negative value,<br>
please call AMGetErrorText for return code error information<br>
Card ID<br>
Card ID<br>
Card ID<br>
Card ID<br>
Card ID<br>
Card ID<br>
Card ID<br>
Card ID<br>
Card ID<br>
Card

### **Return Value**

No error occurs if return value  $\geq$  0; if a negative value, please call AMGetErrorText for return code error information

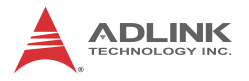

# **Video Capabilities**

Acquires list of resolutions the card supports.

### **Syntax**

### **C/C++**

HRESULT GetVideoCapabilities (RESOLUTION\_CAPABILITIES \*Caps)

### **C#**

```
int GetVideoCapabilities(out
RESOLUTION_CAPABILITIES Caps)
```
### **VB.Net**

GetVideoCapabilities (ByRef Caps As RESOLUTION\_CAPABILITIES) As Integer

### **Parameter(s)**

Supported resolutions defined as:

### **C/C++**

typedef struct \_SENSOR\_RESOLUTION

{

 char Name[ 256 ]; unsigned long Width; unsigned long Height; unsigned long FrameRate; unsigned long Interlace; unsigned long Hf; unsigned long HTotal; unsigned long Hsw; unsigned long Hbp; unsigned long Vf; unsigned long VTotal; COC++<br>
HRESULT<br>
(RESOLUTION\_CAPABILITIES \*Capa)<br>
C#<br>
int cetVideoCapabilities (out<br>
RESOLUTION\_CAPABILITIES Caps)<br>
VB.Net<br>
GetVideoCapabilities (RyRef Caps<br>
NGM<br>
GetVideoCapabilities (RyRef Caps<br>
NGM<br>
RESOLUTION CARABILITI unsigned long Vsw;

unsigned long Vbp;

} SENSOR\_RESOLUTION;

# typedef struct \_RESOLUTION\_CAPABILITIES

{ unsigned long NumRgbResolution; SENSOR\_RESOLUTION \*RgbResolutions; unsigned long NumYPbPrResolution; SENSOR\_RESOLUTION \*YPbPrResolutions; unsigned long NumHdmiResolution; SENSOR\_RESOLUTION \*HdmiResolutions; } RESOLUTION\_CAPABILITIES; typedef struct\_RESOLUTION\_CAPABILITIES<br>
{<br>
unsigned long NumRgbResolution;<br>
SENSOR\_RESOLUTION "RgbResolutions;<br>
unsigned long NumYPbPrResolution;<br>
SENSOR\_RESOLUTION "YPbPrResolutions;<br>
unsigned long NumHdmiResolution;<br>
SEN

# **C#**

struct SENSOR\_RESOLUTION

# {

// name

 [MarshalAs(UnmanagedType.ByValTStr, SizeConst = 256)]

public string Name;

 // video setting public uint Width; public uint Height; public uint FrameRate; public uint Interlace;

// video timing

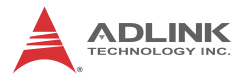

 public uint Hf;// horizontal frequency public uint HTotal;// horizontal total line public uint Hsw;// horizontal sync width public uint Hbp;// horizontal back porch public uint Vf;// vertical frequency public uint VTotal;// vertical total line public uint Vsw;// vertical sync width public uint Vbp;// vertical back porch public uint Hbp:// horizontal back porch<br>public uint Vr;// vertical frequency<br>public uint VTs// vertical tolal line<br>public uint VTs/// vertical stars width<br>public uint Vbp:// vertical back porch<br>}<br>struct RESOLUTION\_CAPABIL

### struct RESOLUTION CAPABILITIES

{

}

 public uint NumRgbResolution; public IntPtr RgbResolutions;

 public uint NumYPbPrResolution; public IntPtr YPbPrResolutions;

 public uint NumHdmiResolution; public IntPtr HdmiResolutions;

}

### **VB.Net**

Structure SENSOR\_RESOLUTION

<MarshalAs(UnmanagedType.ByValTStr, SizeConst:=256)>

Dim Name As String

 Dim Width As UInteger Dim Height As UInteger Dim FrameRate As UInteger Dim Interlace As UInteger

 Dim Hf As UInteger ' horizontal frequency Dim HTotal As UInteger ' horizontal total line Dim Hsw As UInteger ' horizontal sync width Dim Hbp As UInteger ' horizontal back porch Dim Vf As UInteger 'vertical frequency Dim VTotal As UInteger ' vertical total line Dim Vsw As UInteger ' vertical sync width Dim Vbp As UInteger ' vertical back porch Dim Interlace As Ulnteger<br>
Dim Hf As Ulnteger 'horizontal frequency<br>
Dim HTotal As Ulnteger 'horizontal total line<br>
Dim Hsw As Ulnteger 'horizontal back porch<br>
Dim Nbp As Ulnteger 'vertical frequency<br>
Dim Vf As Ulnteger 'v

End Structure

### Structure RESOLUTION\_CAPABILITIES

 Dim NumRgbResolution As UInteger Dim RgbResolutions As IntPtr

 Dim NumYPbPrResolution As UInteger Dim YPbPrResolutions As IntPtr

 Dim NumHdmiResolution As UInteger Dim HdmiResolutions As IntPtr

End Structure

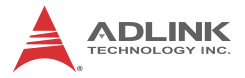

A variable of structure RESOLUTION\_CAPABILITIES must be set and the elements of RgbResolutions, YPbPrResolutions, and HdmiResolutions set as null pointers. Calling GetVideoCapabilities() acquires sizes of NumRgbResolution, NumYPbPrResolution, and NumHdmiResolution.

Sufficient buffers must then be allocated to contain all resolutions of SENSOR\_RESOLUTION array, and GetVideoCapabilities() called again to get all resolution arrays. GetVideoCapabilities() acquires sizes of NumRipResolution, MumYPPPRResolution, and NumHidmResolution.<br>
Sufficient buffices must then be allocated to contain all resolutions of SENSOR\_RESOLUTION array, and GetVideoCapabilit

#### **Return Value**

No error occurs if return value  $\geq$  0; if a negative value, please call AMGetErrorText for return code error information.

### **Audio Capabilties**

Sets or retrieves the supported audio properties of the card.

#### **Syntax**

#### **C/C++**

HRESULT GetAudioCapabilities (AUDIO\_CAPABILITIES \*Caps)

#### **C#**

```
int GetAudioCapabilities (out
AUDIO_CAPABILITIES Caps)
```
#### **VB.Net**

GetAudioCapabilities (ByRef Caps As AUDIO\_CAPABILITIES) As Integer

### **Parameter(s)**

*AUDIO\_CAPABILITIES*

Structure defined as:

#### **C/C++**

typedef struct \_AUDIO\_FORMATS

{

 unsigned long NumChannels; unsigned long \*Channels; unsigned long NumBitsPerSample; unsigned long \*BitsPerSamples; unsigned long NumSamplesPerSec; unsigned long \*SamplesPerSecs; } AUDIO\_FORMATS;

```
typedef struct _AUDIO_CAPABILITIES
{
```
AUDIO FORMATS HdmiAudioFormats; AUDIO\_FORMATS Spdif1AudioFormats; AUDIO\_FORMATS Spdif2AudioFormats; } AUDIO\_CAPABILITIES;

## **C#**

struct AUDIO\_FORMATS

{

 public uint NumChannels; public IntPtr Channels; public uint NumBitsPerSample; public IntPtr BitsPerSamples; public uint NumSamplesPerSec; public IntPtr SamplesPerSecs; unsigned long "BitsPerSamples;<br>
unsigned long NumSamplesPerSec;<br>
unsigned long "SamplesPerSecs;<br>
} AUDIO\_FORMATS;<br>
typedef struct\_AUDIO\_CAPABILITIES<br>
{<br>
AUDIO\_FORMATS HdmiAudioFormats;<br>
AUDIO\_FORMATS SpdiffAudioFormats;<br>
A

}

struct AUDIO CAPABILITIES

#### {

public AUDIO\_FORMATS HdmiAudioFormats;

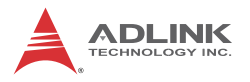

public AUDIO\_FORMATS Spdif1AudioFormats; public AUDIO\_FORMATS Spdif2AudioFormats;

### } **VB.Net**

Structure AUDIO\_FORMATS

Dim NumChannels As UInteger

Dim Channels As IntPtr

Dim NumBitsPerSample As UInteger

Dim BitsPerSamples As IntPtr

 Dim NumSamplesPerSec As UInteger Dim SamplesPerSecs As IntPtr End Structure Public Structure AUDIO\_CAPABILITIES Dim HdmiAudioFormats As AUDIO\_FORMATS Dim Spdif1AudioFormats As AUDIO\_FORMATS Dim Spdif2AudioFormats As AUDIO\_FORMATS End Structure VB.Net<br>
Structure AUDIO\_FORMATS<br>
Dim NumChannels As Ulnteger<br>
Dim Channels As IntPtr<br>
Dim NumBitsPerSample As Ulnteger<br>
Dim SumPistPerSamples As IntPtr<br>
Dim NumSamplesPerSec As Ulnteger<br>
Dim SamplesPerSecs As IntPtr<br>
End S

A variable of structure AUDIO CAPABILITIES must be declared and elements of Channels, BitsPerSamples, and SamplesPerSecs set as null pointers. Calling GetAudioCapabilities() acquires the sizes of NumChannels, NumBitsPerSample, and NumSamplesPerSec, sufficient buffers to contain all settings of the array must be allocated, and then GetAudioCapabilities() called again to get all arrays.

# **4.5 Build Environment Settings**

# **4.5.1 Include Files**

Applications must include the files as shown.

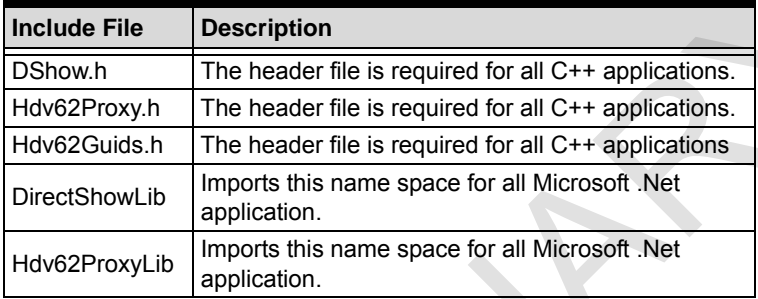

# **4.5.2 Library Files**

Applications must include the library files as shown.

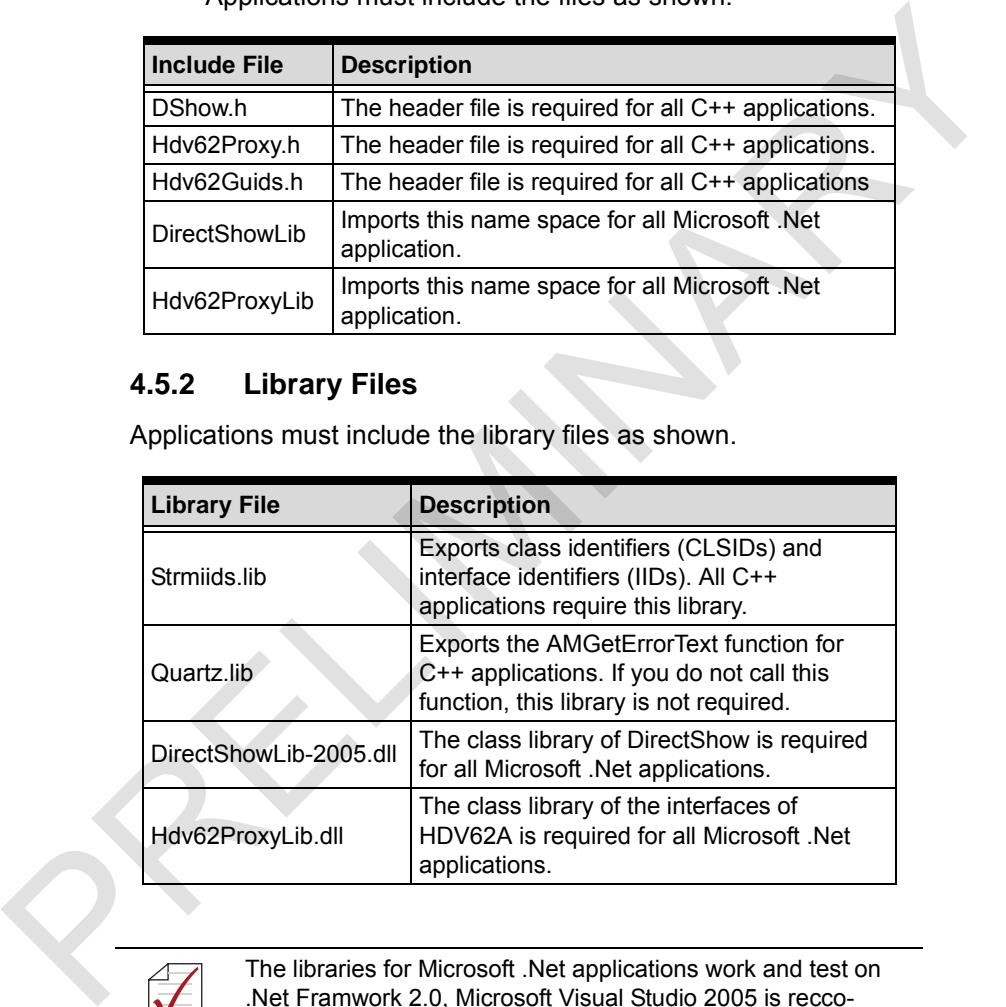

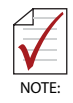

The libraries for Microsoft .Net applications work and test on .Net Framwork 2.0, Microsoft Visual Studio 2005 is reccomended for building .Net applications.

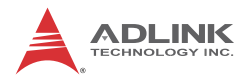

# **4.5.3 Microsoft Visual C++**

For VC++, the build environment must be set up prior to building, as follows.

- 1. Open the solution file (baseclasses.sln) or the project file (baseclasses.dsw) under %DXSDK%\Samples\C++\DirectShow\BaseClasses and build it.
- 2. Add the paths to the include directory inproject settings: %DXSDK%\include %DXSDK%\Samples\C++\DirectShow\BaseClasses
- 3. Add the paths to the additional library directory in project settings: %DXSDK%\Lib %DXSDK%\Samples\C++\DirectShow\Base-Classes\Release %DXSDK%\Samples\C++\DirectShow\Base-Classes\Debug The solution inter publical districts.<br>
The project internal (basediases stay) under  $\%$ DXSDK%\Sam-<br>
plesiC++DirectShowBaseClasses and build it.<br>
2. Add the paths to the include directory inproject settings:<br>  $\%$ DXSDK%\S

For the above, %DXSDK% is the installation path of DirectX SDK.

# **4.5.4 .Net Programming Users**

Microsoft DirectShow provides only C++ programming. .Net users must convert DirectShow COM objects to .net classes. Source codes and samples from a supporting sourceforge project can be downloaded from http://sourceforge.net/projects/directshownet/. Samples dedicated to HDV62A cards are also provided in the installation directory.

# **Important Safety Instructions**

For user safety, please read and follow all **instructions**, **WARNINGS**, **CAUTIONS,** and **NOTES** marked in this manual and on the associated equipment before handling/operating the equipment. **EXAMINGS, CAUTIONS, and NOTES** marked in this manual<br>and on the associated equipment before handling/operating the<br>equipment.<br> **Exact these safety instructions carefully.**<br> **Exact these safety instructions carefully.**<br>

- $\blacktriangleright$  Read these safety instructions carefully.
- $\blacktriangleright$  Keep this user's manual for future reference.
- $\blacktriangleright$  Read the specifications section of this manual for detailed information on the operating environment of this equipment.
- $\blacktriangleright$  When installing/mounting or uninstalling/removing equipment:
	- $\triangleright$  Turn off power and unplug any power cords/cables.
- $\triangleright$  To avoid electrical shock and/or damage to equipment:
	- $\triangleright$  Keep equipment away from water or liquid sources;
	- $\triangleright$  Keep equipment away from high heat or high humidity;
	- $\triangleright$  Keep equipment properly ventilated (do not block or cover ventilation openings);
	- $\triangleright$  Make sure to use recommended voltage and power source settings;
	- $\triangleright$  Always install and operate equipment near an easily accessible electrical socket-outlet;
	- $\triangleright$  Secure the power cord (do not place any object on/over the power cord);
	- $\triangleright$  Only install/attach and operate equipment on stable surfaces and/or recommended mountings; and,
	- $\triangleright$  If the equipment will not be used for long periods of time, turn off and unplug the equipment from its power source.

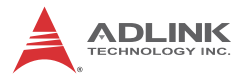

 $\blacktriangleright$  Never attempt to fix the equipment. Equipment should only be serviced by qualified personnel.

A Lithium-type battery may be provided for uninterrupted, backup or emergency power.

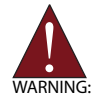

Risk of explosion if battery is replaced with one of an incorrect type. Dispose of used batteries appropriately.

- $\blacktriangleright$  Equipment must be serviced by authorized technicians when:
	- $\triangleright$  The power cord or plug is damaged;
	- $\triangleright$  Liquid has penetrated the equipment;
	- $\triangleright$  It has been exposed to high humidity/moisture;
- $\triangleright$  It is not functioning or does not function according to the user's manual; PRENSIPE RELATIVE TRIST SEPTEMBED AND RELATIVE TRIST RELATIVE TO US AND RELATIVE TRIST RELATIVIES TO USE OF THE POWER CORRENT DRIVER THE POWER CORRENT DRIVER THE POWER CORRENT DRIVER THE POWER CORRENT DRIVER THE USE OF TH
	- $\triangleright$  It has been dropped and/or damaged; and/or,
	- $\triangleright$  It has an obvious sign of breakage.

# **Getting Service**

Contact us should you require any service or assistance.

#### **ADLINK Technology, Inc.**

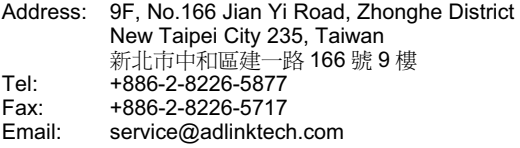

#### **Ampro ADLINK Technology, Inc.**

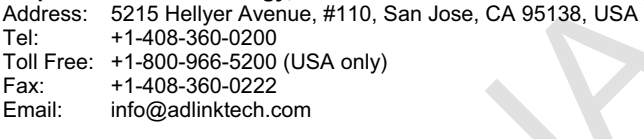

#### **ADLINK Technology (China) Co., Ltd.**

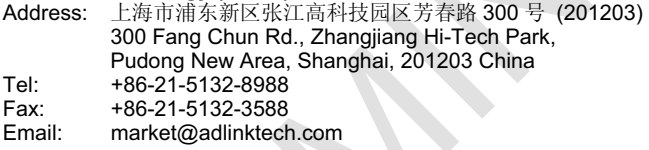

#### **ADLINK Technology Beijing**

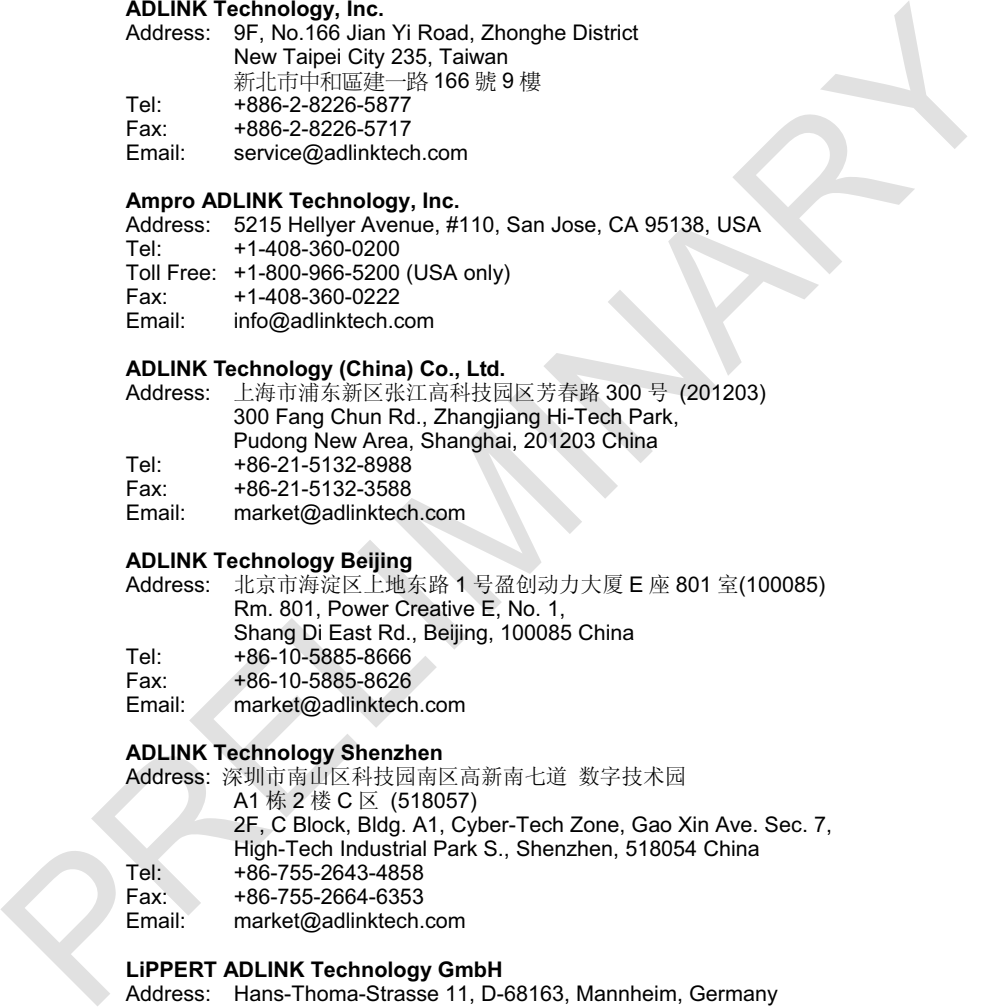

#### **ADLINK Technology Shenzhen**

Address: 深圳市南山区科技园南区高新南七道 数字技术园 A1 栋 2 楼 C 区 (518057) 2F, C Block, Bldg. A1, Cyber-Tech Zone, Gao Xin Ave. Sec. 7, High-Tech Industrial Park S., Shenzhen, 518054 China Tel: +86-755-2643-4858<br>Fax: +86-755-2664-6353 Fax: +86-755-2664-6353<br>Email: market@adlinktech.

market@adlinktech.com

#### **LiPPERT ADLINK Technology GmbH**

Address: Hans-Thoma-Strasse 11, D-68163, Mannheim, Germany<br>Tel: +49-621-43214-0 Tel: +49-621-43214-0<br>Eax: +49-621 43214-30 Fax: +49-621 43214-30<br>Email: emea@adlinktech. emea@adlinktech.com

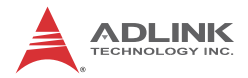

#### **ADLINK Technology, Inc. (French Liaison Office)**

Address: 15 rue Emile Baudot, 91300 Massy CEDEX, France Tel: +33 (0) 1 60 12 35 66<br>Eax: +33 (0) 1 60 12 35 66 Fax: +33 (0) 1 60 12 35 66 Email: france@adlinktech.com

#### **ADLINK Technology Japan Corporation**

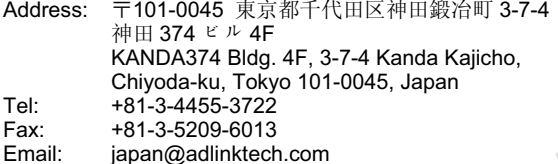

#### **ADLINK Technology, Inc. (Korean Liaison Office)**

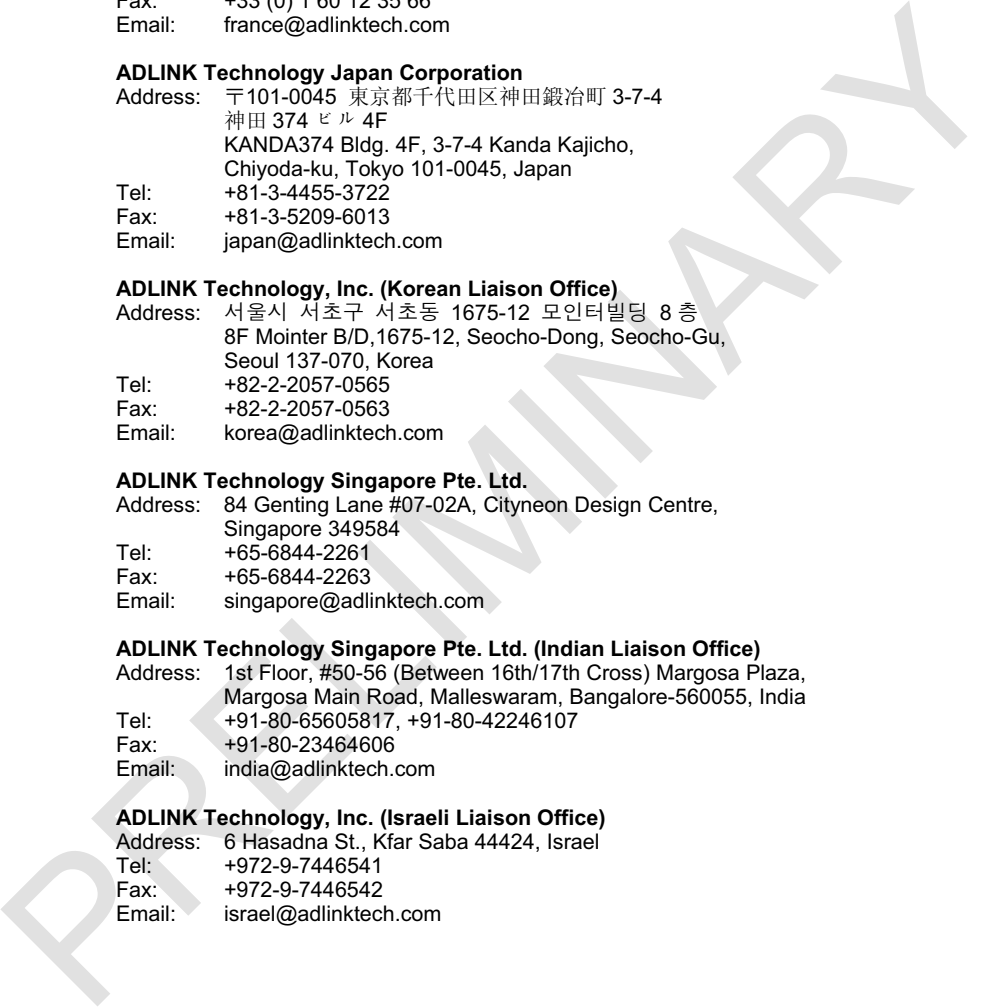

# **ADLINK Technology Singapore Pte. Ltd.**

84 Genting Lane #07-02A, Cityneon Design Centre, Singapore 349584 Tel: +65-6844-2261<br>Fax: +65-6844-2263 Fax: +65-6844-2263

Email: singapore@adlinktech.com

# **ADLINK Technology Singapore Pte. Ltd. (Indian Liaison Office)**

1st Floor, #50-56 (Between 16th/17th Cross) Margosa Plaza, Margosa Main Road, Malleswaram, Bangalore-560055, India

Tel: +91-80-65605817, +91-80-42246107<br>Fax: +91-80-23464606

Fax: +91-80-23464606<br>Fmail: india@adlinktech

india@adlinktech.com

# **ADLINK Technology, Inc. (Israeli Liaison Office)**

Address: 6 Hasadna St., Kfar Saba 44424, Israel<br>Tel: +972-9-7446541 Tel: +972-9-7446541<br>Fax: +972-9-7446542 Fax: +972-9-7446542<br>Email: israel@adlinktech

israel@adlinktech.com